# ENWOC

# ЦИФРОВАЯ МЕДИЙНАЯ МАГНИТОЛА

**KIV-700 ИHCTPУKCИЯ ПO ЭKCПЛУATAЦИИ**

Kenwood Corporation

Перед чтением данной инструкции нажмите на кнопку ниже и проверьте на сайте, является ли ваша инструкция последней версией.

**Проверить последнюю версию.**

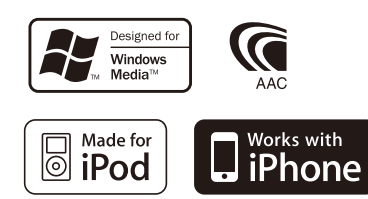

© 10ORD\_IM316\_Ref\_ru\_02\_E

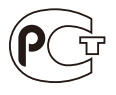

# **Содержание**

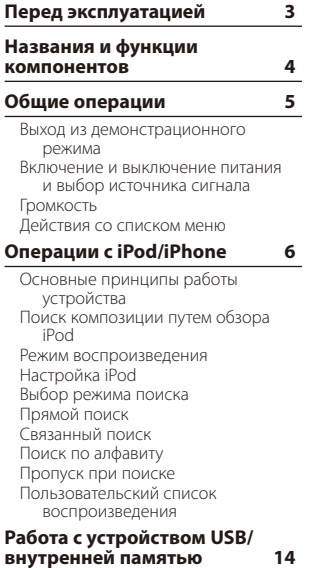

[Основные принципы работы](#page-13-0)  [устройства](#page-13-0) [Поиск файлов](#page-14-0) [Пропуск при поиске](#page-14-0) [Режим воспроизведения](#page-15-0) [Прямой поиск композиции](#page-15-0) [Настройка USB](#page-15-0) [Копирование с устройства USB](#page-16-0) [Удаление файлов из памяти](#page-17-0) [Просмотр файлов изображения](#page-18-0) [Загрузка обоев](#page-18-0)

#### **[Управление чейнджером](#page-19-0)  [компакт-дисков](#page-19-0)  [\(дополнительно\)](#page-19-0) 20**

[Основные принципы работы](#page-19-0)  [устройства](#page-19-0) [Режим воспроизведения](#page-19-0) [Прямой поиск композиции](#page-20-0) [Прямой поиск диска](#page-20-0)

#### **[Прослушивание тюнера](#page-21-0) 22**

[Основные принципы работы](#page-21-0)  [устройства](#page-21-0) [Настройка тюнера](#page-21-0) [Память фиксированных настроек](#page-22-0)  [станций](#page-22-0) [Автоматический ввод в память](#page-23-0) [Фиксированная настройка](#page-23-0) [Настройка прямым доступом](#page-23-0) [PTY \(Тип программы\)](#page-23-0) [Фиксированная настройка типа](#page-24-0)  [программы](#page-24-0) [Изменение языка для функции PTY](#page-24-0) **[Управление](#page-25-0)** 

## **[аудиоустройством Bluetooth](#page-25-0)  [\(дополнительно\)](#page-25-0) 26**

[Подключение устройства Bluetooth](#page-25-0) [Основные принципы работы](#page-25-0)  [устройства](#page-25-0)

## **[Операция настройки](#page-27-0)  [громкой связи](#page-27-0)  [\(дополнительно\)](#page-27-0) 28** [Подключение устройства Bluetooth](#page-27-0) [Прием вызова](#page-27-0)

[Во время вызова](#page-27-0) [Ожидание вызова](#page-28-0) [Другие функции](#page-28-0) [Вызов](#page-28-0) [Быстрый набор \(Набор](#page-28-0)  [предварительно введенного](#page-28-0)  [номера\)](#page-28-0) [Вызов номера из телефонной книги](#page-29-0) [Вызов номера из журнала вызовов](#page-29-0) [Набор номера](#page-29-0) [Голосовой набор номера](#page-30-0) [Регистрация в списке](#page-30-0)  [предустановленных номеров](#page-30-0) [Отображение типа телефонного](#page-30-0)  [номера \(категории\)](#page-30-0)

#### **[Установки дисплея](#page-31-0) 32**

[Основные принципы работы](#page-31-0)  [устройства](#page-31-0) [Настройка дисплея](#page-31-0) [Выбор цвета подсветки](#page-32-0) [Настройка отображения часов](#page-32-0) Настройка отображения<br>Настройка инликатора дополнительного входа

#### **[Часы и прочие функции](#page-35-0) 36**

- [Настройка часов и даты](#page-35-0)
- [Начальные настройки](#page-36-0)
- [Настройка демонстрационного](#page-37-0)  [режима](#page-37-0) [Приглушение звука при приеме](#page-37-0)
- [телефонного звонка](#page-37-0) [Активизация кода безопасности](#page-37-0) [Деактивация кода безопасности](#page-38-0)

#### **[Настройки звучания](#page-39-0) 40**

[Настройка звучания](#page-39-0) [Выбор фиксированных](#page-40-0)  [характеристик эквалайзера](#page-40-0) [Ручная настройка эквалайзера](#page-41-0) [Выбор позиции прослушивания](#page-41-0) [Точная настройка позиции](#page-41-0)  [прослушивания](#page-41-0) [Система двух зон](#page-42-0)

#### **[Настройка DSP](#page-43-0) 44**

- [Выбор типа автомобиля](#page-43-0) [Настройка типа акустической](#page-43-0)  [системы](#page-43-0) [Точная настройка типа автомобиля](#page-44-0)
- [Установка параметра X'Over](#page-45-0) [Память фиксированных звуковых](#page-45-0)  [настроек](#page-45-0)
- [Вызов фиксированных звуковых](#page-46-0)  [настроек](#page-46-0)

#### **[Управление избранным](#page-47-0) 48**

- [Память фиксированных настроек](#page-47-0)  [избранного](#page-47-0)
- [Вызов фиксированных настроек](#page-47-0)  [избранного](#page-47-0)
- [Удаление фиксированных настроек](#page-48-0)  [избранного](#page-48-0)

#### **[Настройка Bluetooth](#page-49-0)  [\(дополнительно\)](#page-49-0) 50**

[Настройка Bluetooth](#page-49-0) [Регистрация устройства Bluetooth](#page-50-0) [Регистрация PIN кода](#page-51-0) [Выбор устройства Bluetooth,](#page-51-0)  [которое вы хотите подключить](#page-51-0) [Удаление зарегистрированного](#page-52-0)  [устройства Bluetooth](#page-52-0) [Загрузка телефонной книги](#page-52-0)  [Добавление команды голосового](#page-53-0)  [набора](#page-53-0) [Установка голосовой команды для](#page-54-0)  [категории](#page-54-0) **[SMS \(Служба коротких](#page-55-0)  [сообщений\) \(дополнительно\)](#page-55-0) 56** [Загрузка SMS](#page-55-0) [Отображение SMS](#page-55-0) **[Оснoвные функции пульта](#page-57-0)  [дистанционного управления](#page-57-0) 58** [Общий регулятор](#page-57-0) [При выбранном источнике](#page-57-0)  [радиоприемник](#page-57-0) [Если источником выбрано USB/](#page-57-0)  [внутреннюю память](#page-57-0) [При выбранном источнике iPod](#page-57-0)  [Управление телефоном с функцией](#page-58-0)  [громкой связи](#page-58-0) [Подготовка пульта дистанционного](#page-58-0)  [управления](#page-58-0) [Замена батареи пульта](#page-58-0)  [дистанционного управления](#page-58-0) **[Приложение 60](#page-59-0)** [Об аудиофайлах](#page-59-0) [О видеофайлах](#page-59-0) [О файлах изображений](#page-59-0) [Устройства iPod/iPhone, которые](#page-59-0)  [можно подключить к данному](#page-59-0)  [ресиверу](#page-59-0) [Об устройстве USB](#page-60-0) [Информация о концентраторе USB](#page-60-0) [О приложении "KENWOOD Music](#page-60-0)  [Editor"](#page-60-0) [Список меню](#page-61-0)  [Элементы экранной индикации](#page-63-0) [Список часовых поясов](#page-64-0) **[Вспомогательные](#page-66-0)** 

**[принадлежности/процедура](#page-66-0)  [установки](#page-66-0) 67**

**[Подсоединение кабелей к](#page-67-0)  [гнездам для подключения](#page-67-0) 68**

- **[Установка/Cнятие устройства](#page-69-0) 70**
- **[Поиск и устранение](#page-70-0)  [неисправностей](#page-70-0) 71**
- **[Технические характеристики](#page-73-0) 74**

**2** |KIV-700

# <span id="page-2-0"></span>**Перед эксплуатацией**

# 2 **ПРЕДУПРЕЖДЕНИЕ**

## **Для предотвращения травм или возгорания примите перечисленные ниже меры предосторожности.**

- Во время управления автомобилем не смотрите на дисплей долгое время.
- Во избежание коротких замыканий никогда не оставляйте металлические предметы (например, монеты или металлические инструменты) внутри устройства.

## **Перед использованием устройства необходимо отменить демонстрационный режим**

Данное устройство первоначально установлено в демонстрационный режим.

При первом использовании данного устройства отключите демонстрационный режим. См. раздел [<Выход из демонстрационного режима> \(стр. 5\).](#page-4-1)

• На демонстрации показано изображение в режиме работы. Оно может отличаться от вида при фактической работе.

## **Сброс параметров устройств**

Если данное устройство или подключенное устройство (автомобильный чейнджер компактдисков и т. п.) не работает надлежащим образом, выполните сброс устройства. При нажатии регулятора [Громкость] и кнопки [MENU] нажмите и удерживайте кнопку [SRC] как минимум 3 секунды. После выполнения сброса прибор возвращается к заводским настройкам.

**SRC MENU Громкость**

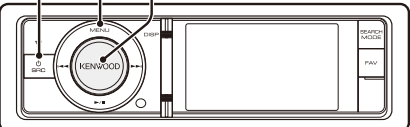

# **Чистка устройства**

Если передняя панель устройства испачкается, протрите её мягкой сухой тканью, например силиконовой.

Если передняя панель сильно испачкается, удалите загрязнение при помощи ткани, увлажненной нейтральным чистящим средством, а потом снова вытрите панель чистой, мягкой и сухой тканью.

# $\bigtriangleup$

• Нанесение аэрозольных чистящих средств непосредственно на устройство может повредить механические части. Протирание передней панели грубой тканью или использование активных чистящих средств наподобие растворителей или спирта может поцарапать поверхность или стереть надписи.

## **Примечания**

- При любых проблемах во время установки обращайтесь к дилеру компании Kenwood.
- При приобретении дополнительных аксессуаров спросите дилера компании Kenwood, будут ли эти аксессуары работать с данной моделью в вашем регионе.
- Отображаются символы, соответствующие стандарту ISO 8859-5 или ISO 8859-1. Для "Russian" в разделе [<Начальные настройки> \(стр. 37\)](#page-36-1) установите "ON".
- Функция RDS или RBDS не работает, если служба не поддерживается станцией вещания.
- Иллюстрации дисплея и панели, которые указываются в данной инструкции, являются примерами, используемыми для более четкого разъяснения принципов работы элементов управления. Поэтому информация на дисплее, представленная на этих иллюстрациях, может отличаться от информации, отображаемой в действительности на дисплее конкретного прибора, и некоторые иллюстрации на дисплее могут оказаться неприменимыми.

# <span id="page-3-0"></span>**Названия и функции компонентов**

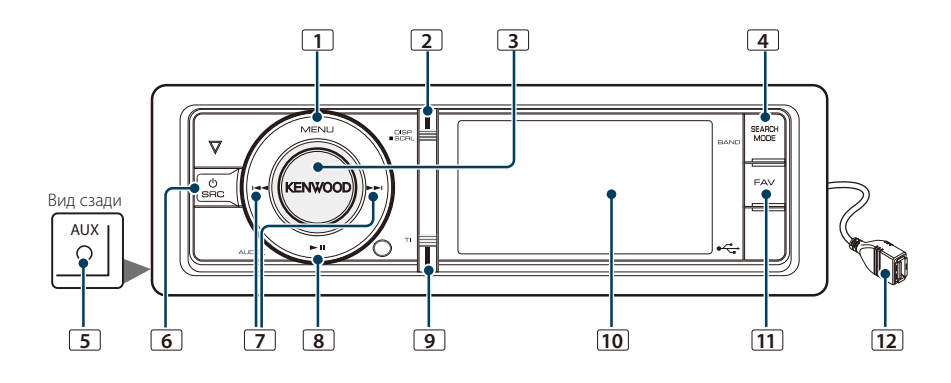

## **1** Кнопка [MENU]

Для выбора композиции или настройки функций. См. раздел [<Действия со списком](#page-4-2)  [меню> \(стр. 5\)](#page-4-2).

## **2** Кнопка [DISP]

Для изменения элемента отображения (нажмите кнопку).

## **3** Регулятор [Громкость]

Для настройки громкости (поверните регулятор).

Чтобы выбрать элементы настройки меню (поверните и нажмите регулятор). Более подробную информацию см. в разделе [<Действия со списком меню> \(стр. 5\).](#page-4-2)

Для голосового набора номера (нажмите и удерживайте регулятор не менее 1 секунды). \*1 См. [<Голосовой набор номера> \(стр. 31\).](#page-30-1)

## **4** Кнопка [SEARCH MODE]

Чтобы войти в режим поиска (iPod), необходимо перейти между папками (аудиофайл) и т. п. Для более подробной информации см. действия каждого источника на стр. 6 или далее.

## **5** Разъем дополнительного входа

Обеспечивается подключение портативного аудиоустройства посредством мини-штекера (ø 3,5 мм).

• Используйте кабель со стереоштекером, не имеющий сопротивления.

# **6** Кнопка [SRC]

Для включения устройства и выбора источника (нажмите кнопку).

Используется для выключения данного

устройства (кнопку следует нажимать не менее 1 секунды).

## **7** Кнопки [ка] / [►

Выбор станции и композиции (нажмите кнопку).

## **8** Кнопка [38]

Чтобы начать или закончить воспроизведение аудиофайла и iPod (нажмите кнопку). Чтобы выбрать режим извлечения и извлечь устройство USB или iPod (удерживайте кнопку нажатой минимум 2 секунды).

## **9** Кнопка [TI]

Для включения или выключения функции дорожной информации (нажмите кнопку). Для входа в режим Bluetooth (нажмите и удерживайте кнопку не менее 1 секунды). \*1

## **10** Окно дисплея

## **11** Кнопка [FAV]

Для вызова избранного элемента, внесенного в список (нажмите кнопку).

Для внесения в список избранного (нажмите и удерживайте кнопку не менее 1 секунды).

## **12** Разъем USB

Используется для подключения устройства USB или iPod.

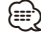

\*1 Только с подключением KCA-BT300/BT200 (дополнительное устройство).

# <span id="page-4-1"></span><span id="page-4-0"></span>Выход из демонстрационного режима

Отключите демонстрационный режим при первом включении устройства после установки.

- **1** Для выхода из режима демонстрации нажмите регулятор [Громкость] при отображении сообщения "To Cancel DEMO Press the volume knob" (прибл. 15 секунд).
- **2** Поверните регулятор [Громкость], чтобы выбрать вариант "YES", а потом нажмите на регулятор [Громкость].

# Включение и выключение питания и выбор источника сигнала

Включение питания производится путем нажатия кнопки [SRC].

При включенном питании выберите источник.

- Режим выбора источника 1: Нажмите кнопку [SRC], а затем поверните регулятор [Громкость]. Чтобы определить выбранный источник, нажмите регулятор [Громкость].
- Режим выбора источника 2: При каждом нажатии на кнопку [SRC] выполняется переключение между источниками. Радиоприемник ("TUNER") ➜ USB или iPod ("USB" или "iPod") ➜ Внутренняя память ("Int. Mem.") → Дополнительный вход ("AUX") → Режим ожидания ("STANDBY")

При удерживании кнопки [SRC] не менее 1 секунды питание выключается.

# ∕≕}

- Режим выбора источника можно задать в "Source Select" в разделе [<Начальные настройки> \(стр. 37\)](#page-36-1).
- Источник дополнительного входа изначально отключен ("OFF"). Для "Built in AUX", описание которого приведено в разделе [<Начальные настройки> \(стр. 37\)](#page-36-1), установите "ON".
- После подключения дополнительных устройств на дисплее появляется название источника для каждого устройства.
- Если распознается подключение iPod, индикация источника изменяется с "USB" на "iPod".
- Питание устройства автоматически полностью отключается через 20 минут пребывания в режиме ожидания с целью сохранения заряда аккумулятора автомобиля. Время до полного отключения электричества можно задать в "Power OFF Wait" раздела [<Начальные настройки> \(стр. 37\).](#page-36-1)
- Источник внутренней памяти нельзя выбрать, если параметр "AV Out Set", описанный в разделе [<Начальные](#page-36-1)  [настройки> \(стр. 37\)](#page-36-1), установлен на "ON".

# Громкость

При повороте регулятора [Громкость] выполняется регулировка громкости звука.

# <span id="page-4-2"></span>Действия со списком меню

Ниже приводится описание основного порядка действий при использовании данной функции. В порядке действий описываются отдельные элементы функции.

## **1 Выберите источник**

**Нажмите кнопку [SRC]. Поворачивайте регулятор [Громкость], пока не отобразится необходимый элемент, а потом нажмите на регулятор.**

Функциональные элементы отличаются в зависимости от источника. Список функциональных элементов см. в разделе [<Список меню> \(стр. 62\).](#page-61-1)

- ✍ Режим выбора источника 2: При каждом нажатии кнопки [SRC] выполняется переход между источниками.
- **2 Войдите в режим списка меню Нажмите кнопку [MENU].**

# **3 Выберите параметр Поворачивайте регулятор [Громкость], пока не отобразится необходимый элемент, а**

**потом нажмите на регулятор.**  Повторяйте операцию, пока не будет выбран

необходимый элемент настройки.

✍ Нажмите кнопку [MENU], чтобы вернуться к предыдущему элементу.

**Пример операции**

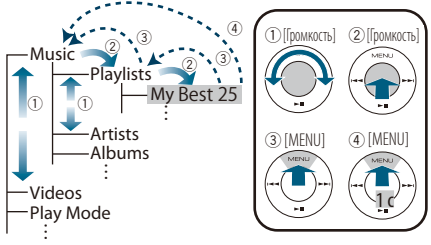

В этом руководстве выбор, описанный выше, обозначается как

**Выберите "Music"** > **"Playlists"** > **"My Best 25".**

**4 Выполните установку**

**Поверните регулятор [Громкость] для выбора значения настройки, после чего нажмите на регулятор [Громкость].** 

**5 Выйдите из режима настроек меню Нажмите кнопку [MENU] и удерживайте не менее 1 секунды для возвращения на первый уровень иерархии.** 

**Нажмите кнопку [MENU] на первом уровне иерархии для выхода из режима списка меню.**

# <span id="page-5-0"></span>**Операции с iPod/iPhone**

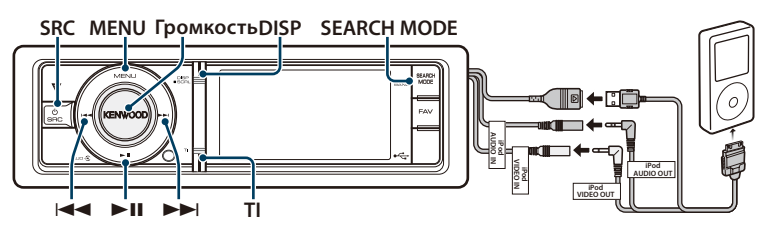

# Основные принципы работы устройства

## Воспроизведение с iPod

## **• Подключите iPod**

При подключении устройства автоматически выполняется переключение источника звукового сигнала и начинается воспроизведение композиции.

**• Выберите источник iPod Нажмите кнопку [SRC]. Поворачивайте регулятор [Громкость], пока не отобразится необходимый элемент, а потом нажмите на регулятор.**

Выберите дисплей "iPod".

✍ Режим выбора источника 2: При каждом нажатии кнопки [SRC] выполняется переход между источниками.

## Выбор композиции

## Нажмите кнопку [**44] или [** $\blacktriangleright\blacktriangleright$ ].

✍ Несколько секунд устройство не будет работать, пока считывается оригинал после выбора композиции.

## Быстрая перемотка вперед или назад

**Нажмите и удерживайте кнопку [**4**] или [**¢**].**

## Пауза и воспроизведение

**Нажмите кнопку [**38**], чтобы приостановить или возобновить воспроизведение.**

## Извлечение iPod

## **Нажмите на кнопку [**38**] и удерживайте не менее 2 секунд.**

Устройство переводится в режим извлечения USBустройства (отображается "USB REMOVE"), после чего возможно безопасное извлечение iPod.

## Выбор устройства USB

iPod может не распознаваться, если используется USB-концентратор. Переключитесь на устройство для подключения.

**1. Войдите в режим списка меню Нажмите кнопку [MENU].**

**2. Поворачивайте регулятор [Громкость], пока не отобразится необходимый элемент, а потом нажмите на регулятор. Выберите "Port Up". Повторите эти шаги, чтобы переключиться на устройство для подключения.**

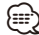

• Дополнительную информацию про USB-концентратор см. в разделе [<Об устройстве USB> \(стр. 61\)](#page-60-1).

## Переключение отображения

## **Нажмите кнопку [DISP], чтобы выбрать режим отображения.**

Выбор: оригинал маленький, оригинал большой, видео или часы.

✍ Данный режим видео отображается только, если установлен парковочный тормоз

## На дисплее пример режима маленького оригинала

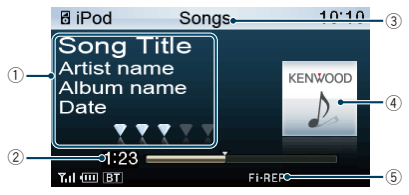

- 1 Информация о композиции (см. [<Настройка](#page-33-1)  [отображения> \(стр. 34\)](#page-33-1))
- 2 Время воспроизведения и полоса продолжительности воспроизведения
- 3 Элемент просмотра
- 4 Изображение альбома
- 5 Индикатор режима воспроизведения (см. [<Элементы экранной индикации> \(стр. 64\)](#page-63-1))

# <span id="page-6-1"></span><span id="page-6-0"></span>Поиск композиции путем обзора iPod

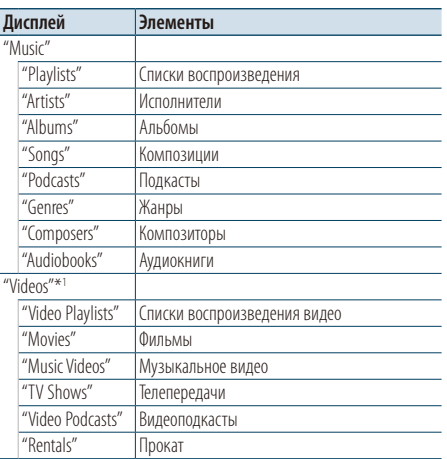

\*1 Название и количество элементов, отображаемых в "Videos", такие же, как и в iPod.

## **1 Выберите источник iPod**

- **2 Войдите в режим списка меню Нажмите кнопку [MENU].**
- **3 Поворачивайте регулятор [Громкость], пока не отобразится необходимый элемент, а потом нажмите на регулятор. Выберите "Music" или "Videos".**

## **4 Выберите композицию**

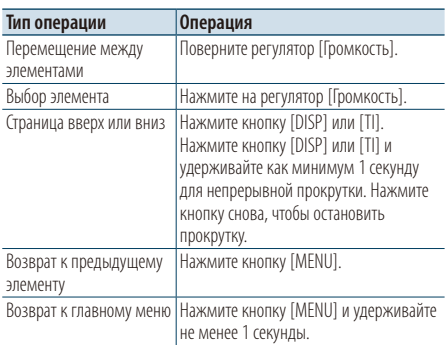

✍ Пример. Поиск по имени исполнителя. Выберите "Music" > "Artists" > Имя исполнителя > Название альбома > Название песни

## Выход из режима списка меню

**Нажмите кнопку [MENU] и удерживайте не менее 1 секунды, а затем нажмите коротко еще раз.**

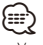

- Устройство запоминает положение, где была найдена композиция в режиме поиска. Когда выполняется вход в режим списка меню после поиска композиции, отображается сохраненное в памяти положение. Нажмите кнопку [MENU] и удерживайте не менее 1 секунды, чтобы перейти к первому уровню иерархии, выберите пункт меню и задайте его параметры.
- Символы, которые не могут быть отображены, пропускаются. Если отображение символов невозможно, отображается название и номер элемента обзора.

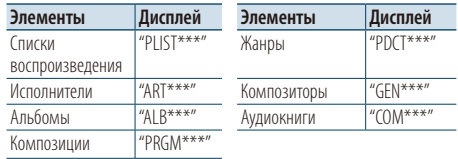

"CAT\*\*\*", "LIST\*\*\*" или "PRGM\*\*\*" отображается в зависимости от иерархии папок видеофайлов.

# <span id="page-7-0"></span>**Операции с iPod/iPhone**

## Режим воспроизведения

Можно выбрать режим воспроизведения, например воспроизведение в случайном порядке и повторное воспроизведение.

- **1 Выберите источник iPod**
- **2 Войдите в режим списка меню Нажмите кнопку [MENU].**
- **3 Поворачивайте регулятор [Громкость], пока не отобразится необходимый элемент, а потом нажмите на регулятор. Выберите "Play Mode".**
- **4 Выберите Режим воспроизведения Поворачивайте регулятор [Громкость], пока не отобразится необходимый элемент, а потом нажмите на регулятор.**

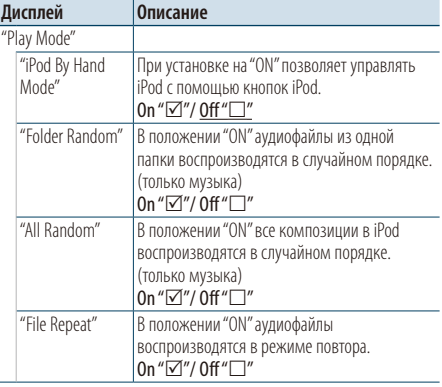

( \_ : заводские настройки)

## **5 Выполните установку Нажмите на регулятор [Громкость].**

**6 Выйдите из режима списка меню Нажмите кнопку [MENU] и удерживайте не менее 1 секунды, а затем нажмите коротко еще раз.**

## **Примечания**

- **• All Random**
	- Время, необходимое для включения функции воспроизведения всех композиций в случайном порядке, может увеличиваться в зависимости от количества композиций в проигрывателе iPod.
	- При включении функции воспроизведения всех композиций в случайном порядке элемент обзора iPod изменяется на "Songs". Данный режим обзора остается неизменным даже при выключении функции воспроизведения композиций в случайном порядке.
	- В случае изменения элемента обзора для поиска композиций при включенной функции воспроизведения всех композиций в случайном порядке данная функция выключается, а

воспроизведение композиций, отображаемых в выбранном элементе обзора, осуществляется в случайном порядке.

**• iPod By Hand Mode (режим ручного управления iPod)**

Позволяет управлять iPod с помощью кнопок на iPod. ⁄⊞`

- В ручном режиме управления iPod функции iPod, которыми можно управлять при помощи этого устройства, описаны в разделе <Основные функции>.
- Данный режим не совместим с отображением информации о композиции. На дисплее будет отображаться "iPod By Hand Mode".
- Управление iPod обеспечивается в случае его совместимости с функцией управления проигрывателем iPod.
- Если вы выходите из ручного режима во время воспроизведения видеофайла, его воспроизведение прекращается и начинается воспроизведение музыкального файла.

# <span id="page-7-1"></span>Настройка iPod

Для настройки iPod можно выбрать следующие параметры.

- **1 Выберите источник iPod**
- **2 Войдите в режим списка меню Нажмите кнопку [MENU].**
- **3 Поворачивайте регулятор [Громкость], пока не отобразится необходимый элемент, а потом нажмите на регулятор. Выберите "Settings".**
- **4 Выберите параметр**

**Поворачивайте регулятор [Громкость], пока не отобразится необходимый элемент, а потом нажмите на регулятор.** 

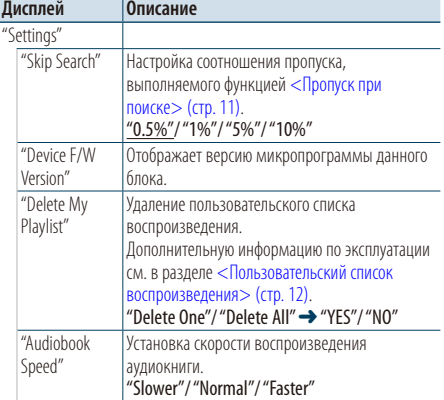

<span id="page-8-0"></span>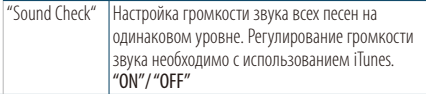

( \_ : заводские установки)

- **5 Выполните установку Поверните регулятор [Громкость] для выбора значения настройки, после чего нажмите на регулятор [Громкость].**
- **6 Выйдите из режима списка меню Нажмите кнопку [MENU] и удерживайте не менее 1 секунды, а затем нажмите коротко еще раз.**
- ∕≕े
- Настройка "Skip Search" в «Настройка iPod» (стр. 8) и в [<Настройка USB> \(стр. 16\)](#page-15-1) всегда одинаковая. Изменение одной настройки влечет за собой изменение другой.

## Выбор режима поиска

Можно выбрать оптимальный метод поиска необходимой композиции.

## Режим поиска при нормальном воспроизведении

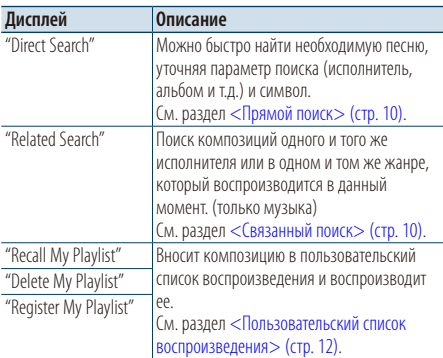

## Режим поиска при просмотре

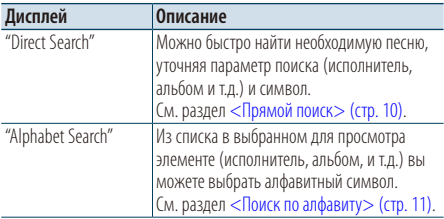

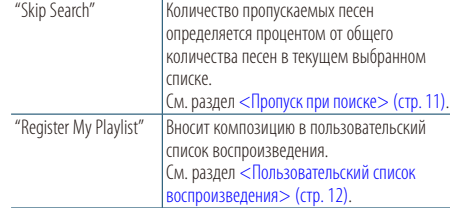

## **1 Выберите источник iPod**

**Нажмите кнопку [SRC]. Поворачивайте регулятор [Громкость], пока не отобразится необходимый элемент, а потом нажмите на регулятор.**

Выберите дисплей "iPod".

✍ Режим выбора источника 2: При каждом нажатии кнопки [SRC] выполняется переход между источниками.

## **2 Войдите в режим поиска Нажмите кнопку [SEARCH MODE].**

✍ Возможный режим поиска зависит от нормального воспроизведения или просмотра. Про работу с просмотром см. [<Поиск](#page-6-1)  [композиции путем обзора iPod> \(стр. 7\).](#page-6-1)

**3 Выберите режим поиска Поверните регулятор [Громкость].**

**4 Запустите режим поиска Нажмите на регулятор [Громкость].**

# Выход из режима поиска

**Нажмите кнопку [SEARCH MODE].**

# <span id="page-9-0"></span>**Операции с iPod/iPhone**

# <span id="page-9-1"></span>Прямой поиск

Можно быстро найти необходимую песню, уточняя параметр поиска (исполнитель, альбом и т.д.) и символ.

- **1 Выберите источник iPod**
- **2 Войдите в режим поиска Нажмите кнопку [SEARCH MODE].**
- **3 Войдите в режим прямого поиска Поворачивайте регулятор [Громкость], пока не отобразится необходимый элемент, а потом нажмите на регулятор. Выберите "Direct Search".**

## **4 Выбор элемента просмотра**

**Поверните регулятор [Громкость] и нажмите его после выбора необходимого элемента просмотра.**

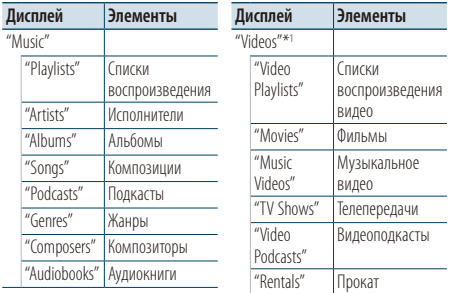

\*1 Название и количество элементов, отображаемых в "Videos", такие же, как и в iPod.

## **5 Выберите символ, по которому будет выполняться поиск**

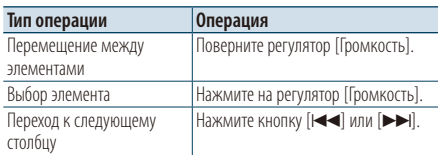

Можно ввести до 3 символов.

## **6 Подтверждение выбранного символа Поворачивайте регулятор [Громкость], пока не отобразится необходимый элемент, а потом нажмите на регулятор. Выберите "DONE".**

Начните поиск. Когда поиск завершен, режим

поиска музыки возобновляется на позиции выбранного символа.

После этого шага необходимо выполнить обзор. См. шаг 4 из [<Поиск композиции путем обзора](#page-6-1)  [iPod> \(стр. 7\)](#page-6-1), чтобы выбрать композицию.

## Отмена прямого поиска **Нажмите кнопку [SEARCH MODE].**

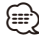

- Символы, которые можно ввести, это буквы (от A до Z), цифры (от 0 до 9) и " \* ".
- " \* " это символы, отличающиеся от букв и цифр. Нельзя ввести больше символов после ввода " \* " в позиции первого символа.
- Если в режиме прямого поиска первая строка знаков начинается с артикля "a", "an" или "the", то при поиске он будет отброшен.

# <span id="page-9-2"></span>Связанный поиск

Поиск композиций одного и того же исполнителя или в одном и том же жанре, который воспроизводится в данный момент. (только музыка)

- **1 Воспроизведите композицию в iPod**
- **2 Нажмите кнопку** [**SEARCH MODE**]**.**
- **3 Войдите в режим связанного поиска Поворачивайте регулятор [Громкость], пока не отобразится необходимый элемент, а потом нажмите на регулятор. Выберите "Related Search".**

## **4 Выбор элемента просмотра**

**Поверните регулятор [Громкость] и нажмите его после выбора необходимого элемента просмотра.**

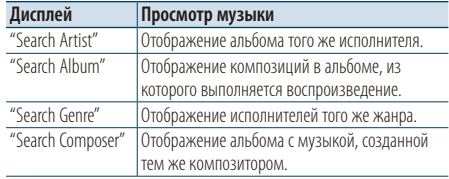

После этого шага необходимо выполнить обзор. См. шаг 4 из [<Поиск композиции путем обзора](#page-6-1)  [iPod> \(стр. 7\),](#page-6-1) чтобы выбрать композицию.

## Отмена связанного поиска **Нажмите кнопку [SEARCH MODE].**

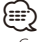

- Связанный поиск нельзя выполнить при воспроизведении видеофайла.
- Если у воспроизводимой композиции нет информации об элементе просмотра или композиция не найдена, отображается надпись "Not Found".

# <span id="page-10-2"></span><span id="page-10-0"></span>Поиск по алфавиту

Композицию можно выбрать по алфавиту. При помощи данной функции выполняется поиск композиций, названия которых содержат указанный(е) символ(ы), в списке выбранного элемента поиска (исполнитель, альбом и т. п.).

## **1 Выберите источник iPod**

**2 Войдите в режим просмотра**

**Нажмите кнопку [MENU]. Поворачивайте регулятор [Громкость], пока не отобразится необходимый элемент, а потом нажмите на регулятор. Выберите "Music" или "Videos"** > **категория** > **элемент просмотра.**

**3 Войдите в режим поиска по алфавиту Нажмите кнопку [SEARCH MODE]. Поворачивайте регулятор [Громкость], пока не отобразится необходимый элемент, а потом нажмите на регулятор. Выберите "Alphabet Search".** 

## **4 Поиск элемента**

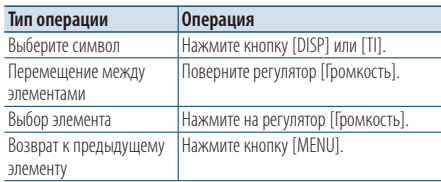

# Отмена алфавитного поиска

## **Нажмите кнопку [SEARCH MODE].**

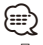

- Поиск по алфавитному символу может занять много времени в зависимости от количества песен или элементов в iPod.
- Если в режиме прямого поиска первая строка знаков начинается с артикля "a", "an" или "the", то при поиске он будет отброшен.

## <span id="page-10-1"></span>Пропуск при поиске

Можно прокручивать вверх или вниз в зависимости от количества выбранных элементов поиска, чтобы быстро перейти к положению для отображения.

- **1 Выберите источник iPod**
- **2 Войдите в режим просмотра Нажмите кнопку [MENU]. Поворачивайте регулятор [Громкость], пока не отобразится необходимый элемент, а потом нажмите на регулятор. Выберите "Music" или "Videos"** > **категория** > **элемент просмотра.**
- **3 Войдите в режим пропуска при поиске Нажмите кнопку [SEARCH MODE]. Поворачивайте регулятор [Громкость], пока не отобразится необходимый элемент, а потом нажмите на регулятор. Выберите "Skip Search".**

## **4 Поиск элемента**

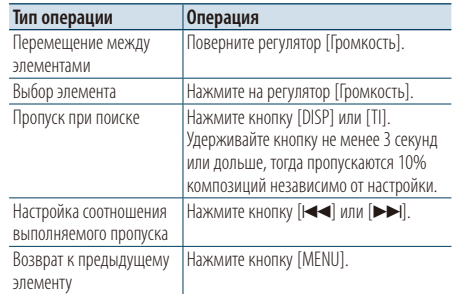

# Отмена пропуска при поиске

**Нажмите кнопку [SEARCH MODE].**

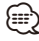

• Задайте соотношение в функции "Skip Search" в разделе [<Настройка iPod> \(стр. 8\)](#page-7-1).

# <span id="page-11-0"></span>**Операции с iPod/iPhone**

# <span id="page-11-1"></span>Пользовательский список воспроизведения

Данная функция обеспечивает возможность внесения в список воспроизведения данного устройства избранных композиций пользователя. Пользователь имеет возможность внесения в список воспроизведения до 30 композиций.

## Внесение композиций в список воспроизведения

- **1 Воспроизведите композицию, которую необходимо внести**
- **2 Нажмите кнопку** [**SEARCH MODE**]**.**
- **3 Внесите композицию**

**Поворачивайте регулятор [Громкость], пока не отобразится необходимый элемент, а потом нажмите на регулятор. Выберите "Register My Playlist".**

Отображается "## Stored (номер сохранения)".

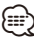

- Список воспроизведения следует составлять из композиций, содержащихся в одном и том же проигрывателе iPod. В случае попытки внесения композиции, сохраненной в другом проигрывателе iPod, отображается текст "No Information", а затем "ALL Delete?". Выберите "YES", чтобы удалить список воспроизведения, если необходимо его переделать.
- Аналогичным образом может быть осуществлено внесение в список композиции, отображаемой в режиме поиска композиций. Информация о порядке пользования функцией поиска композиций приведена в разделе [<Поиск композиции путем обзора iPod> \(стр.](#page-6-1)  [7\).](#page-6-1)
- При попытке внесения тридцать первой композиции отображается текст "Memory Full ", а регистрация не выполняется. Для внесения композиции следует удалить из списка другую композицию.
- Не вносите в список воспроизведения подкасты. Возможно внесение в список композиций, которые вносить не требовалось, а также неправильное воспроизведение.

## Воспроизведение композиции из списка воспроизведения

- **1 Нажмите кнопку** [**SEARCH MODE**]**.**
- **2 Войдите в режим пользовательского списка воспроизведения**

**Поворачивайте регулятор [Громкость], пока не отобразится необходимый элемент, а потом нажмите на регулятор. Выберите "Recall My Playlist".** 

## **3 Воспроизведите композицию из списка воспроизведения**

**Поворачивайте регулятор [Громкость], пока не отобразится необходимый элемент, а потом нажмите на регулятор.** 

**Выберите композицию, которую необходимо внести**

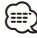

- При выключении зажигания или питания выполняется выход из режима пользовательского списка воспроизведения.
- Завершающая часть композиции может быть сокращена, если у нее нет участка тишины продолжительностью одну секунду или более.
- При воспроизведении композиции из списка воспроизведения невозможно воспроизведение в случайном порядке.

## Удаление композиции из списка воспроизведения

- **1 Нажмите кнопку** [**SEARCH MODE**]**.**
- **2 Войдите в режим удаления списка воспроизведения Поворачивайте регулятор [Громкость], пока не отобразится необходимый элемент, а потом нажмите на регулятор. Выберите "Delete My Playlist".**
- **3 Поверните регулятор [Громкость] и нажмите его во время отображения нужного элемента. Выберите "Delete One" или "Delete All".**  При выборе "Delete All" выполните переход к этапу 5, все композиции удаляются.
- **4 Поверните регулятор [Громкость] и нажмите его во время отображения нужного элемента. Выберите композицию, которую необходимо удалить**
- **5 Поворачивайте регулятор [Громкость], пока не отобразится необходимый элемент, а потом нажмите на регулятор. Выберите "YES".**

Отображается "Completed".

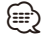

- Имеется возможность удаления всех композиций из списка воспроизведения путем выбора пункта "Delete My Playlist", описание которого приведено в разделе [<Настройка iPod> \(стр. 8\).](#page-7-1)
- Если подключить другой iPod, который не зарегистрирован в пользовательском списке воспроизведения, опции "Delete One" и "Delete All" не отображаются, и будут удалены все композиции.

# <span id="page-13-0"></span>**Работа с устройством USB/ внутренней памятью**

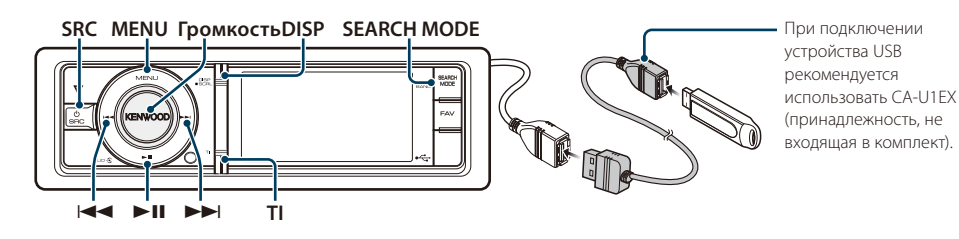

# Основные принципы работы устройства

## Воспроизведение с устройства USB

**• Подключение устройства USB.**

При подключении устройства автоматически выполняется переключение источника звукового сигнала и начинается воспроизведение композиции.

**• Выберите источником USB/ внутреннюю память**

**Нажмите кнопку [SRC]. Поворачивайте регулятор [Громкость], пока не отобразится необходимый элемент, а потом нажмите на регулятор.**

Выберите изображение "USB" или "Int.Mem.".

✍ Режим выбора источника 2: При каждом нажатии кнопки [SRC] выполняется переход между источниками.

## Перемещение к следующей папке (за исключением носителя Music Editor) **Нажмите кнопку [SEARCH MODE].**

#### Выбор композиции

Нажмите кнопку [**|**<4] или [▶▶|].

## Быстрая перемотка вперед или назад

**Нажмите и удерживайте кнопку [**4**] или [**¢**].**

## Пауза и воспроизведение

**Нажмите кнопку [**38**], чтобы приостановить или возобновить воспроизведение.**

## Извлечение устройства USB

**Нажмите на кнопку [**38**] и удерживайте не менее 2 секунд.**

Устройство переводится в режим извлечения USB-устройства (отображается "USB REMOVE"), после чего возможно безопасное извлечение устройства USB.

## Выбор устройства USB

Устройство USB может не распознаваться, если используется USB-концентратор. Переключитесь на устройство для подключения.

- **1. Войдите в режим списка меню Нажмите кнопку [MENU].**
- **2. Поворачивайте регулятор [Громкость], пока не отобразится необходимый элемент, а потом нажмите на регулятор. Выберите "Port Up". Повторите эти шаги, чтобы переключиться**

**на устройство для подключения.**

## Поиск драйвера устройства для считывания карт

Выбор устройства, вставленного в устройство для считывания с карт.

- **1. Войдите в режим списка меню Нажмите кнопку [MENU].**
- **2. Выберите драйвер**

**Поворачивайте регулятор [Громкость], пока не отобразится необходимый элемент, а потом нажмите на регулятор. Выберите "Drive Select"** > **"Drive#".**

## Переключение отображения

**Нажмите кнопку [DISP], чтобы выбрать режим отображения.**

Выбор: оригинал маленький, оригинал большой, видео или часы.

✍ Данный режим видео отображается только, если установлен парковочный тормоз

## На дисплее пример режима маленького оригинала

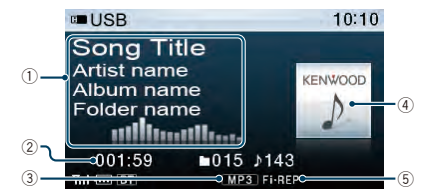

- 1 Информация о композиции (см. [<Настройка](#page-33-1)  [отображения> \(стр. 34\)](#page-33-1))
- 2 Время воспроизведения и номер файла
- 3 Индикатор формата файла
- 4 Изображение альбома
- 5 Индикатор режима воспроизведения (см. [<Элементы экранной индикации> \(стр. 64\)](#page-63-1))

## <span id="page-14-0"></span>О внутренней памяти

Аудиофайлы, видеофайлы или файлы изображений можно сохранять, копируя с устройства USB.

**• Встроенная карта флэш-памяти: 512 МБ**

# <span id="page-14-1"></span>Поиск файлов

Выбор файла для прослушивания из воспроизводимого на данный момент источника.

## Выберите источником устройство USB/

## внутреннюю память

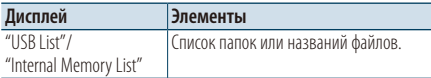

## Носитель Music Editor

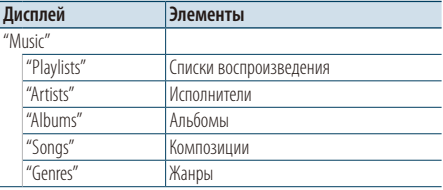

## **1 Выберите источником USB/ внутреннюю память**

- **2 Войдите в режим списка меню Нажмите кнопку [MENU].**
- **3 Поворачивайте регулятор [Громкость], пока не отобразится необходимый элемент, а потом нажмите на регулятор. Выберите "USB List", "Internal Memory List" или "Music".**

## **4 Выберите файл**

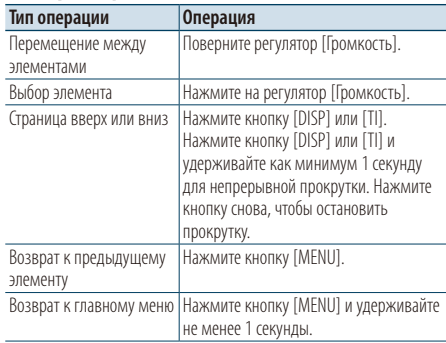

 $\mathbb{Z}$ » Пример. Поиск  $\Box$  .

Выберите "USB List" >  $\boxed{1}$  >  $\boxed{2}$  >  $\boxed{2}$ 

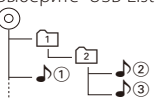

### Выход из режима списка меню

**Нажмите кнопку [MENU] и удерживайте не менее 1 секунды, а затем нажмите коротко еще раз.**

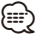

• При выполнении поиска в режиме поиска файлов устройство запоминает положение композиции, воспроизводимой после поиска. Чтобы настроить другой пункт меню после поиска композиции, нажмите кнопку [MENU] и удерживайте минимум 1 секунду, чтобы перейти к списку первой иерархии.

## **Примечания**

**• Отображение файлов изображений**

Воспроизведение аудиофайла продолжается, даже если во время воспроизведения выбран файл изображения. Нажмите кнопку [**144]** или [ $\blacktriangleright$ ] для перехода между файлами изображения.

• С устройства USB, содержащего только файлы изображений, отображение файлов изображений невозможно. Пользуйтесь устройством USB, в котором наряду с файлами изображений имеются музыкальные или видеофайлы.

## Функция носитель Music Editor

# <span id="page-14-2"></span>Пропуск при поиске

Можно прокручивать вверх или вниз в зависимости от количества выбранных элементов поиска, чтобы быстро перейти к положению для отображения.

- **1 Выбор источника USB**
- **2 Войдите в режим поиска файлов Нажмите кнопку [MENU]. Поворачивайте регулятор [Громкость], пока не отобразится необходимый элемент, а потом нажмите на регулятор. Выберите "Music"** > **элемент.**
- **3 Войдите в режим пропуска при поиске Нажмите кнопку [SEARCH MODE].**

## **4 Поиск элемента**

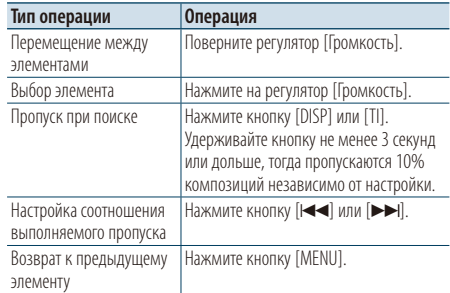

После этого шага см. шаг 4 в разделе [<Поиск](#page-14-1)  [файлов> \(стр. 15\),](#page-14-1) чтобы выбрать композицию.

## **Следующая страница** 3

# <span id="page-15-0"></span>**Работа с устройством USB/ внутренней памятью**

## Отмена пропуска при поиске

**Нажмите кнопку [SEARCH MODE].**

- (≕)
- Задайте соотношение в функции "Skip Search" в разделе [<Настройка USB> \(стр. 16\).](#page-15-1)

# Режим воспроизведения

Можно выбрать режим воспроизведения, например воспроизведение в случайном порядке и повторное воспроизведение.

- **1 Выберите источником USB/ внутреннюю память**
- **2 Войдите в режим списка меню Нажмите кнопку [MENU].**
- **3 Поворачивайте регулятор [Громкость], пока не отобразится необходимый элемент, а потом нажмите на регулятор. Выберите "Play Mode".**

## **4 Выберите параметр**

**Поворачивайте регулятор [Громкость], пока не отобразится необходимый элемент, а потом нажмите на регулятор.** 

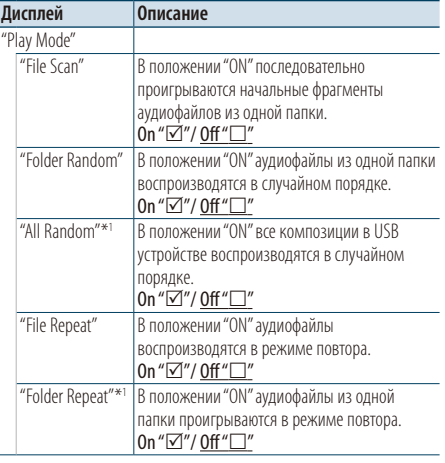

( : заводские настройки)

\*1 Не выбирается, если используется носитель Music Editor.

## **5 Выполните установку Нажмите на регулятор [Громкость].**

**6 Выйдите из режима списка меню Нажмите кнопку [MENU] и удерживайте не менее 1 секунды, а затем нажмите коротко еще раз.**

Функция пульта дистанционного управления

# Прямой поиск композиции

Осуществляет поиск композиции по номеру файла.

- **1 Войдите в режим прямого поиска музыки Нажмите кнопку [DIRECT] на пульте дистанционного управления.**
- **2 Введите номер композиции Нажмите кнопки с цифрами на пульте дистанционного управления.**
- **3 Поиск композиции** Нажмите кнопку [ $\leftarrow$  ] или [ $\rightarrow$ ].

Отмена прямого поиска музыки

# **Нажмите кнопку [DIRECT].**

⁄⊞`

• Прямой поиск не осуществляется в режиме воспроизведения с носителя "Music Editor", воспроизведения в случайном порядке или в режиме ознакомления.

# <span id="page-15-1"></span>Настройка USB

Для настройки USB можно выбрать следующие параметры.

- **1 Выбор источника USB**
- **2 Войдите в режим списка меню Нажмите кнопку [MENU].**
- **3 Поворачивайте регулятор [Громкость], пока не отобразится необходимый элемент, а потом нажмите на регулятор. Выберите "Settings".**

## **4 Выберите параметр**

**Поворачивайте регулятор [Громкость], пока не отобразится необходимый элемент, а потом нажмите на регулятор.** 

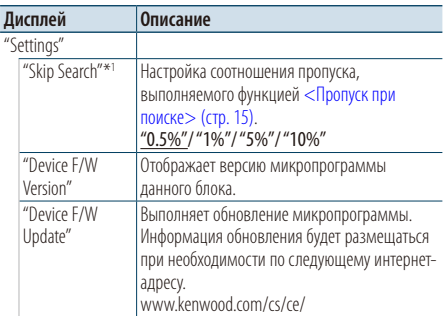

( : заводские установки)

\*1 Выбирается, если используется носитель Music Editor.

<span id="page-16-0"></span>**5 Выйдите из режима списка меню** Нажмите кнопку [MENU] и удерживайте не менее 1 секунды, а затем нажмите коротко<br>еше раз. <sub>менее і</sub><br>еще раз. e pa:<br>''

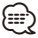

• Настройка "Skip Search" в [<Настройка iPod> \(стр. 8\)](#page-7-1) и в ¡CD001\_003 гастройка USB> (стр. 16) всегда одинаковая. Изменение<br> [<Настройка USB> \(стр. 16\)](#page-15-1) всегда одинаковая. Изменение одной настройки влечет за собой изменение другой.

## Функция источника USB

# Копирование с устройства USB

Копирование файлов и папок с устройства USB во внутреннюю память.

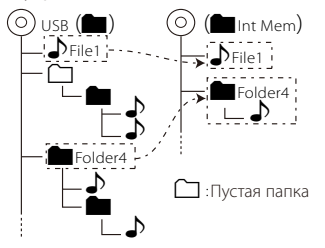

## **1 Выбор источника USB Нажмите кнопку [SRC]. Поворачивайте регулятор [Громкость], пока не отобразится необходимый элемент, а потом нажмите на регулятор.**

Выберите дисплей "USB".

- ✍ Режим выбора источника 2: При каждом нажатии кнопки [SRC] выполняется переход между источниками.
- **2 Войдите в режим списка меню Нажмите кнопку [MENU].**
- **3 Войдите в режим копирования Поворачивайте регулятор [Громкость], пока не отобразится необходимый элемент, а потом нажмите на регулятор. Выберите "Copy from USB".**
- **4 Выберите файл или папку для копирования**

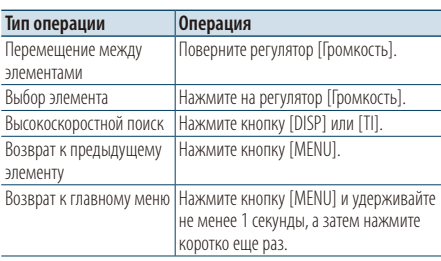

**5 Подтверждение выбранного файла или папки**

**Удерживайте регулятор [Громкость] как минимум 3 секунды.** 

**6 Начните копирование**

**Поворачивайте регулятор [Громкость], пока не отобразится необходимый элемент, а потом нажмите на регулятор. Выберите "OK".**

Когда копирование завершится, отображается сообщение "Completed".

✍ **Отмена копирования**

- **1. Нажмите на регулятор [Громкость].**
- **2. Поворачивайте регулятор [Громкость], пока не отобразится необходимый элемент, а потом нажмите на регулятор. Выберите "YES".**

## **7 Выход из режима копирования Поворачивайте регулятор [Громкость], пока не отобразится необходимый элемент, а потом нажмите на регулятор. Выберите "EXIT".**

Если выбрано "NEXT", возврат к этапу 3.

⁄≕

- Если выбрана папка, копируются файлы из папки. Подпапки не копируются.
- Если существуют файл или папка с одинаковым именем, отображается сообщение. Если выбрать "OK", добавляется номер, например, "Name\_001".
- Если недостаточно места для избранных файлов или папок, отображается "MEMORY OVER". Уменьшите число файлов для копирования или удалите ненужные файлы из памяти USB.
- Если копирование отменено или если свободное пространство закончилось во время копирования, файлы, скопированные до того момента, остаются.
- Отображенное пространство является приблизительным расчетом. В действительности размер может быть меньше или больше.
- Аудиофайлы с DRM можно копировать, но нельзя воспроизводить.
- В зависимости от цифрового аудиоплеера копирование файлом может быть невозможным.
- Если файлы копируются с носителя Music Editor, скопированные аудиофайлы воспроизводятся как обычные аудиофайлы. Выбор музыкальных композиций с помощью функции носителя приложения Music Editor невозможен.
- Файлы могут быть потеряны, если запустить двигатель во время копирования.
- Копирование при работающем двигателе.
- Файл во внутренней памяти невозможно скопировать на другой носитель.

**Следующая страница** 3

# <span id="page-17-0"></span>**Работа с устройством USB/ внутренней памятью**

- Если принимается вызов в режиме "свободные руки" во время копирования файлов с устройства USB, копирование останавливается.
- Во время копирования или удаления можно использовать только следующие элементы управления. - Громкость
	- Аттенюатор
	- Отключить питание

## Если копирование прерывается

Если зажигание выключается во время копирования, экран для подтверждения необходимости продолжения копирования отображается в следующий раз при включении зажигания (возобновлении функции).

- **1 Если отображается "Continue USB Copy?" (Продолжить копирование USB?).**
- **2 Включите двигатель, а потом выберите "YES".**
- **3 Нажмите на регулятор [Громкость].** Копирование возобновляется.

## Функция источника внутренней памяти

## Удаление файлов из памяти

## Удаление файлов из памяти

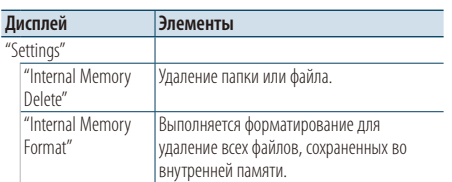

## Форматировать внутреннюю память

**1 Выберите источником внутреннюю память Нажмите кнопку [SRC]. Поворачивайте регулятор [Громкость], пока не отобразится необходимый элемент, а потом нажмите на регулятор.**

Выберите дисплей "Int.Mem.".

- ✍ Режим выбора источника 2: При каждом нажатии кнопки [SRC] выполняется переход между источниками.
- **2 Войдите в режим списка меню Нажмите кнопку [MENU].**
- **3 Вход в режим форматирования внутренней памяти**

**Поворачивайте регулятор [Громкость], пока не отобразится необходимый элемент, а потом нажмите на регулятор. Выберите "Settings"** > **"Internal Memory Format".**

- **4 Поворачивайте регулятор [Громкость], пока не отобразится необходимый элемент, а потом нажмите на регулятор. Выберите "YES".**
- **5 Выйдите из режима списка меню Нажмите кнопку [MENU] и удерживайте не менее 1 секунды, а затем нажмите коротко еще раз.**

## Удаление файла или папки

- **1 Выберите источником внутреннюю память**
- **2 Войдите в режим списка меню Нажмите кнопку [MENU].**
- **3 Войдите в режим удаления Поворачивайте регулятор [Громкость], пока не отобразится необходимый элемент, а потом нажмите на регулятор. Выберите "Settings"** > **"Internal Memory Delete".**

## **4 Выберите файл или папку для удаления**

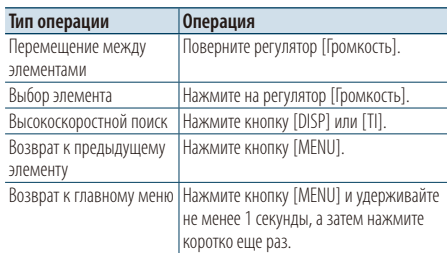

# **5 Подтверждение выбранного файла или папки**

**Удерживайте регулятор [Громкость] как минимум 3 секунды.** 

## **6 Начните удаление**

**Поворачивайте регулятор [Громкость], пока не отобразится необходимый элемент, а потом нажмите на регулятор. Выберите "OK".**

Когда удаление завершится, отображается сообщение "Completed".

## ✍ **Отмена удаления**

- **1. Нажмите на регулятор [Громкость].**
- **2. Поворачивайте регулятор [Громкость], пока не отобразится необходимый элемент, а потом нажмите на регулятор. Выберите "YES".**

## **7 Выход из режима удаления**

**Поворачивайте регулятор [Громкость], пока не отобразится необходимый элемент, а потом нажмите на регулятор.** 

## <span id="page-18-0"></span>**Выберите "EXIT".**

Если выбрано "NEXT", возврат к этапу 4.

## Функция источника USB или внутренней памяти

# Просмотр файлов изображения

Можно выбрать и просматривать файл изображения в устройстве.

- **1 Выберите источником USB или внутреннюю память**
- **2 Выберите файл изображения**

См [<Поиск файлов> \(стр. 15\)](#page-14-1) и выберите файл изображения для воспроизведения.

- **1. Нажмите кнопку [MENU].**
- **2. Поворачивайте регулятор [Громкость], пока не отобразится необходимый элемент, а потом нажмите на регулятор. Выберите "USB List" или "Internal Memory List"** > **папка** > **файл изображения.**

## Выбор файла

Нажмите кнопку [ $\leftarrow$  ] или [ $\rightarrow$ ].

## Слайд-шоу

- **1 Войдите в режим списка меню Нажмите кнопку [MENU].**
	- ✍ Если на этом этапе отображается первый уровень иерархии, пропустите этап 2 и перейдите к этапу 3.
- **2 Нажмите кнопку [MENU] и удерживайте не менее 1 секунды для перемещения на первый уровень иерархии.**
- **3 Выберите слайд-шоу Поворачивайте регулятор [Громкость], пока не отобразится необходимый элемент, а потом нажмите на регулятор. Выберите "Slide"** > **"START" или "STOP".**
- **4 Выйдите из режима списка меню Нажмите кнопку [MENU] и удерживайте не менее 1 секунды, а затем нажмите коротко еще раз.**
- Отмена файла изображения **Нажмите кнопку [DISP].**

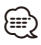

- Воспроизведение аудиофайла продолжается, даже если выбран файл изображения во время воспроизведения. Отмените просмотр файла изображения, чтобы манипулировать аудиофайлами.
- Если началось воспроизведение файлов изображения во время воспроизведения видеофайла, видеофайл останавливается.
- Слайд-шоу отображается только, если установлен парковочный тормоз

<span id="page-18-1"></span>Функция источника USB или внутренней памяти Загрузка обоев

Можно использовать загруженное изображение дисплея данного устройства.

**1 Подключение устройства USB.**

Подключите устройство USB, содержащее файлы, которые необходимо загрузить в это устройство. ✍ Файл изображения можно загрузить из

внутренней памяти.

- **2 Выбрать файлы, которые подлежат загрузке** См [<Поиск файлов> \(стр. 15\)](#page-14-1) и выберите файл изображения для загрузки.
	- **1. Нажмите кнопку [MENU].**
	- **2. Поворачивайте регулятор [Громкость], пока не отобразится необходимый элемент, а потом нажмите на регулятор. Выберите "USB List" или "Internal Memory List"** > **папка** > **файл изображения.**
- **3 Войдите в режим списка меню Нажмите кнопку [MENU].**

✍ Если на этом этапе отображается первый уровень иерархии, пропустите этап 4 и перейдите к этапу 5.

- **4 Нажмите кнопку [MENU] и удерживайте не менее 1 секунды для перемещения на первый уровень иерархии.**
- **5 Запустить процесс загрузки Поворачивайте регулятор [Громкость], пока не отобразится необходимый элемент, а потом нажмите на регулятор.**

**Выберите "Save as Wallpaper".**

По завершении загрузки отображается сообщение "Completed" (Выполнено).

**6 Выйдите из режима списка меню Нажмите кнопку [MENU] и удерживайте не менее 1 секунды, а затем нажмите коротко еще раз.**

## Настройка загруженного изображения в качестве обоев

**Нажмите кнопку [DISP], чтобы выбрать режим Artwork small.** 

## **Настройте "Graphic Select" в [<Настройка](#page-33-1)  [отображения> \(стр. 34\)](#page-33-1)**

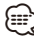

- Обои (файл изображения) нельзя загрузить во время просмотра слайдов. Отмените просмотр слайдов, а потом загрузите обои.
- Когда загружено новые обои, они перезаписывают текущие загруженные обои. Стирание загруженных изображений не предусмотрено.

# <span id="page-19-0"></span>**Управление чейнджером компакт-дисков (дополнительно)**

**SRC MENU ГромкостьDISP SEARCH MODE** 

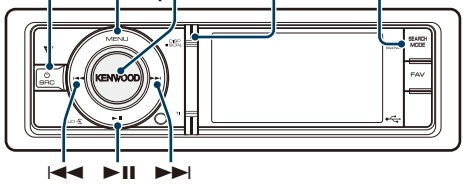

# Основные принципы работы устройства

## Выбор источником чейнджера компактдисков

**Нажмите кнопку [SRC]. Поворачивайте регулятор [Громкость], пока не отобразится необходимый элемент, а потом нажмите на регулятор.**

Выберите дисплей "CD CH".

✍ Режим выбора источника 2: При каждом нажатии кнопки [SRC] выполняется переход между источниками.

## Переход к следующему диску

**Нажмите кнопку [SEARCH MODE].**

## Выбор композиции

Нажмите кнопку [ $\leftarrow$  ] или [ $\rightarrow$ ].

## Быстрая перемотка вперед или назад

**Нажмите и удерживайте кнопку [**4**] или [**¢**].**

## Пауза и воспроизведение

**Нажмите кнопку [**38**], чтобы приостановить или возобновить воспроизведение.**

## Переключение отображения

**Нажмите кнопку [DISP], чтобы выбрать режим отображения.**

Выбор информации или часов.

На дисплее пример режима отображения информации

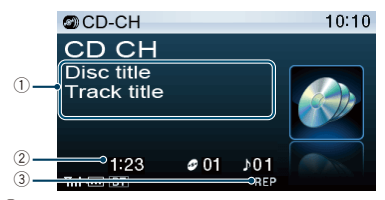

- 1 Информация о композиции (см. [<Настройка](#page-33-1)  [отображения> \(стр. 34\)\)](#page-33-1)
- 2 Время воспроизведения и номер композиции
- 3 Индикатор режима воспроизведения (см. [<Элементы экранной индикации> \(стр. 64\)\)](#page-63-1)

## Режим воспроизведения

Можно выбрать режим воспроизведения, например воспроизведение в случайном порядке и повторное воспроизведение.

- **1 Выбор источником чейнджера компактдисков**
- **2 Войдите в режим списка меню Нажмите кнопку [MENU].**
- **3 Поворачивайте регулятор [Громкость], пока не отобразится необходимый элемент, а потом нажмите на регулятор. Выберите "Play Mode".**

## **4 Выберите параметр**

**Поворачивайте регулятор [Громкость], пока не отобразится необходимый элемент, а потом нажмите на регулятор.** 

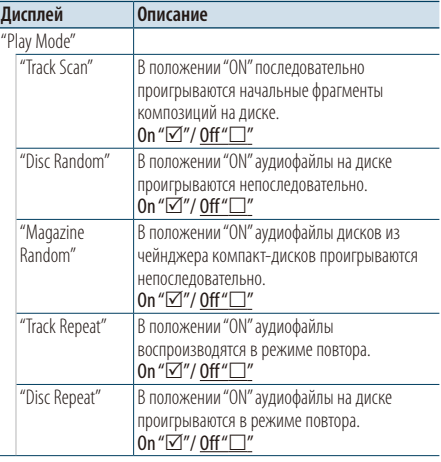

#### ( : заводские настройки)

## **5 Выполните установку**

**Нажмите на регулятор [Громкость].** 

## **6 Выйдите из режима списка меню Нажмите кнопку [MENU] и удерживайте не менее 1 секунды, а затем нажмите коротко еще раз.**

#### <span id="page-20-0"></span>Функция пульта дистанционного управления

## Прямой поиск композиции

Осуществляет поиск композиции по номеру.

- **1 Войдите в режим прямого поиска музыки Нажмите кнопку [DIRECT] на пульте дистанционного управления.**
- **2 Введите номер композиции Нажмите кнопки с цифрами на пульте дистанционного управления.**
- **3 Поиск композиции** Нажмите кнопку [ $\leftarrow$  | или  $\leftarrow$  |.
- Отмена прямого поиска музыки **Нажмите кнопку [DIRECT].**
- *⊱*։
- Прямой поиск не осуществляется в режиме воспроизведения в случайном порядке или в режиме ознакомления.

Функция чейнджера компакт-дисков с пультом дистанционного управления

## Прямой поиск диска

Осуществляет поиск диска по введенному номеру диска.

- **1 Войдите в режим прямого поиска диска Нажмите кнопку [DIRECT] на пульте дистанционного управления.**
- **2 Введите номер диска Нажмите кнопки с цифрами на пульте дистанционного управления.**
- **3 Поиск диска Нажмите кнопку [FM+] или [AM–].**
- Отмена прямого поиска диска **Нажмите кнопку [DIRECT].**

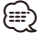

- Прямой поиск диска не осуществляется в режиме воспроизведения в случайном порядке или в режиме ознакомления.
- Для выбора диска 10 введите "0".

# <span id="page-21-0"></span>**Прослушивание тюнера**

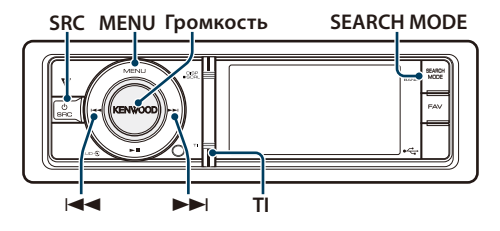

# Основные принципы работы устройства

## Выбор радиоприемника в качестве источника

**Нажмите кнопку [SRC]. Поворачивайте регулятор [Громкость], пока не отобразится необходимый элемент, а потом нажмите на регулятор.**

Выберите дисплей "TUNER".

✍ Режим выбора источника 2: При каждом нажатии кнопки [SRC] выполняется переход между источниками.

## Выбор принимаемого диапазона **Нажмите кнопку [SEARCH MODE].**

При нажатии на кнопку выполняется переключение диапазона приемника (FM1, FM2, FM3, AM).

## Выбор принимаемой станции Нажмите кнопку [**44] или [** $\blacktriangleright\blacktriangleright$ ].

✍ Более подробная информация о выборе станций в процессе эксплуатации приведена в описании режима поиска "Seek Mode" в разделе [<Настройка тюнера> \(стр. 22\).](#page-21-1)

## Информация о дорожной ситуации **Нажмите кнопку [TI].**

При этом производится включение или выключение функции информирования о дорожной ситуации.

Если функция настроена на ON (ВКЛ.), горит индикатор "TI".

При приеме дорожной информации, когда данная функция включена,

Появляется надпись "Traffic INFO", и выполняется прием.

✍ Если выполнять регулировку громкости в процессе приема информации по дорожному движению, заданная громкость запоминается автоматически. Данная громкость будет автоматически устанавливаться каждый раз при включении функции дорожной информации.

## Переключение отображения

**Нажмите кнопку [DISP], чтобы выбрать режим отображения.**

Выбор информации или часов.

На дисплее пример режима отображения информации

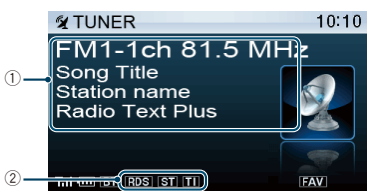

- 1 Информация о станции (см. [<Настройка](#page-33-1)  [отображения> \(стр. 34\)](#page-33-1))
- 2 Индикатор состояния (см. [<Элементы экранной](#page-63-1)  [индикации> \(стр. 64\)\)](#page-63-1)

# <span id="page-21-1"></span>Настройка тюнера

Для настройки тюнера можно выбрать следующие параметры.

- **1 Выбор тюнера в качестве источника**
- **2 Войдите в режим списка меню Нажмите кнопку [MENU].**
- **3 Поворачивайте регулятор [Громкость], пока не отобразится необходимый элемент, а потом нажмите на регулятор. Выберите "Settings".**
- **4 Выберите параметр для настройки Поворачивайте регулятор [Громкость], пока не отобразится необходимый элемент, а потом нажмите на регулятор.**

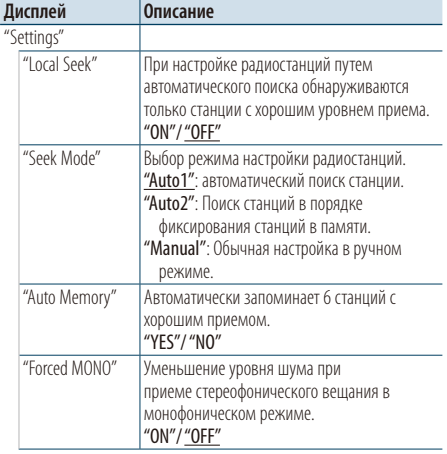

<span id="page-22-0"></span>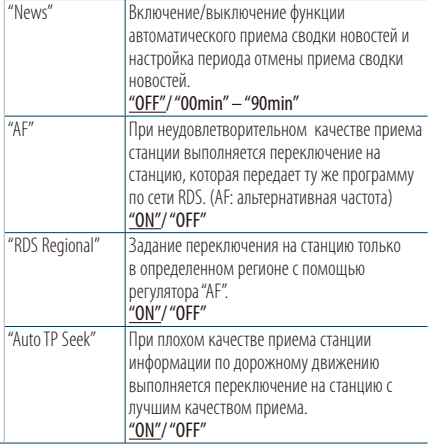

( : заводские установки)

## **5 Выполните установку**

**Поверните регулятор [Громкость] для выбора значения настройки, после чего нажмите на регулятор [Громкость].** 

**6 Выйдите из режима списка меню Нажмите кнопку [MENU] и удерживайте не менее 1 секунды, а затем нажмите коротко еще раз.**

## **Примечания**

**• News (прием сводки новостей с прерыванием по времени)**

Автоматический прием сводки новостей при включении функции. Задайте время, в течение которого прерывание должно быть отключено после начала приема другой сводки новостей. Изменение "News 00min" на "News 90min" включает данную функцию. При приеме новой сводки новостей, когда данная функция включена, появляется надпись "News" и выполняется прием новостей. Если было установлено "20min", прием другой сводки новостей не будет происходить на протяжении 20 минут. Громкость приема новостей аналогична громкости дорожной информации.

## **• Forced MONO**

Сильные электронные поля (например, линии высокого напряжения) могут вызвать неустойчивое качество звука в положении ON. В такой ситуации переключите параметр в положение OFF.

# Память фиксированных настроек станций

Занесение станций в память.

- **1 Выберите диапазон радиочастот и настройте необходимую радиостанцию, которую вы хотите сохранить в памяти фиксированных настроек станций.**
- **2 Войдите в режим списка меню Нажмите кнопку [MENU].**
- **3 Войдите в режим памяти фиксированных настроек**

**Поворачивайте регулятор [Громкость], пока не отобразится необходимый элемент, а потом нажмите на регулятор. Выберите "List & Memory".**

**4 Выберите номер для ввода в память Поверните регулятор [Громкость], нажмите и удерживайте его не менее 2 секунд после отображения нужного пункта.** 

**Выберите номер фиксированной настройки.**

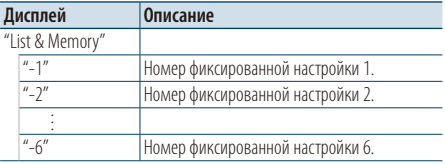

# <span id="page-23-0"></span>**Прослушивание тюнера**

## Автоматический ввод в память

Автоматический ввод в память станций с хорошим приемом.

- **1 Выберите диапазон радиочастот, который вы хотите сохранить в памяти фиксированных настроек станций**
- **2 Войдите в режим списка меню Нажмите кнопку [MENU].**
- **3 Вход в режим автоматического ввода в память**

**Поворачивайте регулятор [Громкость], пока не отобразится необходимый элемент, а потом нажмите на регулятор. Выберите "Settings"** > **"Auto Memory".**

**4 Включите автоматический ввод в память Поворачивайте регулятор [Громкость], пока не отобразится необходимый элемент, а потом нажмите на регулятор.** 

**Выберите "YES".**

Когда в память вводятся 6 найденных станций, автоматический ввод отключается.

## Фиксированная настройка

Вызов станций из памяти.

- **1 Выберите диапазон радиочастот**
- **2 Войдите в режим списка меню Нажмите кнопку [MENU].**
- **3 Выберите нужную станцию в памяти Поворачивайте регулятор [Громкость], пока не отобразится необходимый элемент, а потом нажмите на регулятор. Выберите "List & Memory"** > **Номер фиксированной настройки.**

Функция пульта дистанционного управления

## Настройка прямым доступом

Настройка необходимой радиостанции путем ввода частоты.

- **1 Выберите диапазон радиочастот**
- **2 Войдите в режим настройки прямого доступа Нажмите кнопку [DIRECT] на пульте**

**дистанционного управления.** Отображается "– – – –".

**3 Введите частоту**

**Нажмите кнопки с цифрами на пульте дистанционного управления.** Пример:

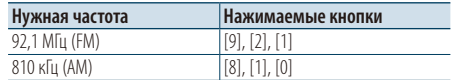

**4 Настройте на введенную частоту** Нажмите кнопку [ $\leftarrow$  ] или [ $\rightarrow$ ].

## Отмена настройки прямого доступа **Нажмите кнопку [DIRECT] на пульте дистанционного управления.**

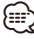

• Частоту в диапазоне FM можно вводить шагами минимум 0,1 МГц.

# <span id="page-23-1"></span>PTY (Тип программы)

Выбор типа программы из нижеприведенного списка и поиск станции.

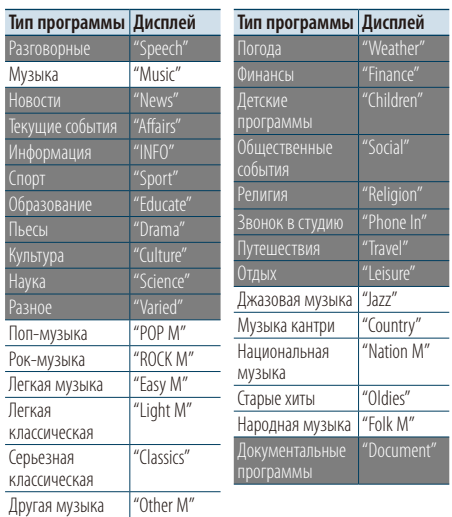

- <span id="page-24-0"></span>• К типам программ, перечисленным ниже, относятся "разговорные" и музыкальные программы . Разговорные: белые буквы. Музыкальные: черные буквы.
- **1 Выберите диапазон частот FM Нажмите кнопку [SEARCH MODE]. Выберите "FM1", "FM2" или "FM3".**
- **2 Войдите в режим списка меню Нажмите кнопку [MENU].**
- **3 Войдите в режим PTY Поворачивайте регулятор [Громкость], пока не отобразится необходимый элемент, а потом нажмите на регулятор. Выберите "PTY Search".**
- **4 Выберите тип программы Поверните регулятор [Громкость].**
- **5 Поиск станции выбранного типа программы Нажмите кнопку [**4**] или [**¢**].**
- **6 Выход из режима PTY Нажмите кнопку [MENU] и удерживайте не менее 1 секунды, а затем нажмите коротко еще раз.**

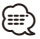

- Использование данной функции невозможно во время приема информации о дорожной ситуации или приема программ в диапазоне AM.
- Если программы выбранного типа не обнаружены, отображается "No PTY". Выберите другой тип программы.
- Управление заканчивается автоматически, если вы не работаете с устройством в течение 30 секунд.

# Фиксированная настройка типа

## программы

Ввод типа программы в память кнопки и ее быстрый вызов.

## Фиксированная настройка типа программы

- **1 Выберите тип программы для фиксированной настройки** См. [<PTY \(Тип программы\)> \(стр. 24\)](#page-23-1).
- **2 Войдите в режим выбора фиксированных настроек типа программы Нажмите кнопку [SEARCH MODE].**
- **3 Выберите номер для ввода в память Поверните регулятор [Громкость], нажмите и удерживайте его не менее 2 секунд после отображения нужного пункта. Выберите номер фиксированной настройки.**

## Вызов сохраненного в памяти типа программы

- **1 Войдите в режим PTY** См. [<PTY \(Тип программы\)> \(стр. 24\).](#page-23-1)
- **2 Войдите в режим выбора фиксированных настроек типа программы Нажмите кнопку [SEARCH MODE].**
- **3 Выберите нужный тип программы в памяти Поворачивайте регулятор [Громкость], пока не отобразится необходимый элемент, а потом нажмите на регулятор. Выберите номер фиксированной настройки.**

# Изменение языка для функции PTY

Выбор языка для отображения типа программы выполняется следующим образом.

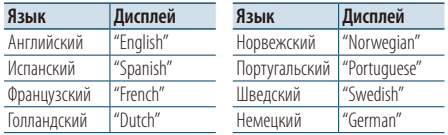

- **1 Войдите в режим PTY** См. [<PTY \(Тип программы\)> \(стр. 24\).](#page-23-1)
- **2 Войдите в режим изменения языка Нажмите на регулятор [Громкость].**
- **3 Выберите язык**

**Поворачивайте регулятор [Громкость], пока не отобразится необходимый элемент, а потом нажмите на регулятор. Выберите язык.**

# <span id="page-25-0"></span>**Управление аудиоустройством Bluetooth (дополнительно)**

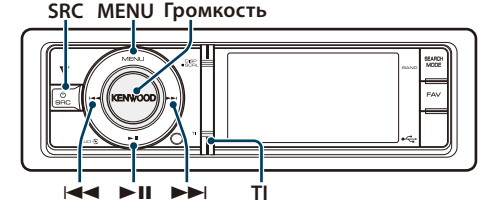

# Подключение устройства Bluetooth

Перед использованием устройства Bluetooth его необходимо подключить к данному устройству.

## Объединение в пару (регистрация с устройств Bluetooth)

Для использования аудио-проигрывателя Bluetooth с данным устройством, его необходимо зарегистрировать (объединение в пару).

- **1 Включите данное устройство Нажмите кнопку [SRC].**
- **2 С помощью устройства Bluetooth зарегистрируйте данное устройство**

С помощью устройства Bluetooth зарегистрируйте аудиопроигрыватель (объединение в пару). В списке подключенных устройств выберите "KCA-BT300"/ "KCA-BT200".

## **3 Введите PIN-код Введите PIN-код ("0000") на устройстве Bluetooth.**

Убедитесь, что регистрация в устройстве Bluetooth завершена.

✍ По умолчанию установлен PIN-код "0000". Его можно изменить. См. раздел [<Регистрация PIN](#page-51-1)  [кода> \(стр. 52\).](#page-51-1)

## **4 С помощью устройства Bluetooth установите соединение Bluetooth.**

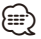

- Если объединить в пару не удается, попробуйте следующее.
	- По умолчанию установлен PIN-код "0000". См. [<Регистрация PIN кода> \(стр. 52\)](#page-51-1)
	- Выключите и снова включите питание данного устройства. Попробуйте объединить в пару еще раз.
	- Если были зарегистрированы другие аудиопроигрыватели, удалите их. Попробуйте объединить в пару еще раз. См. раздел [<Удаление](#page-52-1)  [зарегистрированного устройства Bluetooth> \(стр. 53\)](#page-52-1)
- При регистрации с данного устройства, см. раздел [<Регистрация устройства Bluetooth> \(стр. 51\).](#page-50-1)
- Сведения об аудио-проигрывателях Bluetooth, которые можно подключить к системе, см. в разделе <Об аудиопроигрывателях Bluetooth> в инструкции по эксплуатации устройства Bluetooth.

# Основные принципы работы устройства

## Выбор аудиопроигрывателя Bluetooth как источника

**Нажмите кнопку [SRC]. Поворачивайте регулятор [Громкость], пока не отобразится необходимый элемент, а потом нажмите на регулятор.**

Выберите дисплей "BT AUD EXT".

✍ Режим выбора источника 2: При каждом нажатии кнопки [SRC] выполняется переход между источниками.

## Пауза и воспроизведение

**Нажмите кнопку [**38**].**

## Поиск композиции

Нажмите кнопку [ $\leftarrow$  ] или [ $\rightarrow$ ].

## Переключение отображения

**Нажмите кнопку [DISP], чтобы выбрать режим отображения.**

Выбор информации или часов.

На дисплее пример режима отображения информации

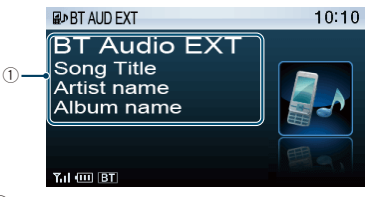

1 Информация о композиции\*1 (Только с подключением KCA-BT300 (дополнительное устройство)

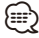

## • \*1 Если аудиопроигрыватель Bluetooth поддерживает профиль AVRCP1.3, эти элементы могут отображаться.

- Все или некоторые действия невозможно выполнить, если аудиопроигрыватель Bluetooth не поддерживает дистанционное управление.
- Переключение между аудиоисточниками Bluetooth не приводит к автоматическому началу или прекращению воспроизведения. Для начала или прекращения воспроизведения необходимо выполнить соответствующие действия.
- Некоторыми аудиопроигрывателями нельзя дистанционно управлять или осуществить с ними повторное соединение после потери соединения Bluetooth. Чтобы восстановить соединение Bluetooth, необходимо управлять аудиопроигрывателем.

# <span id="page-27-0"></span>**Операция настройки громкой связи (дополнительно)**

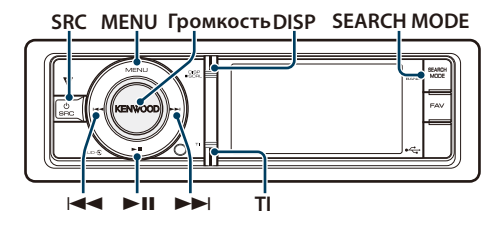

# Подключение устройства Bluetooth

Перед использованием устройства Bluetooth его необходимо подключить к данному устройству. Необходимо выполнить нижеприведенную процедуру, состоящую из 3 шагов.

## Шаг 1. Объединение в пару (регистрация с устройств Bluetooth)

Для использования устройства Bluetooth (мобильного телефона) с данным устройством, его необходимо зарегистрировать (спарить).

## **1 Включите данное устройство Нажмите кнопку [SRC].**

**2 С помощью устройства Bluetooth зарегистрируйте данное устройство**

С помощью устройства Bluetooth зарегистрируйте устройство громкой связи (объединение в пару). В списке подключенных устройств выберите "KCA-BT300"/ "KCA-BT200".

## **3 Введите PIN-код Введите PIN-код ("0000") на устройстве Bluetooth.**

Убедитесь, что регистрация в устройстве Bluetooth завершена.

✍ По умолчанию установлен PIN-код "0000". Его можно изменить. См. раздел [<Регистрация PIN](#page-51-1)  [кода> \(стр. 52\).](#page-51-1)

## **4 С помощью устройства Bluetooth установите соединение громкой связи.**

## Шаг 2. Подключение

Если зарегистрировано 2 и более сотовых телефонов, необходимо выбрать один из них. Более подробная информация представлена в разделе [<Выбор устройства Bluetooth, которое вы](#page-51-2)  [хотите подключить> \(стр. 52\)](#page-51-2).

При подключении сотового телефона к данному устройству загорается индикатор "BT".

## Шаг 3. Телефонные вызовы с помощью модуля громкой связи

После подключения можно осуществлять вызовы с помощью модуля громкой связи.

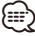

- При регистрации с данного устройства, см. раздел [<Регистрация устройства Bluetooth> \(стр. 51\)](#page-50-1).
- Более подробные сведения по работе с сотовым телефоном с модулем Bluetooth и функцией громкой связи см. в разделе <О сотовом телефоне> в инструкции по эксплуатации к устройству Bluetooth

# Прием вызова

## Ответ на вызов по телефону

**Нажмите на регулятор [Громкость].**

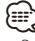

- Выполнение следующих операций сопровождается разрывом линии:
	- Подключение устройства USB.
- Если абонент зарегистрирован в телефонной книге, его имя отображается на экране устройства при вызове.

## Отказ от входящего вызова

**Нажмите кнопку [SRC] или кнопку [TI] и удерживайте минимум одну секунду.**

## Во время вызова

## Завершение вызова

**Нажмите кнопку [SRC] или кнопку [TI] и удерживайте минимум одну секунду.**

## Переключение на конфиденциальный режим

## **Нажмите кнопку [**38**].**

Позволяет переключаться между конфиденциальным режимом ("PRIVATE") и режимом громкой связи при каждом нажатии.

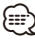

• В зависимости от типа сотового телефона переключение на конфиденциальный режим может быть произведено через источник, который был использован перед началом подключения громкой связи. В этом случае источник нельзя вернуть на режим разговора по громкой связи с помощью этого устройства. Чтобы вернуться в режим разговора по громкой связи, воспользуйтесь сотовым телефоном.

## Регулировка громкости голоса во время вызова

**Поверните регулятор [Громкость].**

## <span id="page-28-0"></span>Ожидание вызова

## Ответ на другой входящий вызов с удержанием текущего вызова

**Поворачивайте регулятор [Громкость], пока не отобразится необходимый элемент, а потом нажмите на регулятор. Выберите "Answer".**

## Ответ на другой входящий вызов после завершения текущего вызова

**Нажмите кнопку [SRC] или кнопку [TI] и удерживайте минимум одну секунду.**

## Продолжение приема текущего вызова

**Поворачивайте регулятор [Громкость], пока не отобразится необходимый элемент, а потом нажмите на регулятор. Выберите "Reject".**

## Ответ на ожидающий вызов после завершения текущего вызова

**Нажмите кнопку [SRC] или кнопку [TI] и удерживайте минимум одну секунду.**

## Переключение с текущего вызова на ожидающий вызов

## **Нажмите на регулятор [Громкость].**

При каждом нажатии данного регулятора производится переключение вызывающего абонента.

# Другие функции

## Сброс сообщения о разъединении

**Нажмите кнопку [TI] и удерживайте не менее 1 секунды.**

"HF Disconnect" исчезает.

## Вызов

# **1 Войдите в режим Bluetooth**

**Нажмите кнопку [TI] и удерживайте не менее 1 секунды.**

**2 Выберите способ набора Поворачивайте регулятор [Громкость], пока не отобразится необходимый элемент, а потом нажмите на регулятор.** 

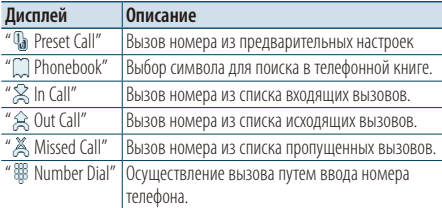

Ниже приведен порядок действий для каждого режима.

**3 Выйдите из режима выбора способа набора Нажмите кнопку [TI] и удерживайте не менее 1 секунды.**

# Быстрый набор (Набор предварительно введенного номера)

**1 Войдите в режим Bluetooth Нажмите кнопку [TI] и удерживайте не менее** 

**1 секунды.**

**2 Выберите режим набора предварительно сохраненного номера Поворачивайте регулятор [Громкость], пока** 

**не отобразится необходимый элемент, а потом нажмите на регулятор. Выберите "Preset Call".**

**3 Выберите номер, который вы хотите вызвать из памяти**

**Поворачивайте регулятор [Громкость], пока не отобразится необходимый элемент, а потом нажмите на регулятор.** 

**Выберите номер фиксированной настройки.** Отображается телефонный номер.

# **4 Сделайте вызов Нажмите на регулятор [Громкость].**

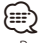

• Вам необходимо зарегистрировать предварительно введенный номер. См. раздел [<Регистрация в списке](#page-30-2)  [предустановленных номеров> \(стр. 31\).](#page-30-2)

# <span id="page-29-0"></span>**Операция настройки громкой связи (дополнительно)**

# <span id="page-29-1"></span>Вызов номера из телефонной книги

- **1 Войдите в режим Bluetooth Нажмите кнопку [TI] и удерживайте не менее 1 секунды.**
- **2 Выберите режим телефонной книги Поворачивайте регулятор [Громкость], пока не отобразится необходимый элемент, а потом нажмите на регулятор. Выберите "Phonebook".**
- **3 Выберите символ, по которому будет выполняться поиск**

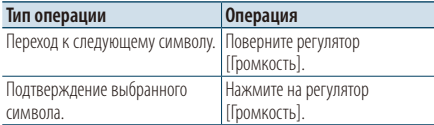

- **4 Выберите имя или номер телефона Поверните регулятор [Громкость].**
	- ✍ **Переключение между режимами отображения**

Нажмите кнопку [DISP].

При каждом нажатии этой кнопки выполняется переключение между именем и телефонным номером.

## **5 Сделайте вызов**

**Нажмите на регулятор [Громкость].** ⁄⊞े

• При поиске вместо символов с надстрочными знаками (например, "ü") ищутся символы без надстрочных знаков ("u").

## <span id="page-29-2"></span>Вызов номера из журнала вызовов

**1 Войдите в режим Bluetooth**

**Нажмите кнопку [TI] и удерживайте не менее 1 секунды.**

- **2 Выберите режим журнала вызовов Поворачивайте регулятор [Громкость], пока не отобразится необходимый элемент, а потом нажмите на регулятор. Выберите "Out Call" (исходящий вызов), "In Call" (входящий вызов), или "Missed Call" (пропущенный вызов).**
- **3 Выберите имя или номер телефона Поверните регулятор [Громкость].** 
	- ✍ **Переключение между режимами отображения** Нажмите кнопку [DISP].

При каждом нажатии этой кнопки выполняется переключение между именем и телефонным номером.

## **4 Сделайте вызов**

**Нажмите на регулятор [Громкость].** {≡}

• Списки исходящих, входящих и пропущенных вызовов — это списки, созданные и полученные на данном устройстве. Это не те списки, которые сохраняются в памяти сотового телефона.

# <span id="page-29-3"></span>Набор номера

- **1 Войдите в режим Bluetooth Нажмите кнопку [TI] и удерживайте не менее 1 секунды.**
- **2 Выберите режим набора номера Поворачивайте регулятор [Громкость], пока не отобразится необходимый элемент, а потом нажмите на регулятор. Выберите "Number Dial".**

## **3 Введите номер телефона**

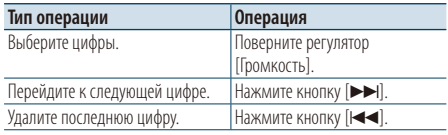

- **Нажмите номер ([1] [0]), #([FM]), \*([AM]) или кнопку +([**¢**]) на пульте дистанционного управления.**
	- ✍ **Чтобы удалить введенный телефонный номер по одной цифре:** Нажмите кнопку [ $\blacktriangleleft$ ] на пульте дистанционного управления.

## **4 Сделайте вызов**

- **Нажмите на регулятор [Громкость].**
- **Нажмите кнопку [DIRECT] на пульте дистанционного управления.**

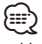

• Можно ввести не более 32 цифр.

# <span id="page-30-1"></span><span id="page-30-0"></span>Голосовой набор номера

- **1 Войдите в режим распознавания голоса Нажмите кнопку [VOL] и удерживайте не менее 1 секунды.**
- **2 Отображается "Phonebook Name?".** После звукового сигнала произнесите имя в течение 2 секунд.
- **3 Отображается "Phonebook Type?".** После звукового сигнала произнесите имя категории в течение 2 секунд.

## **4 Сделайте вызов Нажмите на регулятор [Громкость].**

✍ Данный этап такой же, как этап 4 процедуры в разделе [<Вызов номера из телефонной](#page-29-1)  [книги> \(стр. 30\)](#page-29-1). Вы можете совершить вызов или выбрать категорию.

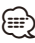

- Если ваш голос не может быть распознан, на дисплее появляется сообщение. Нажмите регулятор [Громкость], чтобы повторить голосовой ввод. См. раздел [<Поиск и](#page-71-0)  [устранение неисправностей> \(стр. 72\).](#page-71-0)
- Как для имени, так и для категории требуется запись голосовой метки. См. раздел [<Установка голосовой](#page-54-1)  [команды для категории> \(стр. 55\)](#page-54-1).
- В режиме распознавания голоса вывод аудиосигнала не производится.

# <span id="page-30-2"></span>Регистрация в списке предустановленных номеров

**1 Выберите номер телефона, который необходимо зарегистрировать.**

Выберите номер телефона со ссылкой на следующее:

- [Вызов номера из телефонной книги \(стр. 30\)](#page-29-1)
- [Вызов номера из журнала вызовов \(стр. 30\)](#page-29-2)
- [Набор номера \(стр. 30\)](#page-29-3)
- **2 Войдите в режим памяти фиксированных настроек Удерживайте регулятор [Громкость] как**

**минимум 2 секунды.**

- **3 Выберите предварительно сохраненный номер для ввода в память Поверните регулятор [Громкость]. Выберите номер фиксированной настройки.**
- **4 Подтвердите предварительно сохраненный номер для ввода в память Удерживайте регулятор [Громкость] как минимум 2 секунды.**

## Выйдите из режима памяти по фиксированным настройкам **Нажмите кнопку [MENU].**

# Отображение типа телефонного номера (категории)

Элементы по категориям отображаются в телефонной книге следующим образом:

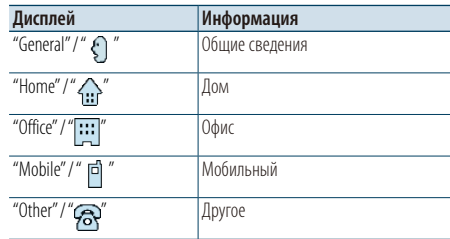

# <span id="page-31-0"></span>**Установки дисплея**

**SRC MENU Громкость DISP** 

# Основные принципы работы устройства

## Переключение отображения

**Нажмите кнопку [DISP].**

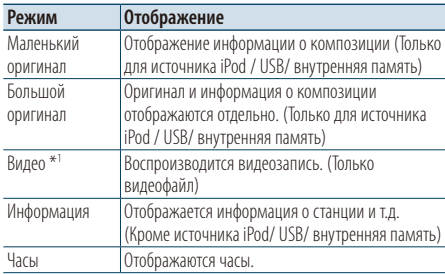

\*1 Данный режим видео отображается только, если установлен парковочный тормоз

## Прокрутка текста

# **Нажмите кнопку [DISP] и удерживайте не менее 1 секунды.**

Прокрутка отображаемого текста.

# Настройка дисплея

Для настройки дисплея можно выбрать следующие параметры.

**1 Выберите источник**

**Нажмите кнопку [SRC]. Поворачивайте регулятор [Громкость], пока не отобразится необходимый элемент, а потом нажмите на регулятор.**

- ✍ Режим выбора источника 2: При каждом нажатии кнопки [SRC] выполняется переход между источниками.
- **2 Войдите в режим списка меню Нажмите кнопку [MENU].**
- **3 Войдите в режим настройки дисплея Поворачивайте регулятор [Громкость], пока не отобразится необходимый элемент, а потом нажмите на регулятор. Выберите "Settings"** > **"Display & Illumination".**

**4 Выберите параметр для настройки Поворачивайте регулятор [Громкость], пока не отобразится необходимый элемент, а потом нажмите на регулятор.** 

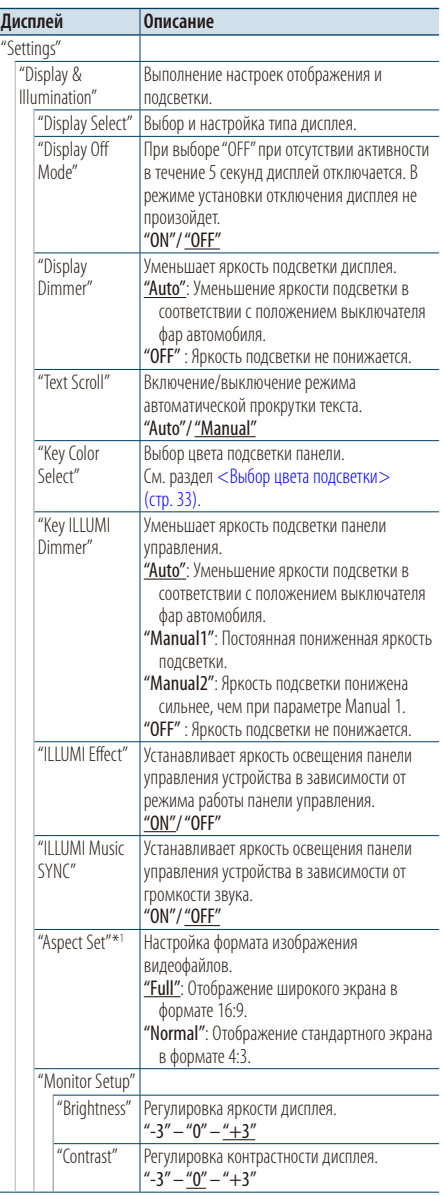

( : заводские установки)

\*1 Только для источника iPod / USB/ внутренняя память.

## <span id="page-32-0"></span>**5 Выполните установку**

**Поверните регулятор [Громкость] для выбора значения настройки, после чего нажмите на регулятор [Громкость].** 

**6 Выйдите из режима списка меню Нажмите кнопку [MENU] и удерживайте не менее 1 секунды, а затем нажмите коротко еще раз.**

# <span id="page-32-1"></span>Выбор цвета подсветки

Выбор цвета подсветки панели.

- **1 Войдите в режим списка меню Нажмите кнопку [MENU].**
- **2 Войдите в режим выбора цвета подсветки Поворачивайте регулятор [Громкость], пока не отобразится необходимый элемент, а потом нажмите на регулятор.**

**Выберите "Settings"** > **"Display & Illumination"** > **"Key Color Select".**

## **3 Выберите цвет подсветки**

**Поверните регулятор [Громкость], а потом нажмите регулятор [Громкость], когда будет отображаться необходимый элемент.**

Выбор цвета осуществляется среди следующих параметров: "Variable Scan"/ "Color1" — "Color 10"/ "User".

## **Создание пользовательского цвета ("User")**

Можно создать оригинальный цвет при выборе из  $"Color1"$   $"Color10"$ 

Созданный цвет можно вызвать, выбрав параметр "User" (Пользовательский).

**1. Нажмите регулятор [Громкость] минимум на 1 секунду.**

Войдите в режим установки цвета.

- **2. Поворачивайте регулятор [Громкость], пока не отобразится необходимый элемент, а потом нажмите на регулятор. Выбор варианта цвета для установки. (красный, зеленый либо синий)**
- **3. Поверните регулятор [Громкость] для настройки цвета (диапазон 0-9), после чего нажмите на регулятор [Громкость].**
- **4. Нажмите регулятор [Громкость] минимум на 1 секунду.**

Выйдите из режима установки цвета.

**4 Выйдите из режима списка меню Нажмите кнопку [MENU] и удерживайте не менее 1 секунды, а затем нажмите коротко еще раз.**

# <span id="page-32-2"></span>Настройка отображения часов

Можно настроить отображение для режима отображения часов.

**1 Выберите источник**

**Нажмите кнопку [SRC]. Поворачивайте регулятор [Громкость], пока не отобразится необходимый элемент, а потом нажмите на регулятор.**

✍ Режим выбора источника 2: При каждом нажатии кнопки [SRC] выполняется переход между источниками.

- **2 Войдите в режим списка меню Нажмите кнопку [MENU].**
- **3 Войдите в режим настройки отображения и выберите режим отображения часов Поворачивайте регулятор [Громкость], пока не отобразится необходимый элемент, а потом нажмите на регулятор. Выберите "Settings"** > **"Display & Illumination"** > **"Display Select"** > **"Type Select"** > **отображение часов.**
- **4 Выберите параметр для настройки Поворачивайте регулятор [Громкость], пока не отобразится необходимый элемент, а потом нажмите на регулятор.**

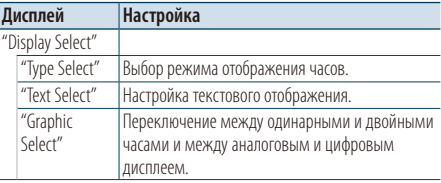

## **5 Выполните установку**

**Поверните регулятор [Громкость] для выбора значения настройки, после чего нажмите на регулятор [Громкость].** 

**6 Выйдите из режима списка меню Нажмите кнопку [MENU] и удерживайте не менее 1 секунды, а затем нажмите коротко еще раз.**

# <span id="page-33-0"></span>**Установки дисплея**

# <span id="page-33-1"></span>Настройка отображения

Можно настроить отображение маленького оригинала, большого оригинала или режима информации.

## **1 Выберите источник**

**Нажмите кнопку [SRC]. Поворачивайте регулятор [Громкость], пока не отобразится необходимый элемент, а потом нажмите на регулятор.**

✍ Режим выбора источника 2: При каждом нажатии кнопки [SRC] выполняется переход между источниками.

- **2 Войдите в режим списка меню Нажмите кнопку [MENU].**
- **3 Войдите в режим настройки отображения и выберите режим отображения информации. Поворачивайте регулятор [Громкость], пока не отобразится необходимый элемент, а потом нажмите на регулятор. Выберите "Settings"** > **"Display & Illumination"** > **"Display Select"** > **"Type Select"** > **маленький оригинал, большой оригинал или информация.**
- **4 Выберите параметр для настройки Поворачивайте регулятор [Громкость], пока не отобразится необходимый элемент, а потом нажмите на регулятор.**

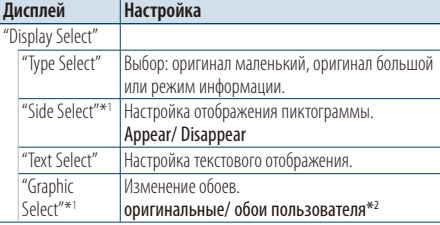

\*1 Только для маленького оригинала или режима информации.

\*2 См. [<Загрузка обоев> \(стр. 19\)](#page-18-1)

## **5 Выполните установку**

**Поверните регулятор [Громкость] для выбора значения настройки, после чего нажмите на регулятор [Громкость].** 

**При выборе "Text Select":**

- **1. Поверните регулятор [Громкость] для выбора части текста, после чего нажмите на регулятор [Громкость].**
- **2. Путем поворота регулятора [Громкость] выберите текст, а затем нажмите на регулятор [Громкость].**

## **6 Выйдите из режима списка меню**

**Нажмите кнопку [MENU] и удерживайте не менее 1 секунды, а затем нажмите коротко еще раз.**

## Выбор текстового дисплея

При выбранном источнике FM радиоприемник

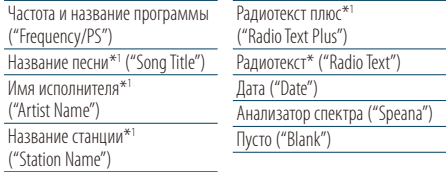

\*1Отображается информация "радиотекст плюс".

## При выбранном источнике АM радиоприемник

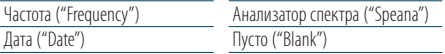

#### Если источником выбрано USB/ iPod/ внутреннюю память

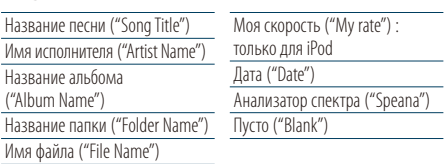

#### Источник дополнительный вход

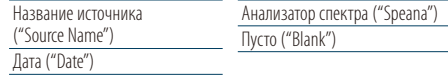

## В режиме ожидания

("Source Name")

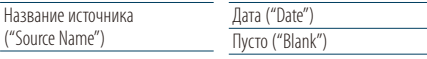

## При выбранном источнике аудио Bluetooth (дополнительно)

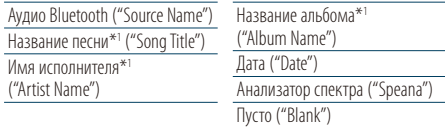

\*1 Только с подключением KCA-BT300 (дополнительное устройство).

## Источник чейнджер компакт-дисков

#### (дополнительно)

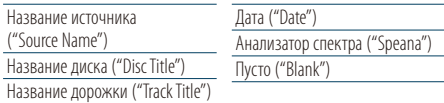

- <span id="page-34-0"></span>∕≕)
- Если выбранный элемент отображения не содержит никаких сведений, отображаются другие сведения.
- Для некоторых элементов отсутствует возможность выбора в зависимости от типа отображения и строки.
- При выборе "Folder Name" в режиме воспроизведения названия отображаются в зависимости от выбранного на данный момент элемента просмотра.
- Если во время воспроизведения с iPod управление iPod установлено на ручной режим, отображается "iPod by Hand Mode".
- Если невозможно отобразить все символы при воспроизведении с iPod, отображается номер файла в списке.

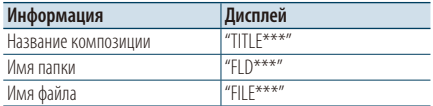

# Настройка индикатора дополнительного входа

Выбор отображения при переключении на источник дополнительного входа.

**1 Выберите дополнительный источник Нажмите кнопку [SRC]. Поворачивайте регулятор [Громкость], пока не отобразится необходимый элемент, а потом нажмите на регулятор.**

Выберите дисплей "AUX".

- ✍ Режим выбора источника 2: При каждом нажатии кнопки [SRC] выполняется переход между источниками.
- **2 Войдите в режим списка меню Нажмите кнопку [MENU].**
- **3 Войдите в режим настройки отображения для дополнительного входа Поворачивайте регулятор [Громкость], пока не отобразится необходимый элемент, а потом нажмите на регулятор. Выберите "Settings"** > **"Name Set".**
- **4 Выберите индикатор дополнительного входа**

**Поверните регулятор [Громкость].**  Выберите "AUX", "DVD", "PORTABLE", "GAME", "VIDEO" или "TV".

**5 Выйдите из режима списка меню Нажмите кнопку [MENU] и удерживайте не менее 1 секунды, а затем нажмите коротко еще раз.**

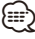

- Индикатор дополнительного входа может быть установлен только в том случае, если используется встроенный дополнительный вход или вход дополнительного устройства KCA-S220A. В модели KCA-S220A, "AUX EXT" отображается по умолчанию.
- Источник "Дополнительный вход" изначально отключен ("OFF"). Перед настройкой отображения, установите "Built in AUX", как описано в разделе [<Начальные](#page-36-1)  [настройки> \(стр. 37\)](#page-36-1) на "ON" (ВКЛ.).

# <span id="page-35-0"></span>**Часы и прочие функции**

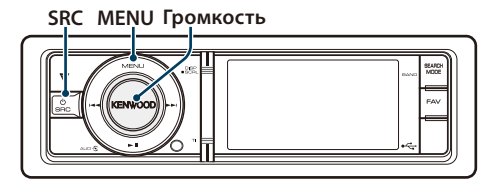

# Настройка часов и даты

Можно настроить дату и время

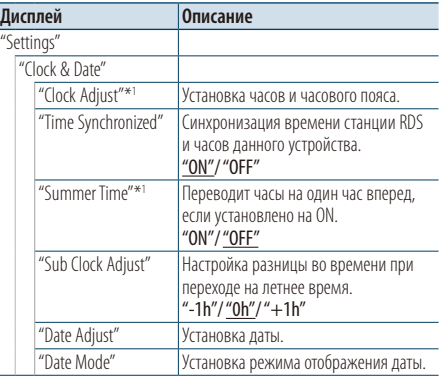

( : заводские установки)

\*1 Параметр "Time Synchronized" установлено на "OFF".

- **1 Войдите в режим списка меню Нажмите кнопку [MENU].**
- **2 Выберите автоматическую регулировку времени RDS**

**Поворачивайте регулятор [Громкость], пока не отобразится необходимый элемент, а потом нажмите на регулятор. Выберите "Settings"** > **"Clock & Date"** > **"Time** 

**Synchronized"** > **"ON" или "OFF".**

Если выбрано "OFF", перейдите к этапу 3. Если выбрано "ON", перейдите к этапу 6.

**3 Войдите в режим настройки часов Поворачивайте регулятор [Громкость], пока не отобразится необходимый элемент, а потом нажмите на регулятор. Выберите "Clock Adjust".**

## **4 Регулировка часов и часового пояса**

**1. Поворачивайте регулятор [Громкость], пока не отобразится необходимый элемент, а потом нажмите на регулятор. Выберите часы, минуты или часовой пояс (home или sub).**

- **2. Поверните регулятор [Громкость] для выбора значения настройки, после чего нажмите на регулятор [Громкость].**
- **3. Нажмите кнопку [MENU].**
- **5 Выберите летнее время Поворачивайте регулятор [Громкость], пока не отобразится необходимый элемент, а потом нажмите на регулятор. Выберите "Summer Time"** > **"ON" или "OFF".**
- **6 Войдите в режим настройки даты Поворачивайте регулятор [Громкость], пока не отобразится необходимый элемент, а потом нажмите на регулятор. Выберите "Date Adjust".**
- **7 Настройка даты**
	- **1. Поворачивайте регулятор [Громкость], пока не отобразится необходимый элемент, а потом нажмите на регулятор. Выберите месяц, день или год.**
	- **2. Поверните регулятор [Громкость] для выбора значения настройки, после чего нажмите на регулятор [Громкость].**
	- **3. Нажмите кнопку [MENU].**

## **8 Войдите в режим формата даты**

**Поворачивайте регулятор [Громкость], пока не отобразится необходимый элемент, а потом нажмите на регулятор. Выберите "Date Mode".**

## **9 Выберите формат даты**

**Поворачивайте регулятор [Громкость], пока не отобразится необходимый элемент, а потом нажмите на регулятор.**  Выберите из 7 видов.

**10Выйдите из режима списка меню Нажмите кнопку [MENU] и удерживайте не менее 1 секунды, а затем нажмите коротко еще раз.**

## **Примечания**

## **• Часовой пояс**

Устанавливайте часовой пояс для своей зоны как "Home". При настройке часового пояса для другого региона используйте "Sub", тогда на дисплее часов можно отображать часы для двух часовых поясов. См. раздел [<Настройка отображения часов> \(стр. 33\)](#page-32-2) Список часовых поясов см. в разделе [<Список часовых](#page-64-1)  [поясов> \(стр. 65\)](#page-64-1).
### <span id="page-36-0"></span>Начальные настройки

Для начальной настройки можно выбрать следующие параметры.

**1 Выберите режим ожидания Нажмите кнопку [SRC]. Поворачивайте регулятор [Громкость], пока не отобразится необходимый элемент, а потом нажмите на регулятор.**

Выберите дисплей "STANDBY".

- ✍ Режим выбора источника 2: При каждом нажатии кнопки [SRC] выполняется переход между источниками.
- **2 Войдите в режим списка меню Нажмите кнопку [MENU].**
- **3 Войдите в режим начальных настроек Поворачивайте регулятор [Громкость], пока не отобразится необходимый элемент, а потом нажмите на регулятор. Выберите "Initial Settings".**
- **4 Выберите параметр для настройки Поворачивайте регулятор [Громкость], пока не отобразится необходимый элемент, а потом нажмите на регулятор.**

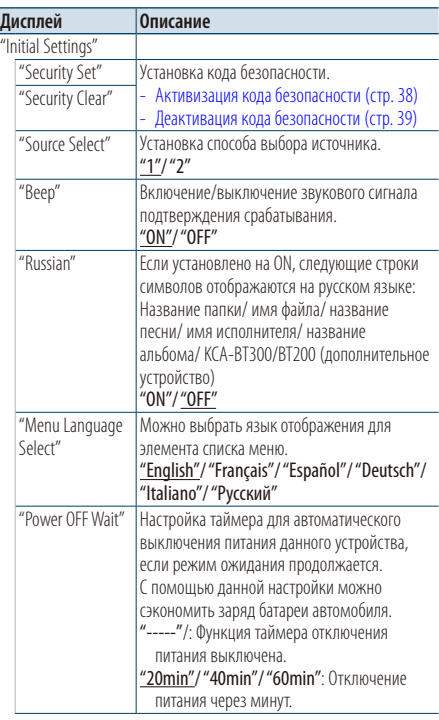

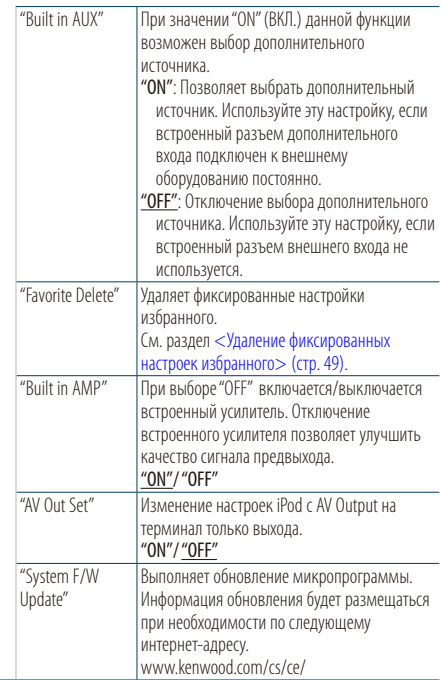

( : заводские установки)

### **5 Выполните установку**

**Поверните регулятор [Громкость] для выбора значения настройки, после чего нажмите на регулятор [Громкость].** 

### **6 Выйдите из режима списка меню Нажмите кнопку [MENU] и удерживайте не менее 1 секунды, а затем нажмите коротко еще раз.**

# **Часы и прочие функции**

### <span id="page-37-1"></span>Настройка демонстрационного режима

Включение/выключение демонстрационного режима.

- **1 Войдите в режим списка меню Нажмите кнопку [MENU].**
- **2 Войдите в настройки режима Демонстрации Поворачивайте регулятор [Громкость], пока не отобразится необходимый элемент, а потом нажмите на регулятор. Выберите "DEMO Mode".**
- **3 Настройте демонстрационный режим Поворачивайте регулятор [Громкость], пока не отобразится необходимый элемент, а потом нажмите на регулятор. Выберите "ON" (ВКЛ.) или "OFF" (ВЫКЛ.).**
- **4 Выйдите из режима списка меню Нажмите кнопку [MENU] и удерживайте не менее 1 секунды, а затем нажмите коротко еще раз.**

# Приглушение звука при приеме телефонного звонка

Автоматическое приглушение аудиосистемы происходит при поступлении вызова.

### Когда поступает вызов,

Отображается "CALL". Аудиосистема приостанавливается.

#### Прослушивание аудио во время вызова **Нажмите кнопку [SRC].**

Надпись "CALL" исчезает, а аудиосистема снова включается.

### Когда вызов завершен

### **Завершите разговор по телефону ("положите трубку").**

Надпись "CALL" исчезает, а аудиосистема снова включается.

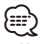

• Чтобы воспользоваться функцией отключения при входящем телефонном звонке, вам нужно подсоединить кабель отключения при входящем звонке к вашему телефону, используя имеющуюся в продаже дополнительную принадлежность для телефона. См. раздел [<Подсоединение кабелей к гнездам для](#page-67-0)  [подключения> \(стр. 68\).](#page-67-0)

### <span id="page-37-0"></span>Активизация кода безопасности

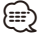

- Код доступа может быть установлен как 4-х-значное число по Вашему выбору.
- Код доступа не может отображаться или сообщаться. Запишите код доступа и бережно храните его.
- **1 Выберите режим ожидания Нажмите кнопку [SRC]. Поворачивайте регулятор [Громкость], пока не отобразится необходимый элемент, а потом нажмите на регулятор.**

Выберите дисплей "STANDBY".

- ✍ Режим выбора источника 2: При каждом нажатии кнопки [SRC] выполняется переход между источниками.
- **2 Войдите в режим списка меню Нажмите кнопку [MENU].**
- **3 Войдите в режим ввода кода безопасности Поворачивайте регулятор [Громкость], пока не отобразится необходимый элемент, а потом нажмите на регулятор. Выберите "Initial Settings"** > **"Security Set".** При появлении индикатора "Enter" также отображается индикатор "– – – –".

### **4 Введите код безопасности**

- **1. Поворачивайте регулятор [Громкость], пока не отобразится необходимый элемент, а потом нажмите на регулятор. Выберите цифру.**
- **2. Путем поворота регулятора [Громкость] выберите цифры, а затем нажмите на регулятор [Громкость].**

### **5 Подтвердите код безопасности Удерживайте регулятор [Громкость] как минимум 2 секунды.**

При появлении индикатора "Re-Enter" также отображается индикатор "– – – –".

**6 Повторите операции 4 — 5 и заново введите код безопасности.**

Отображается "Approved".

Функция кода безопасности активизируется.

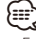

- Если во время операций 4 5 был введен неправильный код, повторите процедуру, начиная с операции 4.
- **7 Выйдите из режима списка меню Нажмите кнопку [MENU] и удерживайте не менее 1 секунды, а затем нажмите коротко еще раз.**

### Ввод кода безопасности

Код безопасности требуется при первом запуске системы после отсоединения батареи питания или нажатия кнопки сброса Reset.

- **1 Включите питание.**
- **2 Выполните операции 4 5 и введите код безопасности.**

Отображается "Approved". Теперь вы можете пользоваться вашим устройством.

### <span id="page-38-0"></span>Деактивация кода безопасности

Чтобы деактивировать функцию кода доступа.

**1 Выберите режим ожидания**

**Нажмите кнопку [SRC]. Поворачивайте регулятор [Громкость], пока не отобразится необходимый элемент, а потом нажмите на регулятор.**

Выберите дисплей "STANDBY".

✍ Режим выбора источника 2: При каждом нажатии кнопки [SRC] выполняется переход между источниками.

- **2 Войдите в режим списка меню Нажмите кнопку [MENU].**
- **3 Войдите в режим ввода кода безопасности Поворачивайте регулятор [Громкость], пока не отобразится необходимый элемент, а потом нажмите на регулятор.**

**Выберите "Initial Settings"** > **"Security Clear".** При появлении индикатора "Enter" также отображается индикатор "– – – –".

### **4 Введите код безопасности**

- **1. Поворачивайте регулятор [Громкость], пока не отобразится необходимый элемент, а потом нажмите на регулятор. Выберите цифру.**
- **2. Путем поворота регулятора [Громкость] выберите цифры, а затем нажмите на регулятор [Громкость].**
- **5 Нажмите регулятор управления как минимум на 2 секунды.**

Отображается "Clear". Функция безопасного кода деактивируется.

**6 Выйдите из режима списка меню Нажмите кнопку [MENU] и удерживайте не менее 1 секунды, а затем нажмите коротко еще раз.**

# **Настройки звучания**

### **SRC MENU Громкость**

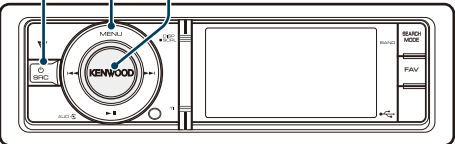

### <span id="page-39-0"></span>Настройка звучания

Для настройки аудио можно выбрать следующие параметры.

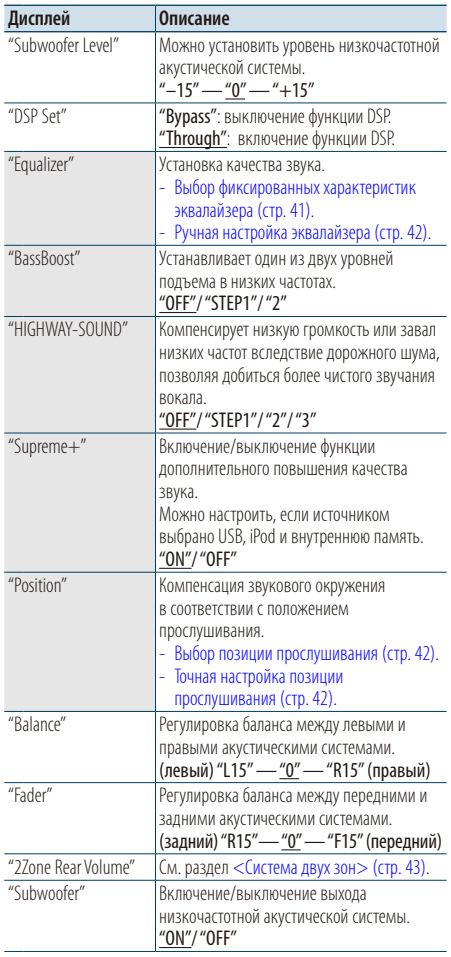

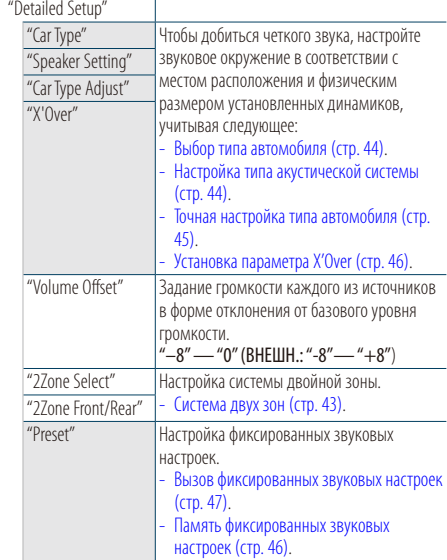

(  $\equiv$  : заводские установки)

#### **1 Выберите источник**

**Нажмите кнопку [SRC]. Поворачивайте регулятор [Громкость], пока не отобразится необходимый элемент, а потом нажмите на регулятор.**

Выберите источник, кроме режима ожидания. ✍ Режим выбора источника 2: При каждом нажатии кнопки [SRC] выполняется переход между источниками.

- **2 Войдите в режим настройки звучания Нажмите на регулятор [Громкость].**
- **3 Выберите параметр для настройки Поворачивайте регулятор [Громкость], пока не отобразится необходимый элемент, а потом нажмите на регулятор.**
- **4 Выполните установку Поверните регулятор [Громкость] для выбора значения настройки, после чего нажмите на регулятор [Громкость].**
- **5 Выход из режима настройки звучания Нажмите кнопку [MENU] и удерживайте не менее 1 секунды.**

### **Примечания**

**• DSP Set**

Если параметр "DSP Set" настроен на "Bypass", функция DSP отключена, а цветные элементы нельзя установить.

#### **• HIGHWAY-SOUND**

Увеличивает громкость слаборазличимых звуков, заглушенных дорожным шумом, позволяя добиться более отчетливого звучания. Кроме того, подчеркивает низкие частоты, потерянные вследствие дорожного шума, позволяя добиться более динамичного звучания басов.

• Функция HIGHWAY-SOUND недоступна, если источником выбран радиоприемник.

#### **• Supreme+ (Supreme Plus)**

Технология, основанная на алгоритме экстраполяции и добавления высоких частот, которые обрезаются при кодировании. Обрезаемые при кодировании нижние звуковые частоты и звук вокала добавляются для воспроизведения с естественным качеством звучания. Добавление оптимизируется форматом сжатия и обрабатывается в соответствии со скоростью передачи. Данный эффект практически незаметен при воспроизведении музыки, закодированной с высокой скоростью цифрового потока, с переменной скоростью цифрового потока или с незначительным содержанием высоких частот.

#### **• Dual Zone System (Система двух зон)**

Основной источник и дополнительный источник по отдельности выдают сигналы для фронтального канала и тылового канала.

### <span id="page-40-0"></span>Выбор фиксированных характеристик эквалайзера

Можно выбрать одну из следующих характеристик эквалайзера.

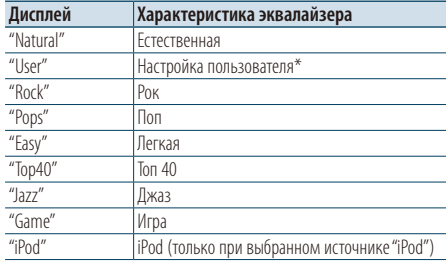

\* Вызывается характеристика эквалайзера, настроенная в соответствии с разделом <Ручная настройка эквалайзера>.

- **1 Войдите в режим настройки звучания Нажмите на регулятор [Громкость].**
- **2 Войдите в режим фиксированных характеристик эквалайзера Поворачивайте регулятор [Громкость], пока не отобразится необходимый элемент, а потом нажмите на регулятор. Выберите "Equalizer"** > **"Preset Equalizer".**
- **3 Выберите характеристику эквалайзера Поворачивайте регулятор [Громкость], пока не отобразится необходимый элемент, а потом нажмите на регулятор.** 
	- ✍ **Выберите характеристику эквалайзера iPod** Если выбрано устройство "iPod", для него можно осуществить выбор из 22 характеристик эквалайзера.
		- **1. Вход в режим эквалайзера iPod** Нажмите на регулятор [Громкость].
		- **2. Выберите характеристику эквалайзера iPod**

Поворачивайте регулятор [Громкость], пока не отобразится необходимый элемент, а потом нажмите на регулятор.

**4 Выход из режима настройки звучания Нажмите кнопку [MENU] и удерживайте не менее 1 секунды.**

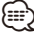

• Выбор можно осуществлять для каждого источника.

# **Настройки звучания**

### <span id="page-41-0"></span>Ручная настройка эквалайзера

Для настройки управления эквалайзером можно выбрать следующие параметры.

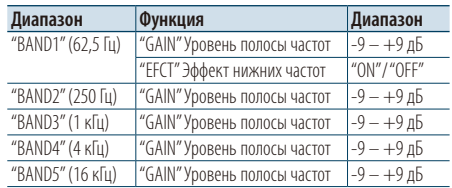

- **1 Войдите в режим настройки звучания Нажмите на регулятор [Громкость].**
- **2 Войдите в режим ручной настройки эквалайзера**

**Поворачивайте регулятор [Громкость], пока не отобразится необходимый элемент, а потом нажмите на регулятор. Выберите "Equalizer"** > **"Manual Equalizer".**

### **3 Выберите параметр для настройки**

**Поворачивайте регулятор [Громкость], пока не отобразится необходимый элемент, а потом нажмите на регулятор.** 

### **4 Выполните установку**

**Поверните регулятор [Громкость] для выбора значения настройки, после чего нажмите на регулятор [Громкость].**

**5 Выход из режима настройки звучания Нажмите кнопку [MENU] и удерживайте не менее 1 секунды.**

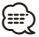

- Если "iPod" выбран в разделе [<Выбор фиксированных](#page-40-0)  [характеристик эквалайзера> \(стр. 41\),](#page-40-0) управление эквалайзером вручную отключено.
- Выбор можно осуществлять для каждого источника.

### <span id="page-41-1"></span>Выбор позиции прослушивания

Компенсация звукового окружения возможна в соответствии с выбранным положением. В соответствии с положением прослушивания выберите положение из следующих настроек.

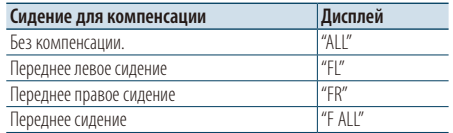

**1 Войдите в режим настройки звучания Нажмите на регулятор [Громкость].**

**2 Войдите в режим настройки заданного положения Поворачивайте регулятор [Громкость], пока** 

**не отобразится необходимый элемент, а потом нажмите на регулятор. Выберите "Position"** > **"Preset Position".**

- **3 Выберите сидению, для которого нужно выполнить компенсацию Поверните регулятор [Громкость] для выбора значения настройки, после чего нажмите на регулятор [Громкость].**
- **4 Выход из режима настройки звучания Нажмите кнопку [MENU] и удерживайте не менее 1 секунды.**

# <span id="page-41-2"></span>Точная настройка позиции прослушивания

Тонкая настройка значения, указанного при выборе заданного положения, для каждого динамика.

- **1 Войдите в режим настройки звучания Нажмите на регулятор [Громкость].**
- **2 Войдите в режим ручной настройки положения**

**Поворачивайте регулятор [Громкость], пока не отобразится необходимый элемент, а потом нажмите на регулятор. Выберите "Position"** > **"DTA".**

**3 Выберите параметр для настройки Поворачивайте регулятор [Громкость], пока не отобразится необходимый элемент, а потом нажмите на регулятор.** 

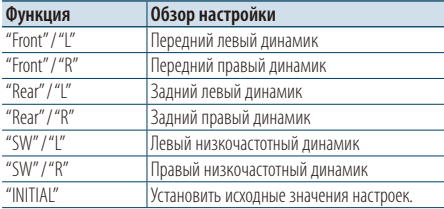

### **4 Выполните установку**

### **Поверните регулятор [Громкость] для выбора значения настройки, после чего нажмите на регулятор [Громкость].**

Установите значение от 0 до 170 см.

Нажмите на регулятор [Громкость] и удерживайте минимум 1 секунду, если необходимо выполнить "INITIAL".

**5 Выход из режима настройки звучания Нажмите кнопку [MENU] и удерживайте не менее 1 секунды.**

### <span id="page-42-0"></span>Система двух зон

Для переднего и заднего каналов можно выбирать отдельные источники.

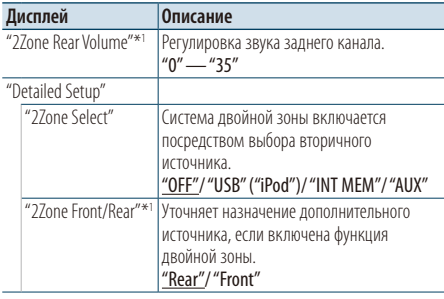

( : заводские установки) \*1 Включена система двойной зоны.

### **1 Выберите источник**

**Нажмите кнопку [SRC]. Поворачивайте регулятор [Громкость], пока не отобразится необходимый элемент, а потом нажмите на регулятор.**

Выберите источник, кроме режима ожидания.

- ✍ Режим выбора источника 2: При каждом нажатии кнопки [SRC] выполняется переход между источниками.
- **2 Войдите в режим настройки звучания Нажмите на регулятор [Громкость].**
- **3 Поворачивайте регулятор [Громкость], пока не отобразится необходимый элемент, а потом нажмите на регулятор. Выберите "Detailed Setup".**
- **4 Выберите параметр для настройки Поворачивайте регулятор [Громкость], пока не отобразится необходимый элемент, а потом нажмите на регулятор.**

### **5 Выполните установку**

**Поверните регулятор [Громкость] для выбора значения настройки, после чего нажмите на регулятор [Громкость].**

**6 Выход из режима настройки звучания Нажмите кнопку [MENU] и удерживайте не менее 1 секунды.**

# ⁄

- Выберите основной источник при помощи кнопки [SRC].
- Отрегулируйте громкость переднего канала регулятором [Громкость].
- Настройка звучания не влияет на дополнительный источник.
- "USB" "iPod" и "Int Mem" (внутренняя память) нельзя настроить одновременно как основной и второстепенный источники.
- При включенной системе двойной зоны действуют следующие ограничения.
	- Не работает низкочастотный динамик.
	- Параметры "Fader", "Subwoofer Level" в разделе [<Настройка звучания> \(стр. 40\)](#page-39-0) и функция DSP недоступны.
- Источник аудио Bluetooth можно настроить исключительно на передний динамик. Настройте "2Zone Front/Rear" на "Rear".
- Источник, настроенный в качестве вспомогательного источника, нельзя использовать во время режима двойной зоны. Отмените режим, а потом используйте источник.

# **Настройка DSP**

**SRC MENU Громкость**

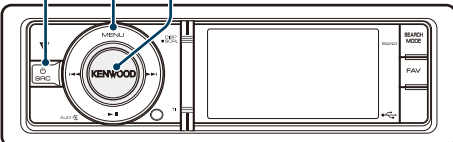

# <span id="page-43-0"></span>Выбор типа автомобиля

Задержку поступления звукового сигнала можно компенсировать, выбрав один из следующих типов автомобилей:

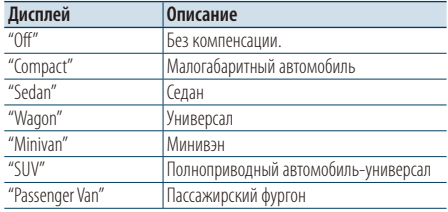

- **1 Войдите в режим настройки звучания Нажмите на регулятор [Громкость].**
- **2 Войдите в режим выбора типа автомобиля Поворачивайте регулятор [Громкость], пока не отобразится необходимый элемент, а потом нажмите на регулятор. Выберите "Detailed Setup"** > **"Car Type".**
- **3 Выберите тип транспортного средства Поворачивайте регулятор [Громкость], пока не отобразится необходимый элемент, а потом нажмите на регулятор.**
- **4 Выход из режима настройки звучания Нажмите кнопку [MENU] и удерживайте не менее 1 секунды.**
	- ∕≕
	- Более тонкая компенсация расстояний выполняется с помощью функции [<Точная настройка типа](#page-44-0)  [автомобиля> \(стр. 45\)](#page-44-0).

# <span id="page-43-1"></span>Настройка типа акустической системы

Параметр X'Over (разделение звукового спектра на каналы) динамиков автоматически устанавливается после выбора расположения и размера каждого динамика из нижеперечисленных элементов.

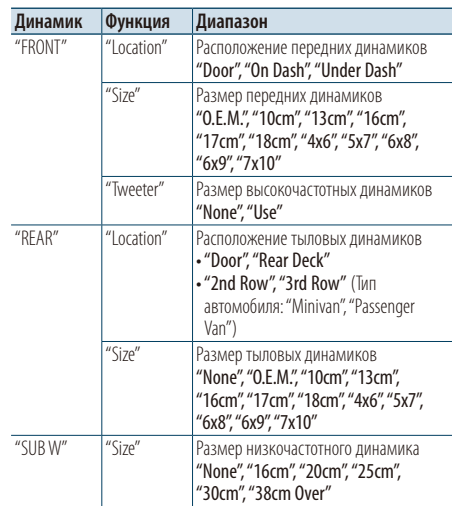

- **1 Войдите в режим настройки звучания Нажмите на регулятор [Громкость].**
- **2 Войдите в режим настройки типа акустической системы Поворачивайте регулятор [Громкость], пока не отобразится необходимый элемент, а потом нажмите на регулятор. Выберите "Detailed Setup"** > **"Speaker Setting".**
- **3 Выберите параметр для настройки Поворачивайте регулятор [Громкость], пока не отобразится необходимый элемент, а потом нажмите на регулятор.**
- **4 Выполните установку Поверните регулятор [Громкость] для выбора значения настройки, после чего нажмите на регулятор [Громкость].**
- **5 Выход из режима настройки звучания Нажмите кнопку [MENU] и удерживайте не менее 1 секунды.**

# <span id="page-44-0"></span>Точная настройка типа автомобиля

Тонкая регулировка компенсации положения динамиков описана в разделе [<Выбор типа](#page-43-0)  [автомобиля> \(стр. 44\)](#page-43-0).

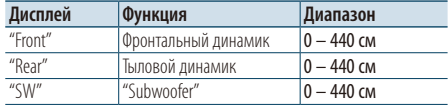

- **1 Войдите в режим настройки звучания Нажмите на регулятор [Громкость].**
- **2 Войдите в режим настройки типа автомобиля**

**Поворачивайте регулятор [Громкость], пока не отобразится необходимый элемент, а потом нажмите на регулятор.** 

**Выберите "Detailed Setup"** > **"Car Type Adjust".**

### **3 Выберите параметр для настройки**

**Поворачивайте регулятор [Громкость], пока не отобразится необходимый элемент, а потом нажмите на регулятор.** 

### **4 Выполните установку**

**Поверните регулятор [Громкость] для выбора значения настройки, после чего нажмите на регулятор [Громкость].**

Время запаздывания автоматически определяется и компенсируется по расстояниям от центра салона автомобиля, указываемым для каждого динамика.

- 1 Установите положение передних и задних динамиков и высоту опорной точки относительно положения ушей слушателя на переднем сидении, а также положение правого и левого динамиков относительно центра салона автомобиля.
- 2 Измерьте расстояния от опорной точки до динамиков.
- 3 Расчет перепада расстояний в соответствии с самым дальним динамиком.

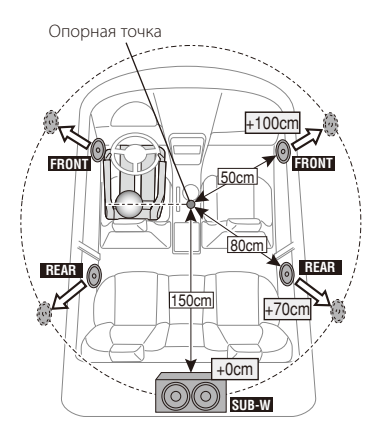

**5 Выход из режима настройки звучания Нажмите кнопку [MENU] и удерживайте не менее 1 секунды.**

# <span id="page-45-0"></span>Установка параметра X'Over

Тонкая регулировка следующих значений параметра, соответствующих значениям X'Over, установленным согласно разделу [<Настройка типа](#page-43-1)  [акустической системы> \(стр. 44\)](#page-43-1).

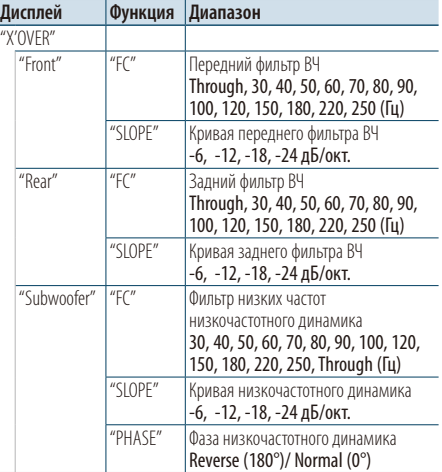

- **1 Войдите в режим настройки звучания Нажмите на регулятор [Громкость].**
- **2 Войдите в режим установки X'Over Поворачивайте регулятор [Громкость], пока не отобразится необходимый элемент, а потом нажмите на регулятор. Выберите "Detailed Setup"** > **"X'Over".**
- **3 Выберите динамик, который нужно настроить**

**Поворачивайте регулятор [Громкость], пока не отобразится необходимый элемент, а потом нажмите на регулятор. Выберите "Front", "Rear" или "Subwoofer".**

- **4 Выберите параметр для настройки Поворачивайте регулятор [Громкость], пока не отобразится необходимый элемент, а потом нажмите на регулятор.**
- **5 Выполните установку Поверните регулятор [Громкость] для выбора значения настройки, после чего нажмите на регулятор [Громкость].**
- **6 Повторите этапы 3 5, чтобы завершить настройку параметра X'Over.**
- **7 Выход из режима настройки звучания Нажмите кнопку [MENU] и удерживайте не менее 1 секунды.**

# <span id="page-45-1"></span>Память фиксированных звуковых настроек

Регистрация установки параметров функцией управления звуком.

**1 Настройте управление звучанием**

Смотрите следующие операции по настройке управлением звучания.

- [Выбор типа автомобиля \(стр. 44\)](#page-43-0).
- [Настройка типа акустической системы \(стр. 44\)](#page-43-1).
- [Точная настройка типа автомобиля \(стр. 45\)](#page-44-0).
- [Установка параметра X'Over \(стр. 46\).](#page-45-0)
- [Ручная настройка эквалайзера \(стр. 42\)](#page-41-0).
- [Выбор позиции прослушивания \(стр. 42\)](#page-41-1).
- [Точная настройка позиции прослушивания \(стр.](#page-41-2)  [42\).](#page-41-2)
- **2 Войдите в режим фиксированных звуковых настроек**

**Поворачивайте регулятор [Громкость], пока не отобразится необходимый элемент, а потом нажмите на регулятор. Выберите "Detailed Setup"** > **"Preset"** > **"Preset Memory".**

- **3 Выберите номер для ввода в память Поворачивайте регулятор [Громкость], пока не отобразится необходимый элемент, а потом нажмите на регулятор. Выберите номер фиксированной настройки.**
- **4 Поворачивайте регулятор [Громкость], пока не отобразится необходимый элемент, а потом нажмите на регулятор. Выберите "YES".**

Отображается "Completed".

**5 Выход из режима настройки звучания Нажмите кнопку [MENU] и удерживайте не менее 1 секунды.**

# ∕≕)

- Зарегистрируйте 6 фиксированных звуковых настроек.
- Номер фиксированной настройки "1": Если вы нажмете сброс, все источники станут регистрируемым параметром настройки.
- Номер фиксированной настройки "1" и "2": Данные из памяти не могут быть удалены с помощью кнопки сброса.
- Эту функцию нельзя зарегистрировать, если в разделе [<Выбор фиксированных характеристик эквалайзера>](#page-40-0)  [\(стр. 41\).](#page-40-0)

# <span id="page-46-0"></span>Вызов фиксированных звуковых настроек

Вызов установки звука, зарегистрированной функцией [<Память фиксированных звуковых](#page-45-1)  [настроек> \(стр. 46\)](#page-45-1).

### **1 Выберите источник**

**Нажмите кнопку [SRC]. Поворачивайте регулятор [Громкость], пока не отобразится необходимый элемент, а потом нажмите на регулятор.**

✍ Режим выбора источника 2: При каждом нажатии кнопки [SRC] выполняется переход между источниками.

**2 Войдите в режим вызова фиксированных звуковых настроек**

**Поворачивайте регулятор [Громкость], пока не отобразится необходимый элемент, а потом нажмите на регулятор. Выберите "Detailed Setup"** > **"Preset"** > **"Preset Recall".**

### **3 Выбор номера для вызова из памяти Поворачивайте регулятор [Громкость], пока не отобразится необходимый элемент, а потом нажмите на регулятор. Выберите номер фиксированной настройки.**

**4 Поворачивайте регулятор [Громкость], пока не отобразится необходимый элемент, а потом нажмите на регулятор. Выберите "YES".**

Отображается "Completed".

**5 Выход из режима настройки звучания Нажмите кнопку [MENU] и удерживайте не менее 1 секунды.**

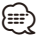

- Параметр "User" в разделе <Выбор фиксированных [характеристик эквалайзера> \(стр. 41\)](#page-40-0) принимает значение, вызванное из памяти.
- Характеристика эквалайзера принимает значение, вызванное из памяти при выборе источника.

# **Управление избранным**

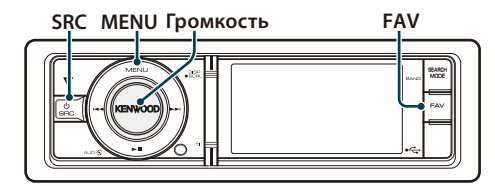

# Память фиксированных настроек избранного

Регистрация операции для выбора любимой радиостанции или списков воспроизведения/ исполнителей iPod и т.д.

### **1 Отобразите избранный элемент**

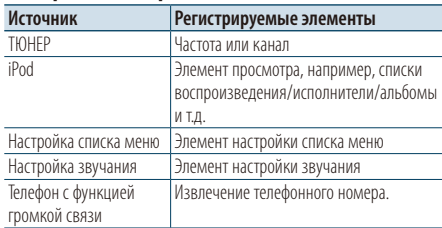

Значок " FAV " отображается, если операция может быть зарегистрирована.

### **Настройка iPod**

Требуемый список в первой иерархии может быть зарегистрирован.

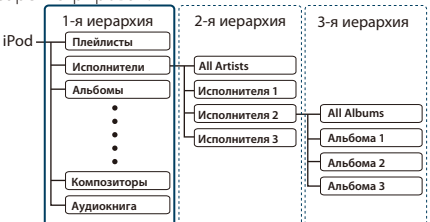

- **2 Войдите в режим памяти фиксированных настроек избранного Нажмите кнопку [FAV] и удерживайте не менее 1 секунды.**
- **3 Выберите номер для ввода в память Поверните регулятор [Громкость].**
- **4 Введите фиксированную настройку избранного в память Нажмите на регулятор [Громкость].**

### Отмена режима памяти фиксированных настроек избранного

**Нажмите кнопку [FAV].**

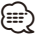

- При регистрации новой операции на существующий номер фиксированных настроек существующая операция перезаписывается.
- Зарегистрируйте 6 фиксированных настроек избранного..

Данные из памяти не могут быть удалены с помощью кнопки сброса.

• Если содержимое iPod меняется после регистрации ИЗБРАННОГО, список, зарегистрированный в данном устройстве, отличается от списка в iPod. В таком случае выполните регистрацию ИЗБРАННОГО снова.

# Вызов фиксированных настроек избранного

Извлечение пункта, зарегистрированного в избранном.

- **1 Войдите в режим вызова фиксированных настроек избранного Нажмите кнопку [FAV].**
- **2 Выберите номер для вызова из памяти избранного**

**Поворачивайте регулятор [Громкость], пока не отобразится необходимый элемент, а потом нажмите на регулятор.** 

**Выберите номер фиксированной настройки.**

### Отмена режима вызова фиксированных настроек избранного

**Нажмите кнопку [FAV].**

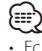

- Если iPod выбран в качестве источника, отображается экран выбора списков воспроизведения/ исполнителей/альбомов и т.д. Композиции не воспроизводятся автоматически.
- При подключении iPod через концентратор USB фиксированные настройки избранного можно вызвать только во время воспроизведения с iPod.

# <span id="page-48-0"></span>Удаление фиксированных настроек избранного

Удаление пункта, зарегистрированного в избранном.

**1 Выберите режим ожидания Нажмите кнопку [SRC]. Поворачивайте регулятор [Громкость], пока не отобразится необходимый элемент, а потом нажмите на регулятор.**

Выберите дисплей "STANDBY".

- ✍ Режим выбора источника 2: При каждом нажатии кнопки [SRC] выполняется переход между источниками.
- **2 Войдите в режим списка меню Нажмите кнопку [MENU].**
- **3 Войдите в режим удаления фиксированных настроек избранного Поворачивайте регулятор [Громкость], пока не отобразится необходимый элемент, а потом нажмите на регулятор. Выберите "Initial Settings"** > **"Favorite Delete".**
- **4 Выберите номер, который нужно удалить Поворачивайте регулятор [Громкость], пока не отобразится необходимый элемент, а потом нажмите на регулятор. Выберите номер фиксированной настройки.** Выберите "ALL" (ВСЕ), если нужно удалить все.
- **5 Поворачивайте регулятор [Громкость], пока не отобразится необходимый элемент, а потом нажмите на регулятор. Выберите "YES".**

Отображается "Completed".

### Выйдите из режима удаления фиксированных настроек избранного.

**Нажмите кнопку [MENU] и удерживайте не менее 1 секунды, а затем нажмите коротко еще раз.**

# **Настройка Bluetooth (дополнительно)**

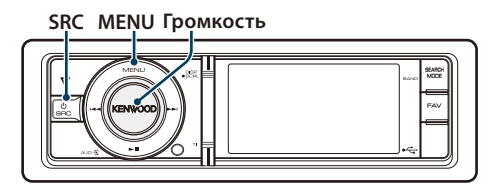

# <span id="page-49-0"></span>Настройка Bluetooth

Для настройки Bluetooth можно выбрать следующие параметры.

- **1 Войдите в режим Bluetooth**
	- **Нажмите кнопку [TI] и удерживайте не менее 1 секунды.**
- **2 Поворачивайте регулятор [Громкость], пока не отобразится необходимый элемент, а потом нажмите на регулятор. Выберите "ВТ Settings".**
- **3 Выберите параметр для настройки Поворачивайте регулятор [Громкость], пока не отобразится необходимый элемент, а потом нажмите на регулятор.**

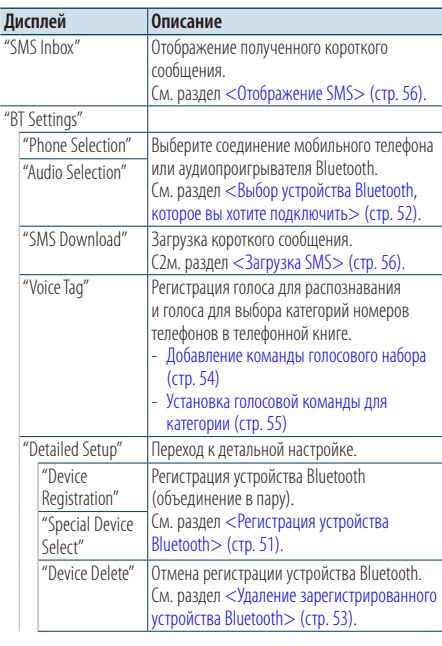

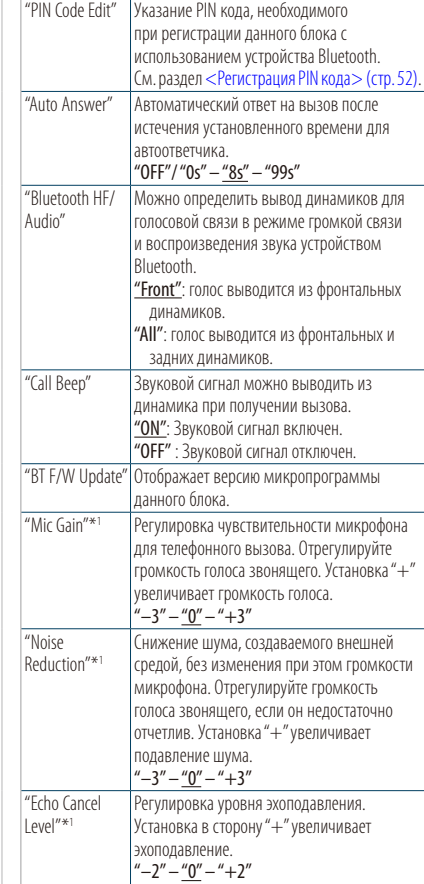

( : заводские установки) \*1Функция модели с KCA-BT300 (дополнительное устройство)

- **4 Выполните установку Поверните регулятор [Громкость] для выбора значения настройки, после чего нажмите на регулятор [Громкость].**
- **5 Выйдите из режима настроек BT Нажмите кнопку [MENU] и удерживайте не менее 1 секунды.**

### **Примечания**

**• "Auto Answer" (Установка времени ожидания перед автоматическим ответом на вызов)**

Эта функция позволяет автоматически отвечать (реагировать) на вызов по истечении предустановленного временного интервала для автоответчика.

"OFF" : Не отвечает на телефонный вызов автоматически.

- "0" : Отвечает на телефонный вызов немедленно.
- "1s" "99s" : Автоматически отвечает на телефонный звонок через 1 – 99 секунд.

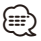

- Если время, установленное на сотовом телефоне, короче времени, установленного на этом устройстве, используется время, установленное на телефоне.
- Эта функция не работает для удерживаемых вызовов.
- **• "BT F/W Update" (Отображение версии микропрограммы)**

Отображает версию микропрограммы данного блока. О том, как выполнить обновление микропрограммы, см. на нашем веб-сайте.

http://www.kenwood.com/cs/ce/bt/

# <span id="page-50-0"></span>Регистрация устройства Bluetooth

Для использования устройства Bluetooth (мобильного телефона) с данным устройством, его необходимо зарегистрировать (спарить). Данное устройство имеет возможность регистрации до 5

### <span id="page-50-2"></span>Регистрация с данного устройства

устройств Bluetooth.

- **1 Войдите в режим Bluetooth Нажмите кнопку [TI] и удерживайте не менее 1 секунды.**
- **2 Войдите в режим регистрации устройства Bluetooth**

**Поворачивайте регулятор [Громкость], пока не отобразится необходимый элемент, а потом нажмите на регулятор.** 

**Выберите "BT Settings"** > **"Detailed Setup"** > **"Device Registration".**

Выполните поиск устройства Bluetooth. По завершении поиска отображается "Finished".

**3 Выберите устройства Bluetooth**

**Поворачивайте регулятор [Громкость], пока не отобразится необходимый элемент, а потом нажмите на регулятор.** 

### **4 Отображается "Pairing" (только KCA-BT300)**

Если отображается "Pairing Success", переходите к этапу 7.

Если отображается "PIN Code NG", переходите к этапу 5

### **5 Введите PIN код**

- **1. Поворачивайте регулятор [Громкость], пока не отобразится необходимый элемент, а потом нажмите на регулятор. Выберите цифру.**
- **2. Путем поворота регулятора [Громкость] выберите цифры, а затем нажмите на регулятор [Громкость].**

### **6 Передайте PIN код**

### **Нажмите регулятор [Громкость] минимум на 1 секунду.**

Если отображается сообщение "Pairing Success" (Объединение в пару выполнено), регистрация завершена.

✍ Если появилось сообщение об ошибке, несмотря на правильный PIN код, попробуйте выполнить [<Регистрация специального](#page-50-1)  [устройства Bluetooth>](#page-50-1).

### **7 Возвращение к перечню устройств Нажмите на регулятор [Громкость].**

**8 Выйдите из режима настроек BT Нажмите кнопку [MENU] и удерживайте не менее 1 секунды.**

# ⁄⊞>)

- В данный блок можно ввести до восьми цифр для PIN кода. Если с данного блока невозможно ввести PIN код, это можно выполнить с устройства Bluetooth.
- Если уже зарегистрировано 5 или более устройств Bluetooth, новое устройство Bluetooth зарегистрировать невозможно.

### <span id="page-50-1"></span>Регистрация специального устройства Bluetooth

Позволяет регистрировать особое устройство, не подлежащее регистрации обычным способом (объединение в пару).

**1. Выберите режим регистрации специального устройства**

Поворачивайте регулятор [Громкость], пока не отобразится необходимый элемент, а потом нажмите на регулятор.

Выберите "BT Settings" > "Detailed Setup" > "Special Device Select".

На экране появляется список станций.

**2. Выберите имя устройства**

Поверните регулятор [Громкость] и нажмите в центре, когда отобразится название необходимого устройства.

Если отображается сообщение "Completed" (Выполнено), регистрация завершена.

**3. Выполните 3 этап процедуры из раздела [<Регистрация с данного устройства>](#page-50-2) и завершите регистрацию (соединение в пару).**

### **Отмена режима регистрации специального устройства**

Нажмите кнопку [MENU] и удерживайте не менее 1 секунды.

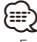

<sup>•</sup> Если названия устройства нет в списке, выберите пункт "Other Phones" (Другие телефоны).

# **Настройка Bluetooth (дополнительно)**

# <span id="page-51-1"></span>Регистрация PIN кода

С помощью устройства Bluetooth укажите PINкод, необходимый для регистрации данного устройства.

- **1 Войдите в режим Bluetooth Нажмите кнопку [TI] и удерживайте не менее 1 секунды.**
- **2 Войдите в режим изменения PIN-кода Поворачивайте регулятор [Громкость], пока не отобразится необходимый элемент, а потом нажмите на регулятор. Выберите "BT Settings"** > **"Detailed Setup"** > **"PIN Code Edit".**

На экране отобразится текущий вид PIN-кода.

### **3 Введите PIN код**

- **1. Поворачивайте регулятор [Громкость], пока не отобразится необходимый элемент, а потом нажмите на регулятор. Выберите цифру.**
- **2. Путем поворота регулятора [Громкость] выберите цифры, а затем нажмите на регулятор [Громкость].**

### **4 Зарегистрируйте PIN код Нажмите регулятор [Громкость] минимум на 1 секунду.**

Если отображается сообщение "Completed" (Выполнено), регистрация завершена.

**5 Выйдите из режима настроек BT Нажмите кнопку [MENU] и удерживайте не менее 1 секунды.**

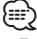

- По умолчанию определено "0000".
- PIN код может состоять максимально из восьми цифр.

# <span id="page-51-0"></span>Выбор устройства Bluetooth, которое вы хотите подключить

Если уже зарегистрированы два или более устройств Bluetooth, то необходимо выбрать устройство Bluetooth, которое будет использоваться.

**1 Войдите в режим Bluetooth**

**Нажмите кнопку [TI] и удерживайте не менее 1 секунды.**

**2 Выберите режим выбора устройства Bluetooth**

**Поворачивайте регулятор [Громкость], пока не отобразится необходимый элемент, а потом нажмите на регулятор.** 

### Мобильный телефон

**Выберите "BT Settings"** > **"Phone Selection".**

# Аудиоплеер

**Выберите "BT Settings"** > **"Audio Selection".**

Отображается "(название)".

- **3 Выберите устройство Bluetooth Поверните регулятор [Громкость].**
- **4 Установите устройство Bluetooth Нажмите на регулятор [Громкость].** Отображается " (название)" или " (название)".
	- "<sup>8</sup>" (синий): Выбранное устройство Bluetooth занято.

" $\mathbb{R}$ " (серый): Выбранное устройство Bluetooth находится в режиме ожидания.

- " " (пусто): Устройство Bluetooth деактивировано.
- **5 Выйдите из режима настроек BT Нажмите кнопку [MENU] и удерживайте не менее 1 секунды.**

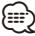

- Если устройство Bluetooth уже выбрано, отмените выбор, а затем выберите другое устройство.
- Если не удается выбрать устройство при помощи аудиопроигрывателя, подключите аудио-проигрыватель к устройству.

# <span id="page-52-0"></span>Удаление зарегистрированного устройства Bluetooth

Можно удалить зарегистрированное устройство Bluetooth.

- **1 Войдите в режим Bluetooth Нажмите кнопку [TI] и удерживайте не менее 1 секунды.**
- **2 Перейдите в режим удаления устройства Bluetooth**

**Поворачивайте регулятор [Громкость], пока не отобразится необходимый элемент, а потом нажмите на регулятор.** 

**Выберите "BT Settings"** > **"Detailed Setup"** > **"Device Delete".**

Отображается "(название)".

- **3 Выберите устройство Bluetooth Поверните регулятор [Громкость].**
- **4 Удалите выбранное устройство Bluetooth Нажмите на регулятор [Громкость].**
- **5 Поворачивайте регулятор [Громкость], пока не отобразится необходимый элемент, а потом нажмите на регулятор. Выберите "YES".** Отображается "Delete".
- **6 Выйдите из режима настроек BT Нажмите кнопку [MENU] и удерживайте не менее 1 секунды.**

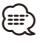

• При удалении зарегистрированного сотового телефона также удаляются телефонная книга, журнал, SMS и голосовой образец.

# Загрузка телефонной книги

Чтобы использовать телефонную книгу этого устройства, загрузите в него данные телефонной книги из сотового телефона.

### Чтобы загрузить автоматически

Если сотовый телефон поддерживает функцию синхронизации телефонной книги, телефонная книга загружается автоматически после подключения устройства Bluetooth.

Æ}

- Может потребоваться настройка на сотовом телефоне.
- Если в блоке не обнаруживаются данные телефонной книги даже после завершения отображения, то, возможно, ваш сотовый телефон не поддерживает автоматическую загрузку данных телефонной книги. В этом случае попробуйте выполнить загрузку вручную.

### Чтобы выполнить загрузку с сотового телефона вручную

- **1 С помощью сотового телефона завершите соединение громкой связи.**
- **2 С помощью сотового телефона отправьте данные телефонной книги в это устройство**

С помощью сотового телефона загрузите данные телефонной книги в это устройство.

- Во время загрузки: Отображается "Downloading".
- После завершения загрузки: Отображается "Completed".
- **3 С помощью сотового телефона установите соединение громкой связи.**

### Чтобы удалить сообщение о завершении загрузки

#### **Нажмите любую кнопку.**

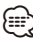

- Для каждого зарегистрированного сотового телефона можно зарегистрировать до 1000 номеров телефонов.
- Для каждого номера телефона можно зарегистрировать до 32 цифр и 50\* символов, обозначающих имя. (\* 50: Количество буквенных символов. Можно ввести меньшее число буквенных символов в зависимости от типа символов.)
- Чтобы отменить загрузку данных телефонной книги, выполните действие с сотовым телефоном.

# <span id="page-53-0"></span>Добавление команды голосового набора

Добавьте голосовой образец в телефонную книгу для голосового набора. Можно зарегистрировать до 35 голосовых образцов.

- **1 Войдите в режим Bluetooth Нажмите кнопку [TI] и удерживайте не менее 1 секунды.**
- **2 Войдите в режим изменения названия телефонной книги**

**Поворачивайте регулятор [Громкость], пока не отобразится необходимый элемент, а потом нажмите на регулятор. Выберите "BT Settings"** > **"Voice Tag"** > **"Phonebook Name Edit".**

### **3 Найдите имя для регистрации**

Выберите имя для регистрации в соответствии с пунктом 4 [<Вызов номера из телефонной книги>](#page-29-0)  [\(стр. 30\).](#page-29-0)

Если голосовой образец уже зарегистрирован для имени, то перед этим именем отображается символ "\*".

### **4 Выберите режим**

### **Поверните регулятор [Громкость].**

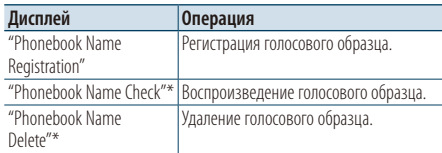

\* Отображается только при выборе имени, для которого уже был зарегистрирован голосовой образец.

### Выберите "Phonebook Name Registration" (регистрация)

**5 Зарегистрируйте голосовой образец (первое)**

На дисплее отображается "Enter Voice 1" (Введите голос 1).

После звукового сигнала произнесите голосовой образец в течение 2 секунд.

### **6 Подтвердите голосовой образец (второе)**

На дисплее отображается "Enter Voice 2" (Введите голос 2).

После звукового сигнала в течение 2 секунд произнесите такой же звуковой образец, как был произнесен в пункте 6.

Отображается "Completed".

# **7 Завершите регистрацию**

# **Нажмите на регулятор [Громкость].**

Возвращение к пункту 3. Вы можете зарегистрировать другие голосовые образцы.

⁄≕

• Если ваш голос не может быть распознан, на дисплее появляется сообщение. Нажмите регулятор [Громкость], чтобы повторить голосовой ввод. См. раздел [<Поиск и](#page-71-0)  [устранение неисправностей> \(стр. 72\)](#page-71-0).

### Выберите "Phonebook Name Check" (воспроизведение)

**5 Нажмите на регулятор [Громкость].** Воспроизведите зарегистрированный голос и вернитесь к пункту 3.

### Выберите "Phonebook Name Delete" (удаление)

- **5 Удалите голосовой образец Нажмите на регулятор [Громкость].**
- **6 путем поворота регулятора [Громкость] выберите вариант "YES" (ДА), а затем нажмите на регулятор [Громкость].**

### Выйдите из режима настроек BT **Нажмите кнопку [MENU] и удерживайте не менее 1 секунды.**

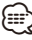

• Во время регистрации голосового образца вывод аудиосигнала не производится.

# <span id="page-54-0"></span>Установка голосовой команды для категории

Добавьте голосовой образец к категории (типу) телефонного номера для голосового набора.

### **1 Войдите в режим Bluetooth**

**Нажмите кнопку [TI] и удерживайте не менее 1 секунды.**

### **2 Войдите в режим изменения типа номера телефона**

**Поворачивайте регулятор [Громкость], пока не отобразится необходимый элемент, а потом нажмите на регулятор. Выберите "BT Settings"** > **"Voice Tag"** > **"Phonebook Type Edit".**

**3 Выберите категорию (тип), который вы хотите установить**

**Поворачивайте регулятор [Громкость], пока не отобразится необходимый элемент, а потом нажмите на регулятор. Выберите "General", "Home", "Office", "Mobile" или "Other".**

### **4 Выберите режим**

**Поверните регулятор [Громкость].**

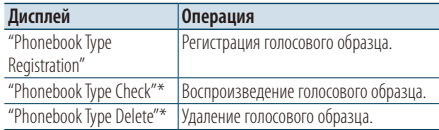

\* Отображается только при выборе имени, для которого уже был зарегистрирован голосовой образец.

### **5 Зарегистрируйте категорию (тип), выполнив шаги 5 – 7 в разделе [<Добавление команды](#page-53-0)  [голосового набора> \(стр. 54\).](#page-53-0)**

**6 Выйдите из режима настроек BT Нажмите кнопку [MENU] и удерживайте не менее 1 секунды.**

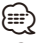

• Выберите голосовой образец для всех 5-ти категорий. Если голосовой образец не зарегистрирован для всех категорий, телефонную книгу нельзя вызвать голосовой командой.

# **SMS (Служба коротких сообщений) (дополнительно)**

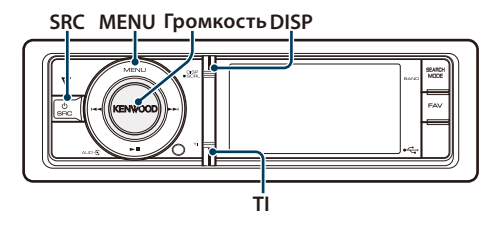

# <span id="page-55-1"></span>Загрузка SMS

Загрузите короткие сообщения (SMS),

поступившие на сотовый телефон, чтобы их можно было прочесть с данного блока.

- **1 Войдите в режим Bluetooth Нажмите кнопку [TI] и удерживайте не менее 1 секунды.**
- **2 Перейдите в режим загрузки SMS Поворачивайте регулятор [Громкость], пока не отобразится необходимый элемент, а потом нажмите на регулятор. Выберите "BT Settings"** > **"SMS Download".**
- **3 Запустить процесс загрузки Нажмите на регулятор [Громкость].** Отображается "SMS Downloading" (Загрузка SMS). По завершении загрузки отображается сообщение
- **4 Выйдите из режима настроек BT Нажмите кнопку [MENU] и удерживайте не менее 1 секунды.**

"Completed" (Выполнено).

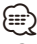

- В сотовом телефоне должна иметься функция передачи SMS через Bluetooth. Может потребоваться настройка на сотовом телефоне. Если сотовый телефон не поддерживает SMS, функция загрузки SMS в режиме управления функциями не отображается.
- После загрузки SMS с сотового телефона в самом сотовом телефоне неоткрытые сообщения отображаются как открытые.
- Вы можете загрузить до 75 уже прочтенных и непрочтенных коротких сообщений соответственно.

### <span id="page-55-0"></span>Отображение SMS

SMS, пришедшие на сотовый телефон, отображаются на радиоприемнике. Отображается новое полученное сообщение.

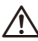

• С целью предотвращения автомобильных аварий водителю запрещается читать SMS во время движения.

### При получении нового сообщения

Отображается "SMS RECEIVED". Сообщение исчезает при выполнении любой операции.

### Отображение SMS

- **1 Войдите в режим Bluetooth Нажмите кнопку [TI] и удерживайте не менее 1 секунды.**
- **2 Перейдите в режим входящих SMS Поворачивайте регулятор [Громкость], пока не отобразится необходимый элемент, а потом нажмите на регулятор. Выберите "SMS Inbox".** Появляется список сообщений.

### **3 Выберите сообщение Поверните регулятор [Громкость].**

При каждом нажатии на кнопку [DISP] происходит переключение между номером телефона или именем и датой получения сообщения.

- **4 Откройте текст на дисплее Нажмите на регулятор [Громкость].** Поворотом регулятора [Громкость] осуществляется прокрутка сообщения. Если нажать регулятор [Громкость] еще раз, отобразится перечень сообщений.
- **5 Выйдите из режима входящих SMS Нажмите кнопку [MENU].**
- **6 Выйдите из режима настроек BT Нажмите кнопку [MENU] и удерживайте не менее 1 секунды.**

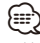

- Неоткрытые сообщения отображаются в начале списка. Другие сообщения отображаются в порядке получения.
- SMS, которые пришли, когда телефон был отключен от устройства Bluetooth, не отображаются. Загрузите SMS.
- В процессе загрузки SMS показ коротких сообщений невозможен.

# **Оснoвные функции пульта дистанционного управления**

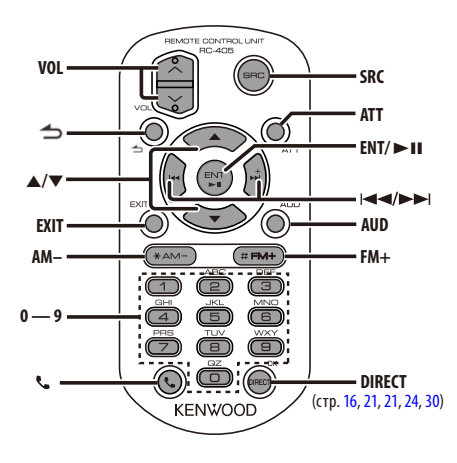

# Общий регулятор

- **• Регулятор громкости:** [VOL]
- **• Выбор источника:** [SRC]
- **• Понижение громкости:** [ATT] При повторном нажатии громкость возвращается на прежний уровень.
- Возврат к предыдущему элементу: [<sup>1</sup>]
- **• Выход из режима:** [EXIT]
- Выбор элемента: [▲]/[▼]
- **• Подтверждение:** [ENT]
- **• Вход в режим настройки звучания:** [AUD]

# При выбранном источнике радиоприемник

- **• Выбор диапазона:** [FM+]/[AM–]
- Выбор станции: [ $\blacktriangleleft$ ]/[ $\blacktriangleright$ ]
- **• Вызов станций из памяти:** [1] [6]

# Если источником выбрано USB/ внутреннюю память

- Выбор музыки: [ $\blacktriangleleft$ ]/[ $\blacktriangleright$ ]
- **• Выбор папки:** [FM+]/ [AM–]
- **•** Пауза/Воспроизведение: [>II]
- **• Переход между режимами списка меню:**  [5]/[∞]
- **• Возврат к предыдущей папке:** [ ]

### При выбранном источнике iPod

- **• Переход между режимами списка меню:**   $[$  $\triangle$  $]/$  $\blacktriangledown$ ]
- Возврат к предыдущему элементу: [1]
- Выбор музыки: [ $\leftarrow$  1/[ $\leftarrow$ ]
- **•** Пауза/Воспроизведение: [>II]

# Управление телефоном с функцией громкой связи

### Вызов

- **• Вход в режим выбора способа набора номера:** [ ]
- **• Выберите способ набора:** [ENT]
- **• Ввод набора номера:**  Ввод цифр: **[0] – [9]** Ввод символа "+": **[**¢**]** Ввод символа "#": **[**FM+**]** Ввод символа "\*": **[**AM–**]** Удалить введенный номер телефона: **[**4**]**
- **• Осуществление вызова:** [DIRECT]

### Прием вызова

- **• Ответ на вызов:** [ ]
- **• Переключение между режимом частного разговора и разговором в режиме "свободные руки":** [ENT]

### Ожидание вызова

- **• Ответ на другой входящий вызов с удержанием текущего вызова:** [ ]
- **• Ответ на другой входящий вызов после завершения текущего вызова:** [SRC]
- **• Продолжение приема текущего вызова:** [1]

### Во время вызова

**• Завершение вызова:** [SRC]

### Подготовка пульта дистанционного управления

Вытяните вставку батареи из пульта дистанционного управления в направлении, указанном стрелками.

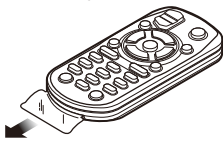

### **Замена батареи пульта дистанционного управления**

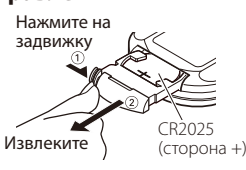

Используйте доступные в продаже батареи таблеточного типа (CR2025). Вставьте батарею, соблюдая полярность (+ и –) в соответствии с рисунком внутри корпуса.

# $\sqrt{N}$  ОСТОРОЖНО

- Не оставляйте пульт дистанционного управления в нагреваемых местах, таких как приборная панель.
- Литиевая батарея. Опасность взрыва, если батарею заменили неправильно. Заменяйте только батареей такого же или эквивалентного типа.
- Блок батарей или батареи нельзя подвергать избыточному нагреванию в солнечных лучах, огне и т.п.
- Беречь батареи от детей, хранить в оригинальной упаковке до использования. Немедленно утилизировать использованные батареи. В случае проглатывания немедленно обратиться к врачу.

# **Приложение**

# **Об аудиофайлах**

- **• Воспроизводимый звуковой файл** AAC-LC (.m4a) MP3 (.mp3) WMA (.wma) Linear PCM (WAV) (.wav)
- **• Воспроизводимые устройства USB**  USB класса накопителей
- **• Воспроизводимая файловая система устройств USB**

FAT16, FAT32

Несмотря на соответствие аудиофайлов указанным выше стандартам, при некоторых типах или состояниях носителей или устройств их воспроизведение может оказаться невозможным.

**• Порядок воспроизведения звукового файла** В примере дерева папок/файлов, показанном ниже, файлы воспроизводятся в порядке от ① до ⑩.

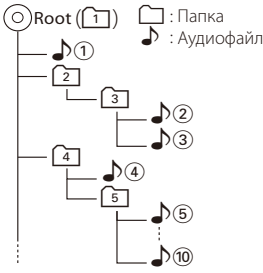

По адресу www.kenwood.com/cs/ce/audiofile/ приведено интерактивное руководство по аудиофайлам. В нем предоставлены подробные сведения и примечания, отсутствующие в настоящем руководстве. Внимательно прочитайте интерактивное руководство в дополнение к данному документу.

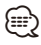

• В настоящем руководстве термин "устройство USB" используется для карт флэш-памяти и цифровых аудиопроигрывателей, снабженных разъемами USB.

# **О видеофайлах**

**• Допустимые видеофайлы**

H.264/MPEG-4 AVC (.mp4, .avi : Baseline Profile) MPEG-4 (.mp4, .avi : Simple Profile) WMV 9 (wmv)

- **• Размер изображения** 320 x 240 (QVGA), 160 x 120
- **• Совместимые носители**

Устройство USB класса накопителей, iPod

Допустимая файловая система устройства USB, названия файлов и папок, а также последовательность воспроизведения такие же, как и для аудиофайлов. См. <Об аудиофайлах>.

# **О файлах изображений**

- **• Совместимые файлы изображений** JPEG (.jpg) BMP (.bmp)
- **• Совместимые носители**

Устройство USB класса накопителей

Допустимая файловая система устройства USB, названия файлов и папок, а также последовательность воспроизведения такие же, как и для аудиофайлов. См. <Об аудиофайлах>.

### <span id="page-59-0"></span>**Устройства iPod/iPhone, которые можно подключить к данному ресиверу**

Made for

- iPod nano (1st generation) iPod nano (2nd generation)
- iPod nano (3rd generation) iPod nano (4th generation)
- iPod nano (5th generation) iPod with video
- 
- iPod classic iPod touch (1st generation)

• iPod touch (2nd generation)

Works with

• iPhone • iPhone 3G • iPhone 3GS

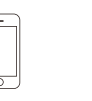

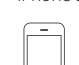

iPhone iPhone 3G 4GB 8GB 16GB 8GB 16GB

iPhone 3GS 16GB 32GB

- Обновите программное обеспечение iPod/iPhone до новейшей версии.
- Тип управления зависит от типа подключенного устройства iPod. Подробную информацию см. на сайте www.kenwood.com/cs/ce/ipod/.
- Слово "iPod", используемое в данной инструкции, означает iPod или iPhone, подключенный с помощью соединительного кабеля iPod. (Не поддерживается моделью KCA-iP500)

Информацию о совместимых моделях iPod и соединительном кабеле iPod см. на сайте.

### http://www.kenwood.com/cs/ce/ipod/

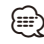

• При запуске воспроизведения после подключения iPod композиция, которая воспроизводилась на iPod, воспроизводится первой. В этом случае отображается текст "RESUMING" и не отображается имя папки и т.д. Правильное название и т.п. информация отображается при изменении элемента просмотра.

• Управление устройством iPod невозможно, если на нем отображается текст "KENWOOD" или "✓".

## **Об устройстве USB**

- При подключении устройства USB к данному устройству обеспечивается его зарядка (при условии, что данное устройство включено).
- Устройство USB следует установить в месте, в котором оно не помешает надлежащему управлению автомобилем.
- Выполняйте резервные копии аудиофайлов, используемых с данным устройством. При определенных условиях эксплуатации устройства USB возможно стирание этих файлов. Производитель не компенсирует ущерб, связанный с утратой сохраненных данных.
- В комплект данного устройства не входят устройства USB. Необходимо приобрести одно из устройств USB, имеющихся в продаже.
- При подключении устройства USB рекомендуется использовать CA-U1EX (принадлежность, не входящая в комплект).
- При использовании кабеля, несовместимого с портом USB, нормальное воспроизведение не гарантируется. Подключение кабеля, общая длина которого превышает 4 м, может привести к некорректному воспроизведению.

### **Информация о концентраторе USB**

- Можно использовать концентратор USB. содержащий не более 3 портов. Также можно использовать концентратор USB с 4 портами и более, но доступными будут только 3 из них.
- Не подключайте к устройству более 2 концентраторов USB. Это устройство не может распознать концентраторы USB, если подключено более 2 таких концентраторов.
- Только один iPod можно подключить к концентратору USB.
- Подключайте универсальное устройство считывания карт памяти непосредственно к данному устройству. При подключении к концентратору USB правильная работа устройства не гарантируется.
- Если к концентратору USB подключить более одного устройства USB одной и той же модели, возобновить воспроизведение не удастся.

### **О приложении "KENWOOD Music Editor"**

- Данным устройством поддерживается приложение для ПК "KENWOOD Music Editor Lite ver1.0" или более поздней версии.
- В случае прослушивания аудиофайлов с информацией базы данных, добавленной приложением "KENWOOD Music Editor Lite ver1.0", возможен поиск файла по названию, альбому или исполнителю с применением функции [<Поиск](#page-14-0)  [файлов> \(стр. 15\)](#page-14-0).
- В инструкции по эксплуатации термин "носитель Music Editor" используется для обозначения устройства, содержащего аудиофайлы с введенной при помощи приложения KENWOOD Music Editor информацией базы данных.
- Приложение "KENWOOD Music Editor Lite ver1.0" доступно для загрузки с Интернет-сайта по адресу:

### www.kenwood.com/cs/ce/

• Более подробную информацию о "KENWOOD Music Editor Lite ver1.0" см. на вышеприведенном сайте либо в справке приложения.

# **Приложение**

### **Список меню**

### Элементы общих функций

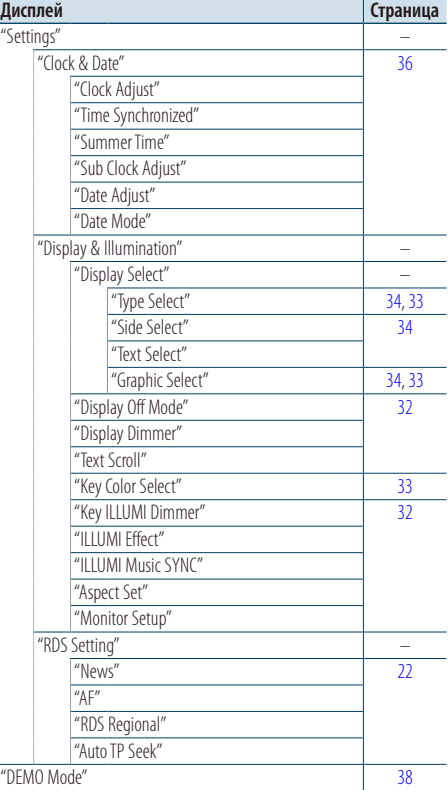

#### Функциональные элементы, которые отображаются в режиме ожидания

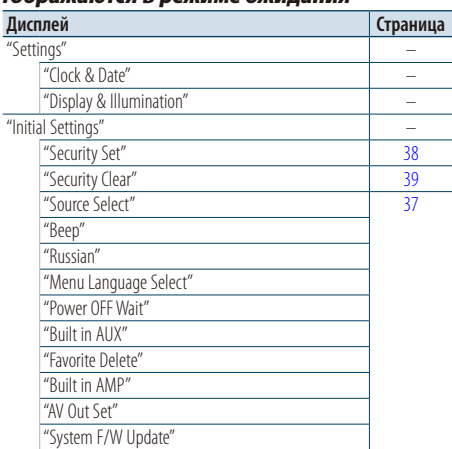

### Функциональные элементы, которые отображаются, если источником выбран iPod

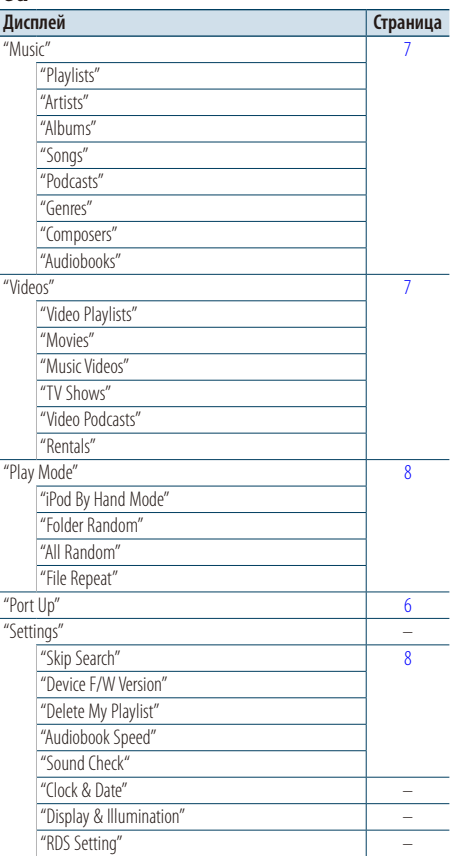

### Функциональные элементы, которые отображаются, если источником выбрано USB

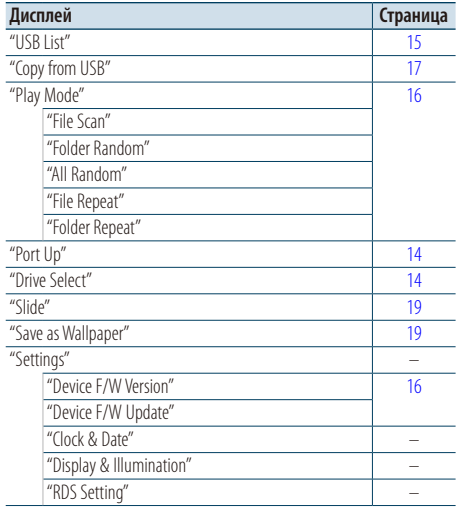

### Функциональные элементы, которые отображаются, если источником выбран носитель Music Editor

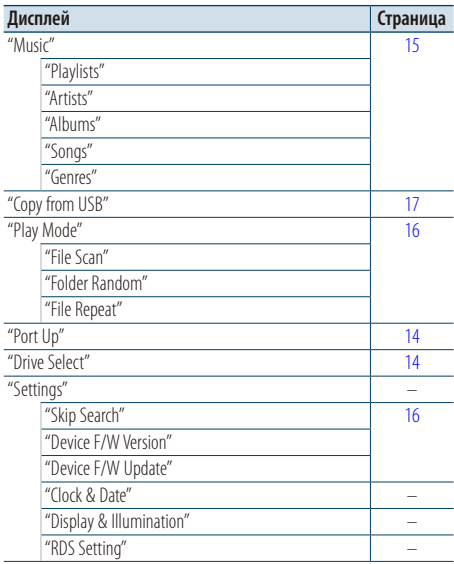

### Функциональные элементы, которые отображаются, если источником выбрано внутреннюю память

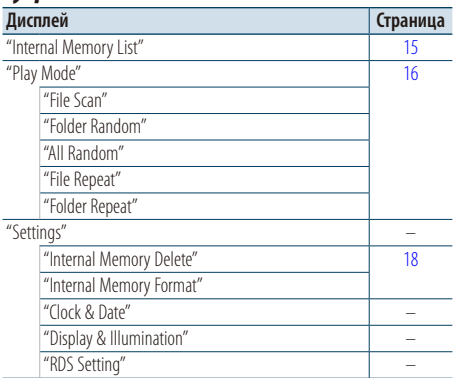

# Функциональные элементы, которые отображаются, если источником выбрано

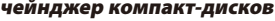

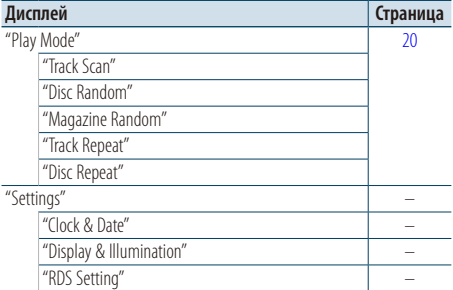

### Функциональные элементы, которые отображаются, если источником выбран радиоприемник

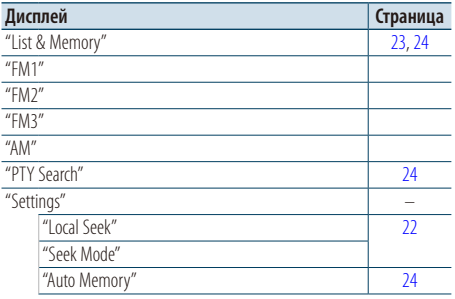

# **Приложение**

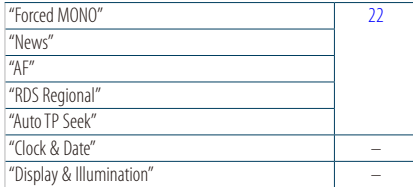

### Функциональные элементы, которые отображаются, если источником выбран внешний выход

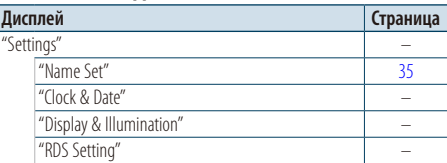

### Функциональные элементы, которые отображаются, если источником выбрана гарнитура "свободные руки"

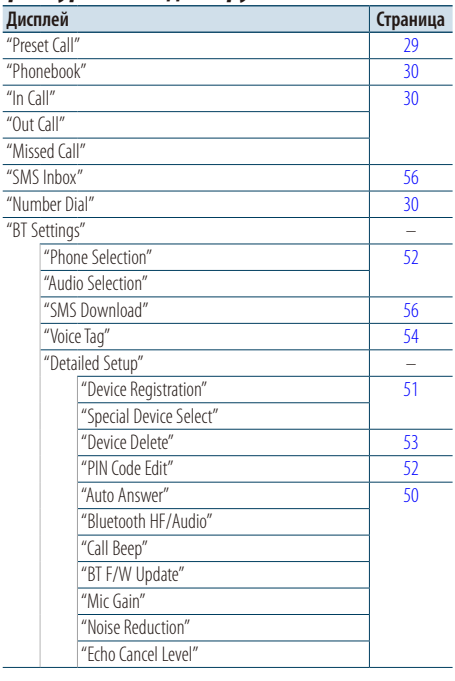

### Функциональные элементы, которые отображаются, если источником выбрано аудио Bluetooth

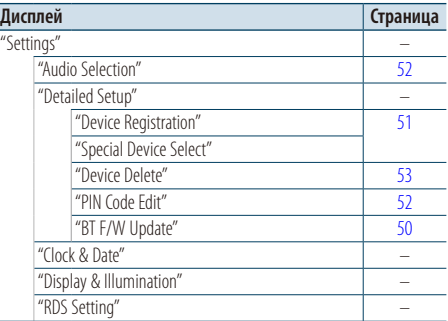

### **Элементы экранной индикации**

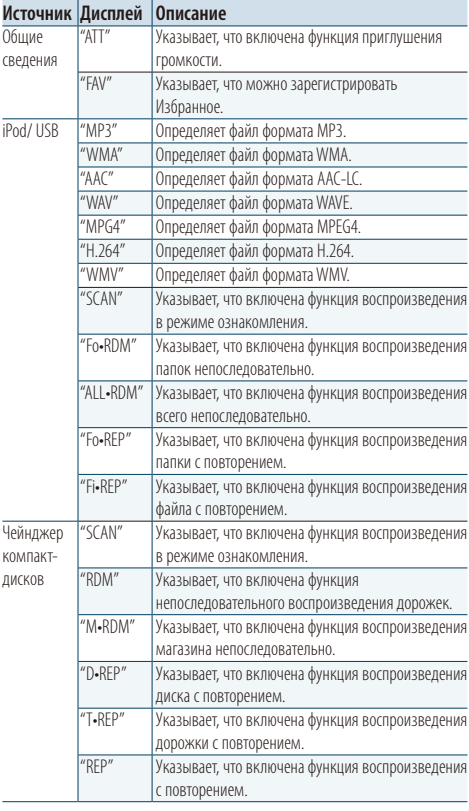

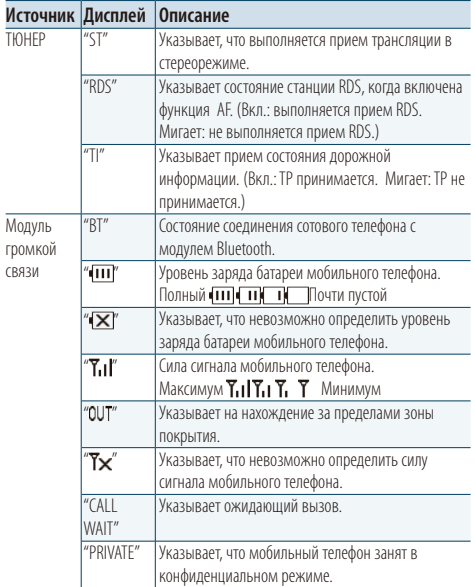

### **Список часовых поясов**

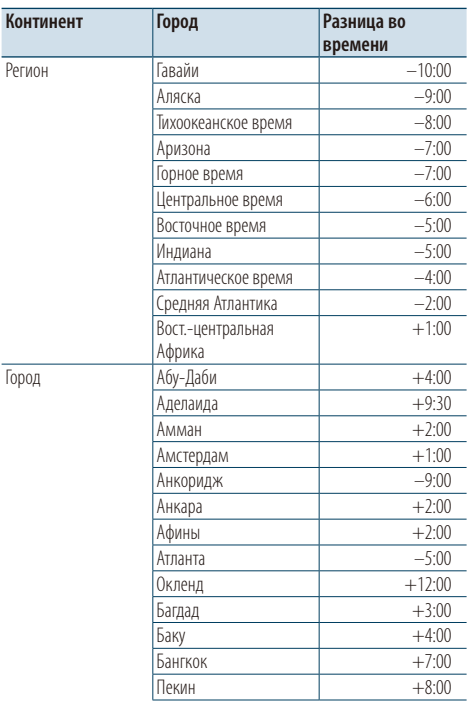

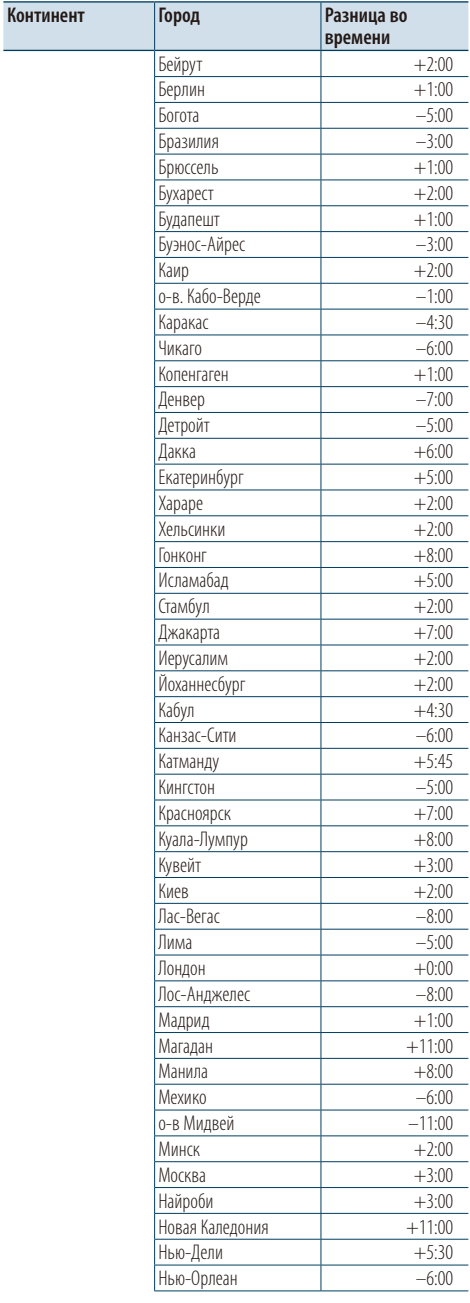

**Следующая страница** 3

# **Приложение**

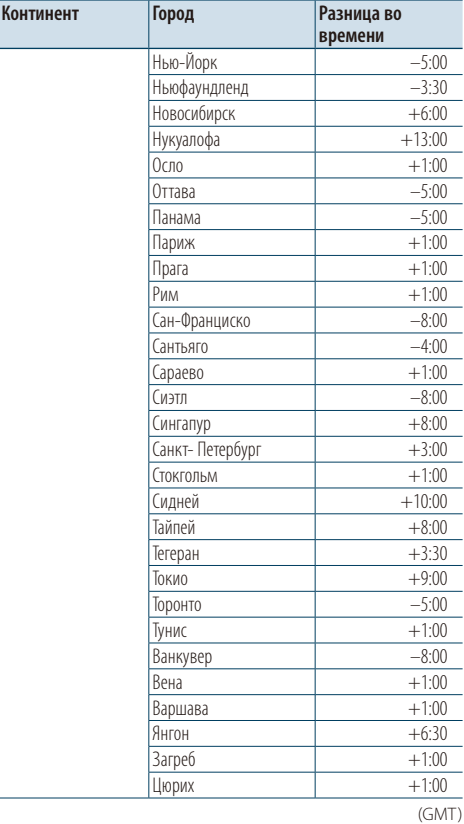

При Правильном соблюдении всех условий эксплуатации и техническких требований, указанных в данной инструкций, срок службы купленного Baм изделия составляет 7 лет. Гарантийный срок эксплуатации изделия соответевует сpоку, указанному в гaрантийном талоне.

В период срока службы эксплуатация и хранение изделия не может представлять oпасность для Вашей жизни, здоровья, причинять вред Вашему имуществу или окружающей срeде.

- "Adobe Reader" is a trademark of Adobe Systems Incorporated.
- The "AAC" logo is a trademark of Dolby Laboratories.
- iTunes is a trademark of Apple Inc.
- iPod is a trademark of Apple Inc., registered in the U.S. and other countries.
- iPhone is a trademark of Apple Inc.
- "Made for iPod" means that an electronic accessory has been designed to connect specifically to iPod and has been certified by the developer to meet Apple performance standards.
- "Works with iPhone" means that an electronic accessory has been designed to connect specifically to iPhone and has been certified by the developer to meet Apple performance standards.
- Apple is not responsible for the operation of this device or its compliance with safety and regulatory standards.

# **Вспомогательные принадлежности/процедура установки**

### 3  $\bigcap$ E ..........1 2 м ..........1  $\Omega$  $\widehat{4}$ **22** 15 M ..........1 ..........2

### Принадлежности

### Процесс установки

- **1** Во избежание короткого замыкания вытащите ключ зажигания и отсоедините контакт  $\ominus$ аккумулятора.
- **2** Обеспечьте правильные соединения входного и выходного кабелей для каждого устройства.
- **3** Присоедините провод на жгуте кабелей.
- **4** Подсоедините контакт B на жгуте кабелей к контакту динамика в автомобиле.
- **5** Подсоедините контакт A на жгуте кабелей к контакту внешнего питания в автомобиле.
- **6** Присоедините разъем жгута кабелей к устройству.
- **7** Установите устройство в автомобиль.
- **8** Вновь подсоедините контакт  $\ominus$  аккумулятора.
- **9** При нажатии регулятора [Громкость] и кнопки [MENU] нажмите и удерживайте кнопку [SRC] как минимум 3 секунды. См. [<Сброс параметров](#page-2-0)  [устройств> \(стр. 3\)](#page-2-0)

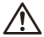

- Установка и подключение данного изделия требует умений и опыта. Из соображений безопасности предоставьте осуществление установки и подключения профессионалам.
- Следует соединить заземление устройства с отрицательным полюсом источника электропитания 12 B постоянного тока.
- Не устанавливайте устройство в местах, подвергающихся воздействию прямых солнечных лучей, и в местах с повышенной температурой или влажностью. Также избегайте сильно запыленных мест и попадания воды.
- При установке не применяйте никаких винтов, кроме винтов, поставленных вместе с устройством. Применение других винтов может привести к повреждению устройства.
- Если питание не включается (на дисплее отображается "Protect"), возможно, произошло короткое замыкание кабеля АС, или же кабель коснулся корпуса автомобиля, в результате чего сработала функция защиты. Таким образом, следует проверить кабель акустической системы.
- Убелитесь в належности всех соединений проводов. Для этого вставляйте штекеры до упора.
- Если зажигание вашего автомобиля не имеет положения "аккумулятор", или провод зажигания подсоединен к источнику питания с постоянным напряжением, например от аккумулятора, то питание не будет связано с зажиганием (т. e. устройство не будет включаться и выключаться вместе с зажиганием). Если необходимо соединить питание устройства с зажиганием, подсоедините провод зажигания к источнику питания, который включается и выключается вместе с зажиганием.
- Если штекер не подходит к автомобильному разъему, используйте имеющиеся в продаже переходники.
- Изолируйте свободные кабели виниловой лентой или подобным материалом. Во избежание короткого замыкания не снимайте колпачки со свободных кабелей или выводов.
- Если предохранитель сгорел, первым делом убедитесь в том, что кабели не касаются друг друга, потому что их качание может привести к короткому замыканию, после чего замените предохранитель на аналогичный новый.
- Правильно подключите кабели акустической системы к соответствующим выводам. Устройство может быть повреждено или неправильно работать, если вы разделите  $\ominus$  кабели, либо же заземлите их путем присоединения к любой металлической части автомобиля.
- После установки устройства, убедитесь в том, что все осветительные и электронные приборы вашего автомобиля работают в прежнем режиме.

### **Сведения о проигрывателях компакт-дисков/чейнджерах дисков, подключаемых к этому устройству**

Если проигрыватель компакт дисков/чейнджер компакт-дисков имеет переключатель "O-N", установите его в положение "N". Функции, которыми можно воспользоваться, и информация, которая может отображаться на дисплее, зависят от подключаемых моделей.

# <span id="page-67-0"></span>**Подсоединение кабелей к гнездам для подключения**

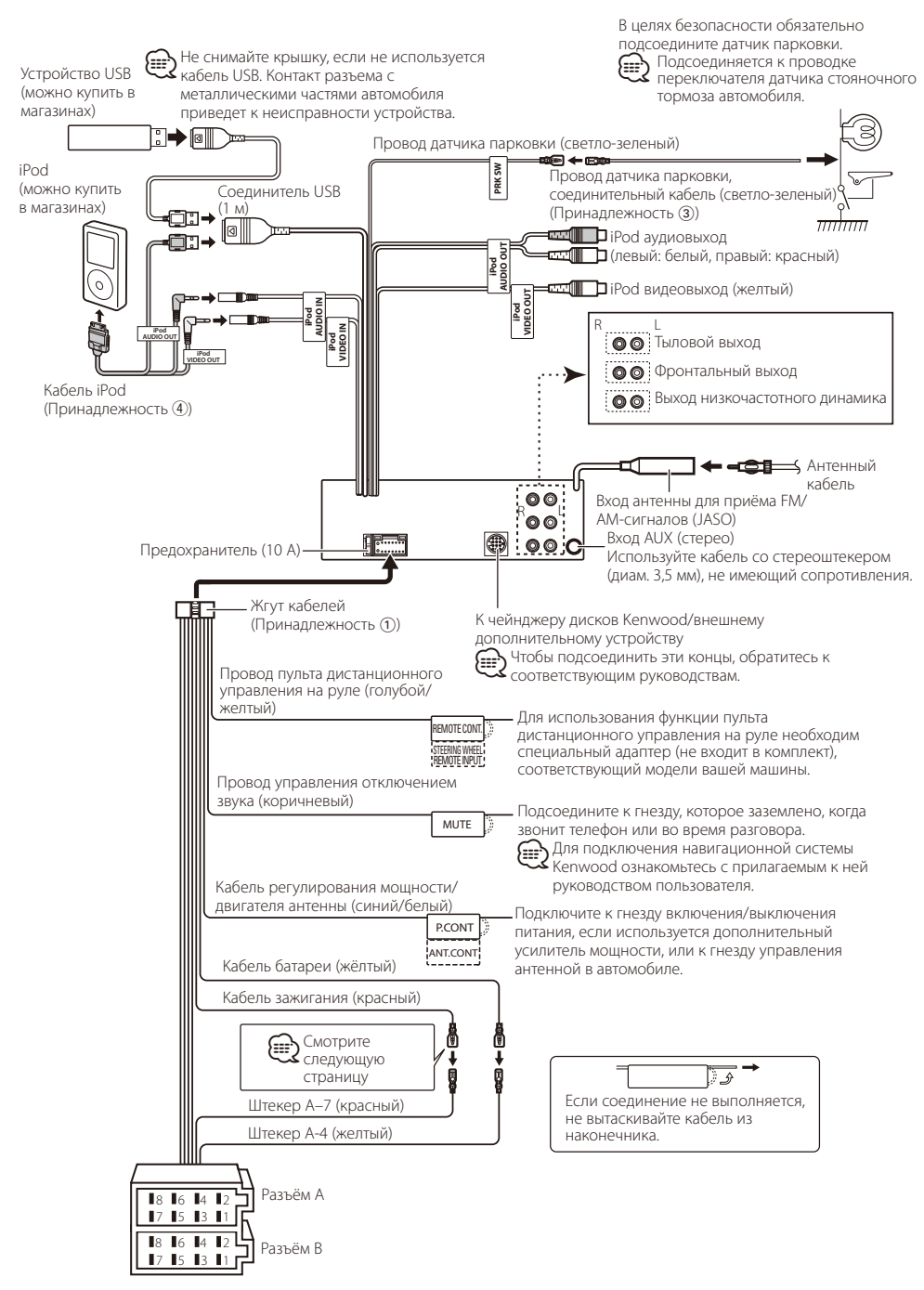

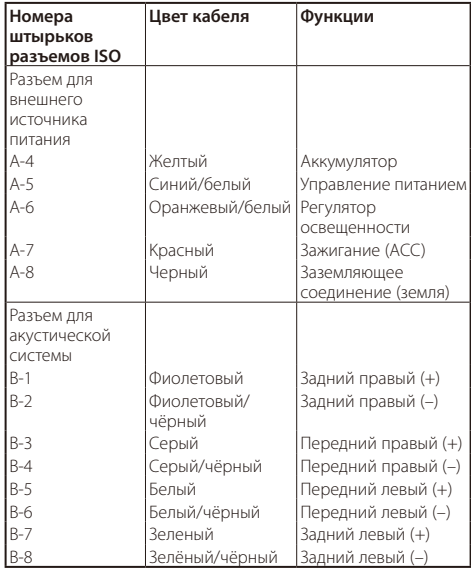

### **Taблица функций разъёма**

# 2 **ПРЕДУПРЕЖДЕНИЕ**

### **Подключение разъёма ISO**

Расположение штырей у разъемов ISO зависит от типа автомобиля, который вы водите. Во избежание повреждения устройства следите за правильностью подключения.

Cтандартное подключение жгута кабелей описано ниже в пункте <sup>1</sup>. Если штыри разъёма ISO расположены так, как описано в пункте  $\boxed{2}$ , выполните подключение в соответствии с рисунком.

Убедитесь в подключении кабеля, как показано ниже на рис.2 при установке этого устройства в автомобилях фирмы **Volkswagen** .

1(Стандартная настройка) Штекер А-7 (красный) автомобильного разъёма ISO подключён к зажиганию, а штекер А-4 (желтый) - к источнику постоянного тока.

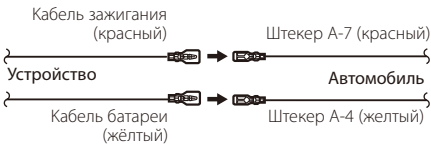

2Штекер А-7 (красный) автомобильного разъёма ISO подключён к источнику постоянного тока, а штекер А-4 (желтый) - к зажиганию.

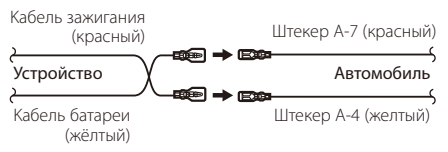

# **Установка/Cнятие устройства**

### Установка

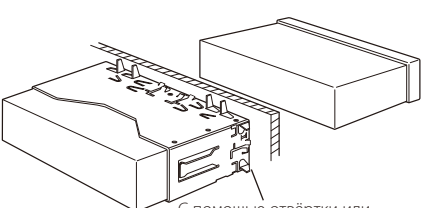

C помощью отвёртки или подобного инструмента отогните выступы монтажной коробки и установите её на место.

# ⁄

• Убедитесь в том, что устройство надёжно установлено на место. Eсли устройство не будет прочно закреплено, это может привести к неисправности (например, пропуску звука).

# Cнятие жесткой резиновой оправки

**1** Используя зажимные шпильки приспособления для снятия, отожмите два расположенных вверху фиксатора.

Приподнимите рамку и вытяните её вперёд, как показано на рисунке.

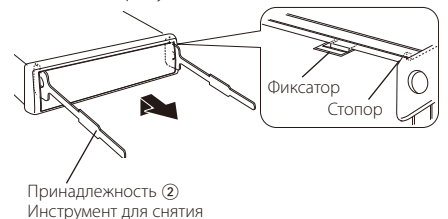

**2** Сняв верхний уровень, отожмите два нижних фиксатора.

⁄։։։∗

• С нижней стороны рамка снимается таким же образом.

# Cнятие устройства

- **1** Прочитайте раздел <Cнятие жесткой резиновой оправки>, а затем снимите жесткую резиновую оправку.
- **2** Вставьте два приспособления для снятия глубоко в пазы с каждой стороны, как показано на рисунке.
- **3** Нажмите вставленное приспособление для снятия вниз и наполовину вытяните устройство, нажимая внутрь.

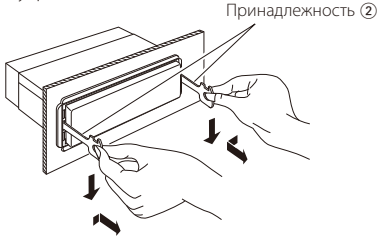

# $\mathbb{A}% _{n}$

- Cнимая устройство, будьте осторожны, чтобы не пораниться зажимными шпильками приспособления для снятия.
- **4** Затем вытащите устройство руками, следя за тем, чтобы не уронить его.

# $\bigwedge$  осторожно

Данное устройство подлежит установке в приборную панель автомобиля.

Не прикасайтесь к металлическим деталям устройства в процессе и на протяжении некоторого времени после завершения эксплуатации устройства. Температура металлических деталей, таких как радиатор охлаждения и кожух, существенно повышается.

# **Поиск и устранение неисправностей**

Во время работы одних функций данного устройства другие функции могут не работать.

#### **! • Не удается настроить низкочастотный динамик. • Не работает низкочастотный динамик.**

- **Не удается настроить положение низкочастотного динамика при помощи ручной настройки положения.**
- **Включена функция двойной зоны. ESP [<Система двух зон> \(стр. 43\)](#page-42-0)** 
	- В опции выбора динамиков выбран параметр None для сабвуфера.

**•••** [<Настройка типа акустической системы> \(стр. 44\)](#page-43-1)

### **! • Не удается настроить эквалайзер.**

- **Не удается настроить подъем низких частот.**
- **Не удается настроить звук для движения по трассе.**
- **Не удается настроить систему Supreme.**
- **Не удается настроить контроль положения.**
- Включена функция двойной зоны. **EST** [<Система двух зон> \(стр. 43\)](#page-42-0)
	- Функция DSP выключена. "DSP Set" в разделе [<Настройка звучания>](#page-39-0)  [\(стр. 40\)](#page-39-0)
	- В опции выбора динамиков выбран параметр None для задних динамиков.
	- **•• [<Настройка типа акустической системы> \(стр. 44\)](#page-43-1)**

#### **! • Не удается выбрать место вывода для дополнительного источника в режиме двойной зоны.**

- **Не удается отрегулировать громкость задних динамиков.**
- ▲ Функция двойной зоны отключена. **ESF** [<Система двух зон> \(стр. 43\)](#page-42-0)
	-
- **! Не удается зарегистрировать код безопасности. • Невозможно настроить дисплей.**
	- **[<Настройка демонстрационного режима> \(стр. 38\)](#page-37-1) не** выключена.<br>-----------------------------

- **! Невозможно переключить на источник USB/ iPod или внутренняя память.**
	- ▲ Функция двойной зоны установлена на USB/iPod или внутренней памяти. **ESP [<Система двух зон> \(стр. 43\)](#page-42-0)**
	- ▲ Функция AV выхода настроена на ON. **EXECTE 'AV Out Set" в разделе <Начальные настройки>** [\(стр. 37\)](#page-36-0)
		-
- **! Количество композиций в категории "Songs" данного устройства отличается от количества композиций в категории "Songs" проигрывателя iPod.**
	- ▲ В данном устройстве в общее количество не включаются файлы подкастов, поскольку устройством не поддерживается воспроизведение файлов подкастов.

Кажущееся нарушение нормальной работы вашего устройства может быть лишь результатом незначительной ошибки при его использовании или неправильного подключения. Прежде чем обращаться в сервисную службу, воспользуйтесь следующей таблицей возможных неисправностей.

### **Общие сведения**

### **? Не звучит тон тактильного датчика.**

- Используется гнездо предварительного выхода. Тон тактильного датчика не может выходить из гнезда предварительного выхода.
- **? Мигание подсветки при использовании** 
	- **регуляторов или кнопок.**  Это эффект подсветки.
		- Данный эффект можно настроить в "ILLUMI Effect" раздела [<Настройка дисплея> \(стр. 32\)](#page-31-0).

#### **? Слабый эффект подсветки панели управления в зависимости от громкости звука.**

- Эффект мигания подсветки зависит от громкости и качества звука.
- -------------

### **Тюнер**

### **? Слабый радиоприем.**

- $\vee$  Не выдвинута антенна автомобиля.
	- Полностью выдвиньте антенну.

### **Источник аудиофайла**

- **? Во время воспроизведения аудиофайла прерывается звук.**
	- Плохие условия записи. Запишите носитель еще раз или используйте другой носитель.
	-

### **Модуль громкой связи**

### **? Низкая громкость модуля громкой связи.**

- Установлена низкая громкость модуля громкой связи.
	- Громкость модуля громкой связи можно отрегулировать отдельно. Отрегулируйте во время разговора с использованием модуля громкой связи. "Mic Gain" и "Noise Reduction" [<Настройка Bluetooth> \(стр. 50\)](#page-49-0).

- **? В тыловых динамиках отсутствует звук.**
	- Вы говорите в режиме громкой связи. В режиме громкой связи в тыловых динамиках отсутствует звук.
- **? Отсутствует звуковой сигнал при приеме**

### **входящего вызова.**

- В зависимости от типа сотового телефона звуковой сигнал может не подаваться.
	- Параметр "Call Beep" раздела [<Настройка](#page-49-0)  [Bluetooth> \(стр. 50\)](#page-49-0) включен.
- **LELELLE**

# <span id="page-71-0"></span>**Поиск и устранение неисправностей**

### **? Не распознается голос.**

- Открыто окно автомобиля.
	- При сильном внешнем шуме голос не может быть распознан правильно. Закройте окно
- …………<u>автомобиля, чтобы снизить ур</u>овень шума.<br>✔ Слабый голос.
	- Если голос слишком слабый, то он не может быть распознан правильно. Говорите в микрофон громко и естественно.
- Произносящий голосовой образец и
	- регистрировавший голосовой образец не одно и то же лицо.
	- Может быть распознан только голос лица,
- регистрировавшего голосовой образец.

# **Аудио-проигрыватель Bluetooth**

### **? Не удается зарегистрировать аудио-**

#### **проигрыватель Bluetooth (спаривание).**

- $\overline{\mathsf{V}}$  Установлен PIN-код.
	- **••** Если в инструкции по эксплуатации аудиопроигрывателя Bluetooth указан PIN-код, введите его для регистрации аудио-проигрывателя в соответствии с разделом [<Регистрация PIN](#page-51-1)  [кода> \(стр. 52\).](#page-51-1) Если в инcтpукции пo экcплуaтaции PIN-код не указан, попробуйте ввести "0000".

#### **? Прерывающийся звук воспроизведения с аудиопроигрывателя Bluetooth.**

- Слишком большое расстояние между устройством и аудио-проигрывателем.
	- Переместите аудио-проигрыватель поближе к
- **...............∨ст<u>ройству.</u>..................................**<br>✔ На связь Bluetooth влияет другое устройство Bluetooth.
	- **ВЫКЛЮЧИТЕ ДРУГОЕ УСТРОЙСТВО Bluetooth.**
	- **ESP** Переместите другое устройство Bluetooth
- подальше от ресивера. Для связи используется другое устройство Bluetooth или профиль.
- При загрузке телефонной книги или сообщений SMS отключается звук.
- 

### **Приведённые ниже сообщения отображают состояние системы.**

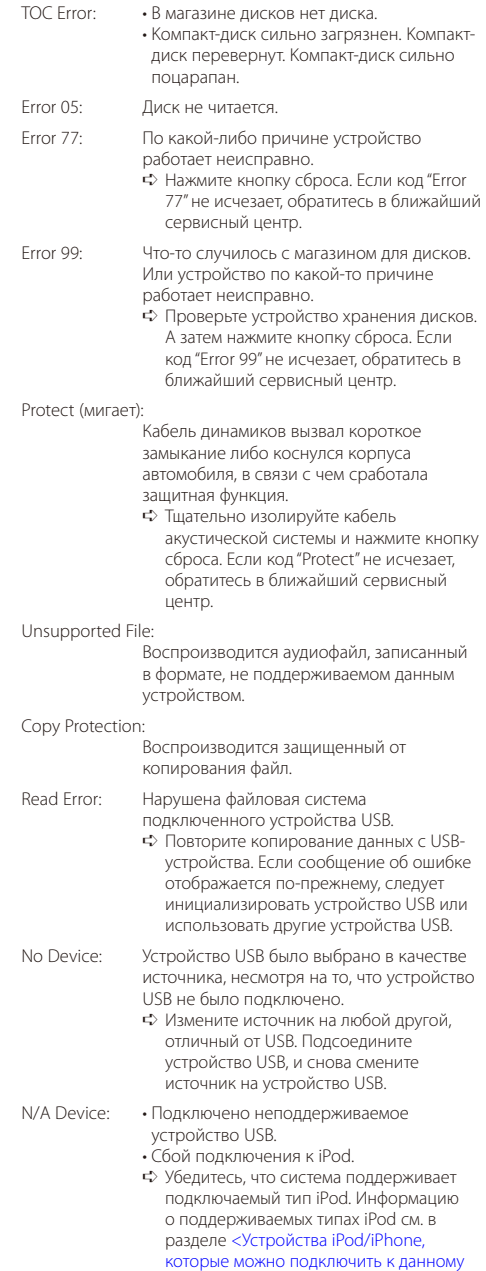

[ресиверу> \(стр. 60\).](#page-59-0)
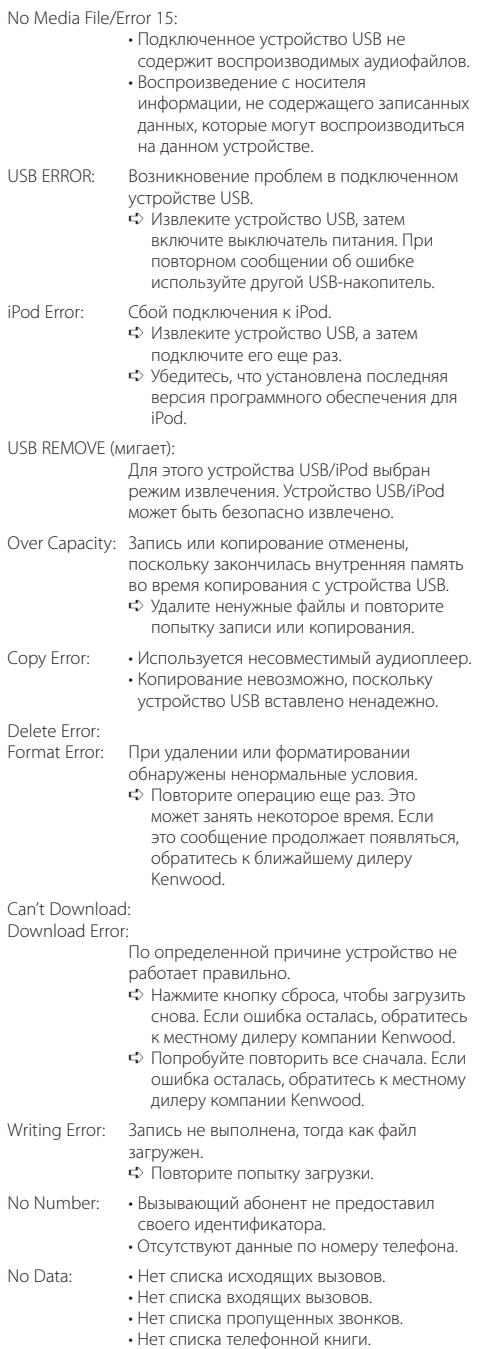

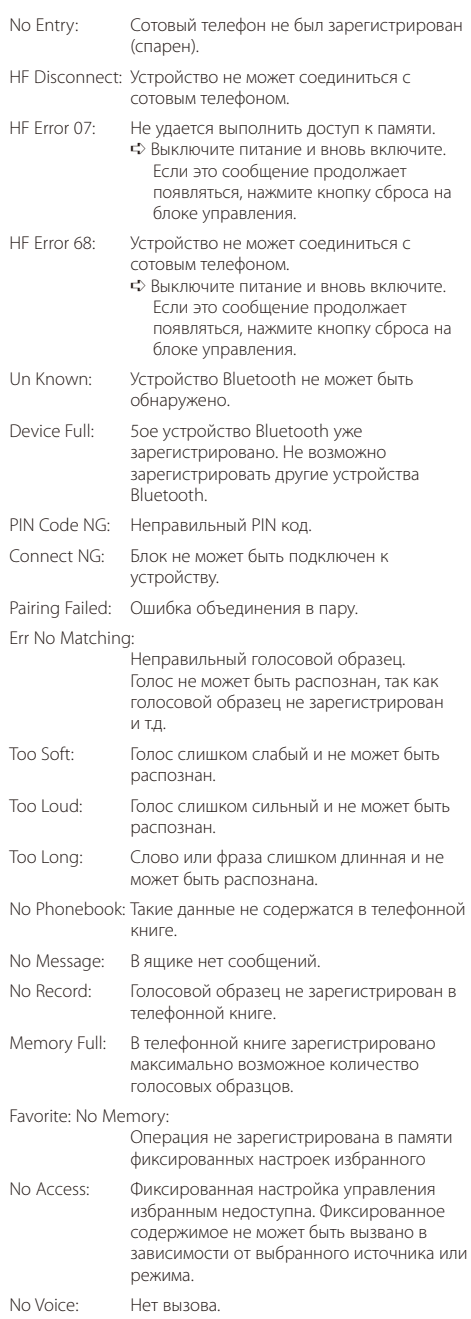

# **Технические характеристики**

## **Cекция FM-тюнера**

Диапазон частот (с интервалом 50 кГц) : 87,5 МГц – 108,0 МГц Полезная чувствительность (отношение сигнал/шум = 26 дБ) : 0,7 мкВ/75 Ом Пороговая чувствительность (отношение сигнал/шум = 46 дБ) : 1,6 мкВ/75 Ом Частотная характеристика (±3,0 дБ) : 30 Гц – 15 кГц Отношение сигнал/шум (моно) : 65 дБ Избирательность (ДИН) (±400 кГц) : ≥ 80 дБ Разделение стереозвука (1 кГц) : 35 дБ

#### **Cекция MW-тюнера**

Диапазон частот (с интервалом 9 кГц) : 531 кГц – 1611 кГц Полезная чувствительность (отношение сигнал/шум = 20 дБ) : 25 мкВ

## **Cекция LW-тюнера**

Диапазон частот : 153 кГц – 281 кГц Полезная чувствительность (отношение сигнал/шум = 20 дБ) : 45 мкВ

#### **Интерфейс USB**

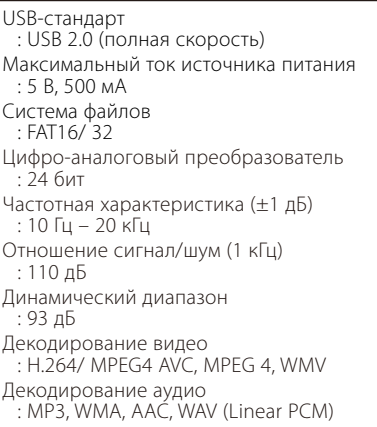

#### **Монитор**

Размер изображения : 3 дюйма (диагональ) ширина : 65,52 мм (Ш) x 36,84 мм (В) Система дисплея : Прозрачная панель TN LCD Система управления : Активная матрица TFT Число пикселей : 76 800 (320H x 240V x RGB) Расположение пикселей : RGB delta расположение Задняя подсветка  $\cdot$  LED

#### **Секция звука/видео**

Mаксимальная выходная мощность : 50 Bт x 4 Выходная мощность (ДИН 45324, +B=14,4 В) : 30 Bт x 4 Полное сопротивление катушки громкоговорителя  $: 4 - 8$  O<sub>M</sub> Тоновоспроизведение Полоса BAND1 (62.5 Гц): ±9 дБ Полоса BAND2 (250 Гц): ±9 дБ Полоса BAND3 (1 кГц): ±9 дБ Полоса BAND4 (4 кГц): ±9 дБ Полоса BAND5 (16 кГц): ±9 дБ Уровень предварительного выхода / нагрузка (CD/CD-CH) : 4000 мВ/10 кОм Номинальное сопротивление предвыхода : ≤ 600 Ом Разъем iPod Уровень видеовыхода : 1 Vp-p (75 Ом) Уровень аудиовыхода : 1,2 В (10 кОм)

#### **Дополнительный вход**

Частотная характеристика (±1 дБ) : 20 Гц – 20 кГц Максимальное напряжение на входе : 1200 мВ Полное сопротивление на входе : 10 кОм

#### **Общие сведения**

Рабочее напряжение : 14,4 B (допускается 11 – 16 B) Максимальное текущее потребление : 10 A Установочные размеры (Ш x B x Г) : 182 x 53 x 158 мм Масса : 1,20 кг

- Технические характеристики могут быть изменены без уведомления.
- Эффективные пиксели жидкокристаллической панели составляют 99,99% или более, однако 0,01% пикселей может не светиться или светиться неправильно.

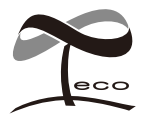

Данное обозначение указывает на то, что компания Kenwood произвела данное изделие, чтобы максимально сократить вредное воздействие на окружающую среду.

# **KENWOOD**